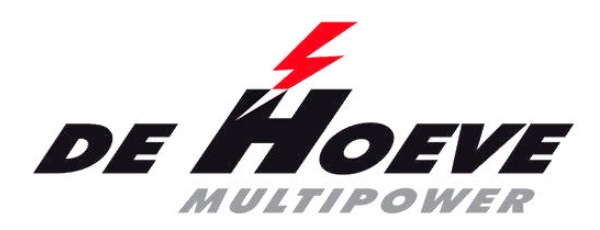

### **Manuel du portail des partenaires**

- [1ère connexion](#page-1-0)
- [Connexion](#page-8-0)
- [Liste de commande par marque](#page-11-0)
- [Recherche par plaque d'immatriculation ou VIN](#page-14-0)
- [Recherche par segment](#page-17-0)
- [Recherche par groupes d'articles et marques](#page-21-0)
- [Prix nets/bruts](#page-23-0)
- [Voir la facture](#page-26-0)
- [Voir les reliquats](#page-30-0)
- [Commander à nouveau](#page-33-0)
- [Commander à nouveau 2](#page-38-0)
- [Enregistrer le retour](#page-42-0)
- [Listes de prix](#page-44-0)
- [Fonction de recherche](#page-45-0)
- [Voir les stocks](#page-46-0)

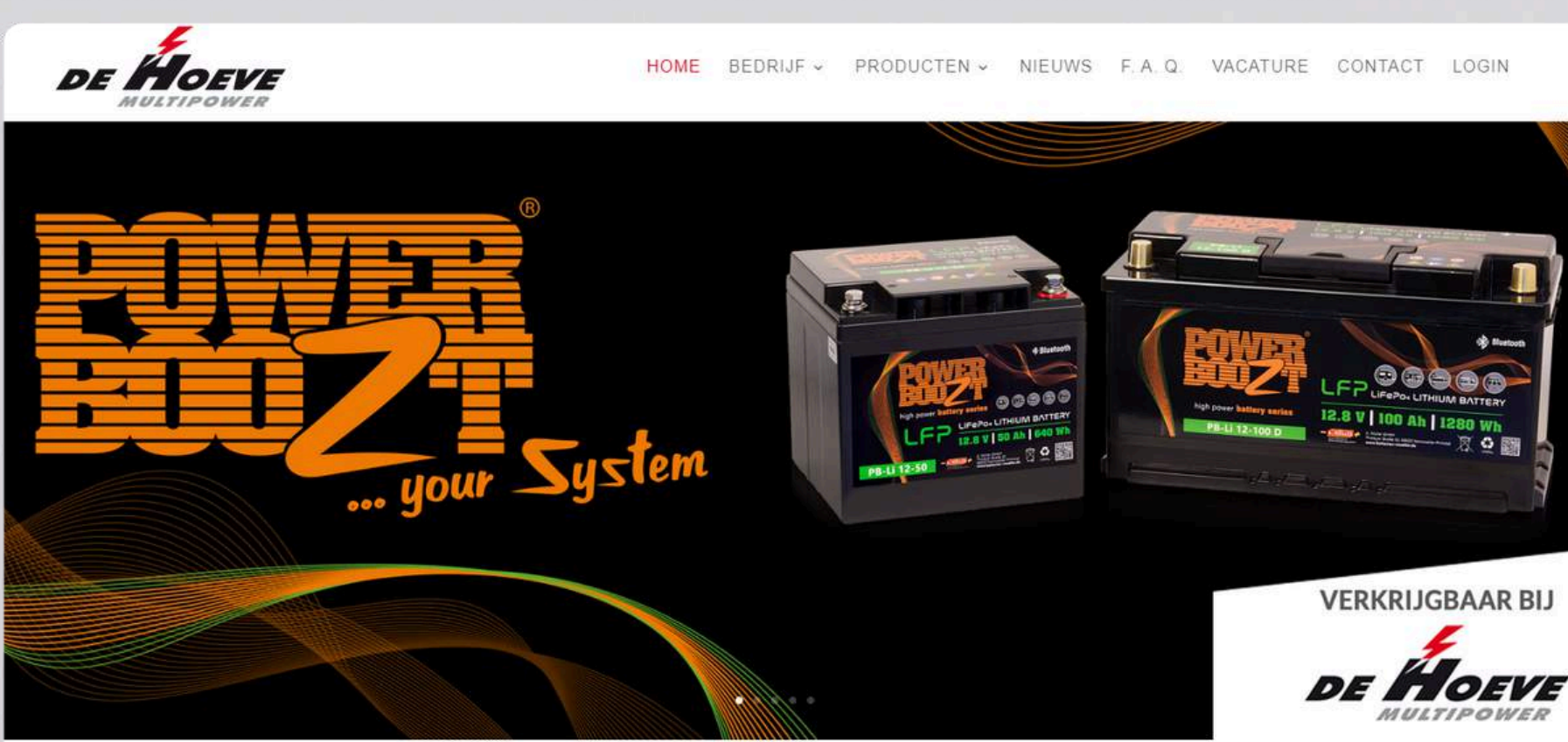

### De Hoeve Multipower - Expert in accu's

De Hoeve Multipower opgericht in 1995 en is specialist op het gebied van mobiele energiesystemen die geschikt zijn voor diverse toepassingen zoals landbouw/scheepvaart/industrie/automotive en biedt u oplossingen voor uw mobiele DC- of AC energievoorziening !

Met meer dan 7000 M<sup>2</sup> opslagruimte en meer dan 3500 palletplaatsen kunnen wij een snelle levering van de meest uiteenlopende artikelen wa Multinowar is ondardaal van Müllergroon uit Drimstal Duitsland en uitgegroeid tot een

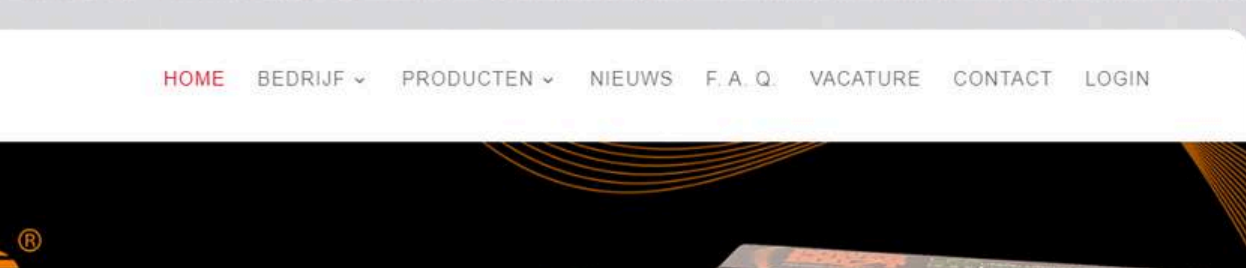

Chat met

1

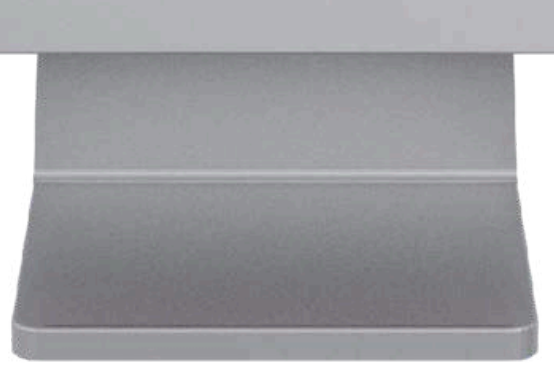

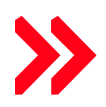

Connectez-vous en haut à droite sur <https://optimabatteries.nl/>

<span id="page-1-0"></span>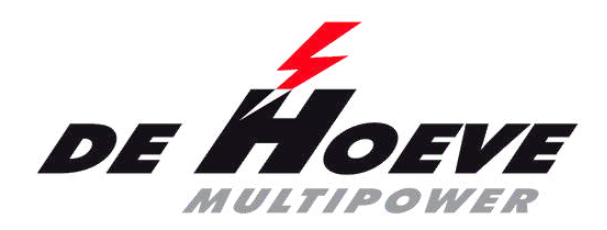

### **Connectez-vous pour la première fois**

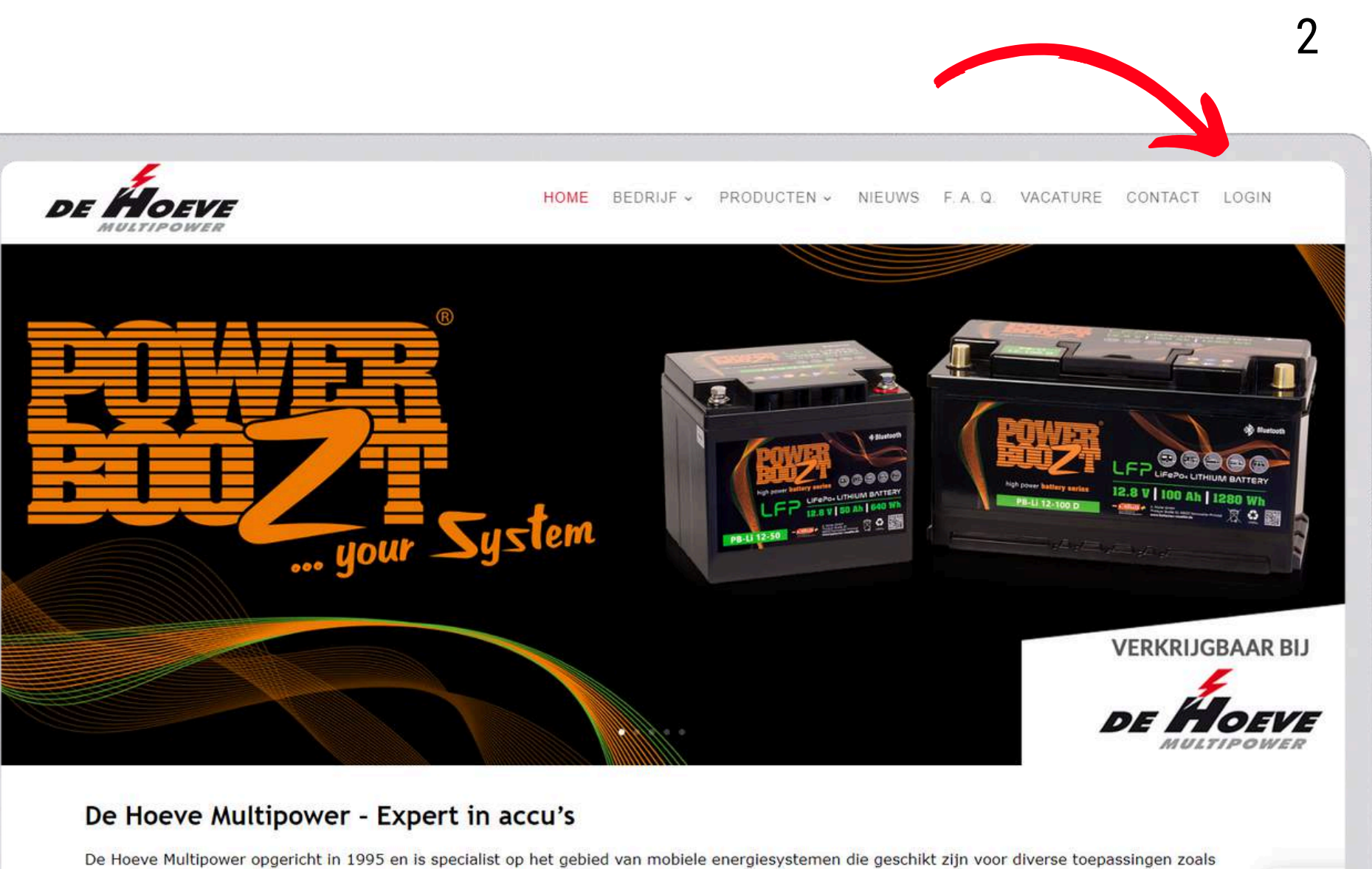

De Hoeve Multinower is onderdeel van Mülleraroen uit Drimstal Duitsland en uitgegroeid tot een t

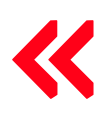

1ère connexion | [Connexion](#page-8-0) | Liste de [commande](#page-11-0) par marque | Recherche par plaque [d'immatriculation](#page-14-0) ou VIN | [Recherche](#page-17-0) par [segment](#page-17-0) | [Recherche](#page-21-0) par groupe[s](#page-21-0) d'articles et marques | Prix [nets/bruts](#page-23-0) | Voir la [facture](#page-26-0) | Voir les [reliquats](#page-30-0) | [Commander](#page-33-0) à [nouveau](#page-33-0) | [Commander](#page-38-0) à nouveau 2 | [Enregistrer](#page-42-0) le retour | [Listes](#page-44-0) de pri[x](#page-44-0) | Fonction de [recherche](#page-45-0) | Voir les [stocks](#page-46-0)

landbouw/scheepvaart/industrie/automotive en biedt u oplossingen voor uw mobiele DC- of AC energievoorziening ! Met meer dan 7000 M<sup>2</sup> opslagruimte en meer dan 3500 palletplaatsen kunnen wij een snelle levering van de meest uiteenlopende artikelen

Chat met

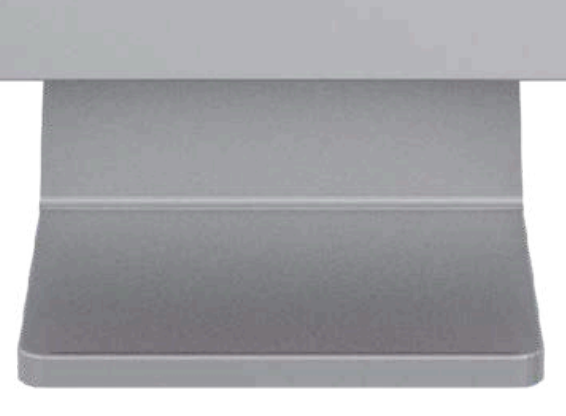

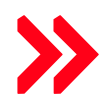

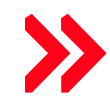

- Connectez-vous en haut à droite sur <https://optimabatteries.nl/>
- Choisissez les Pays-Bas ou la Belgique/Luxembourg

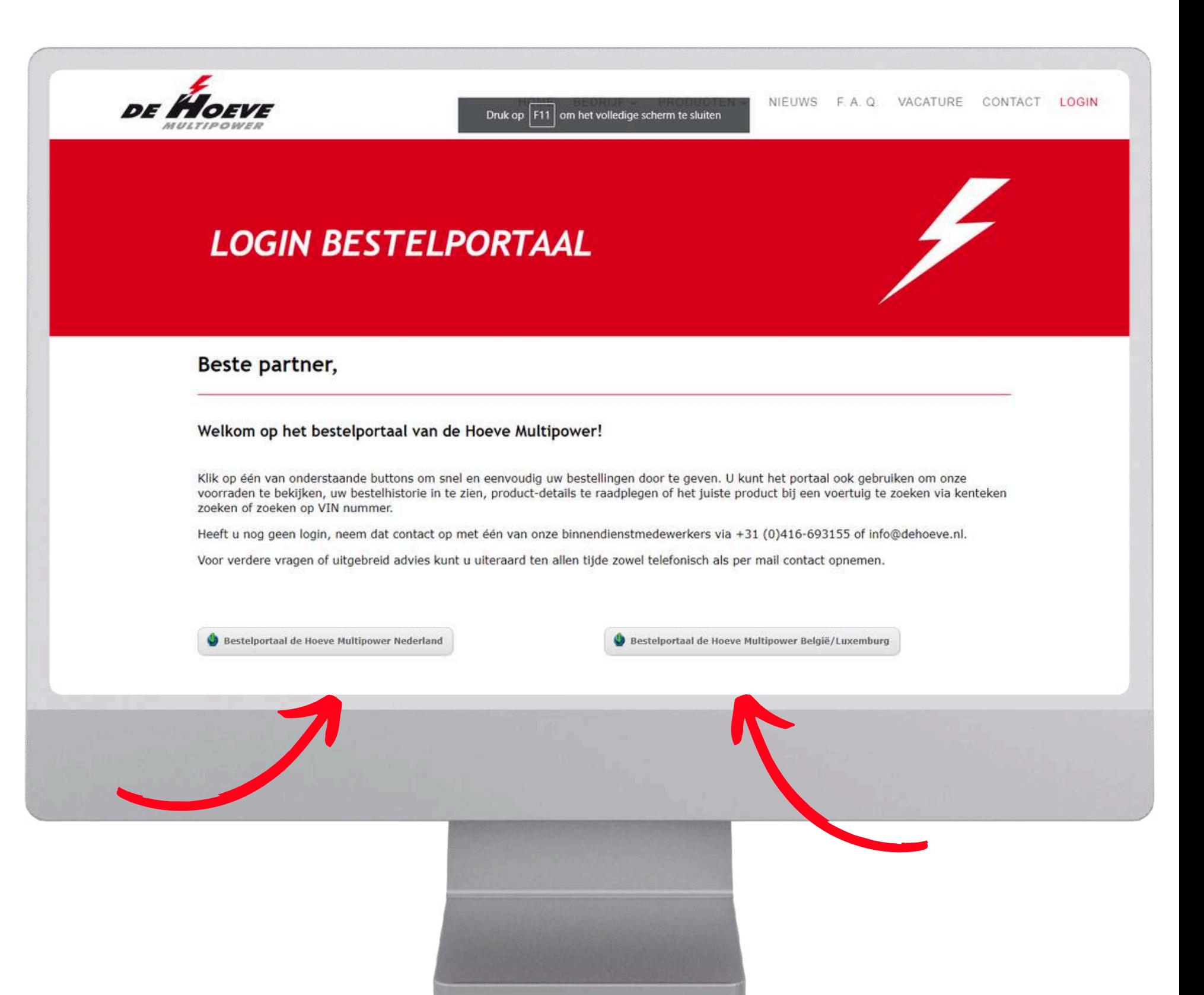

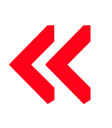

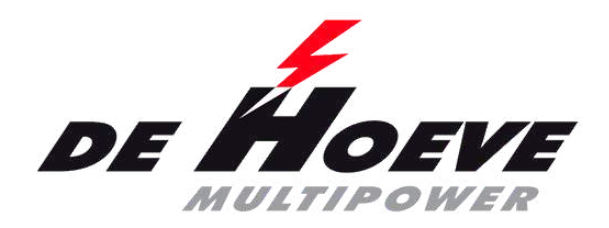

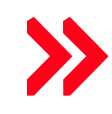

- Connectez-vous en haut à droite sur <https://optimabatteries.nl/>
- Choisissez les Pays-Bas ou la Belgique/Luxembourg
- Nom d'utilisateur (e-mail, pour les commandes sur le portail)
- Cliquez sur Mot de passe oublié

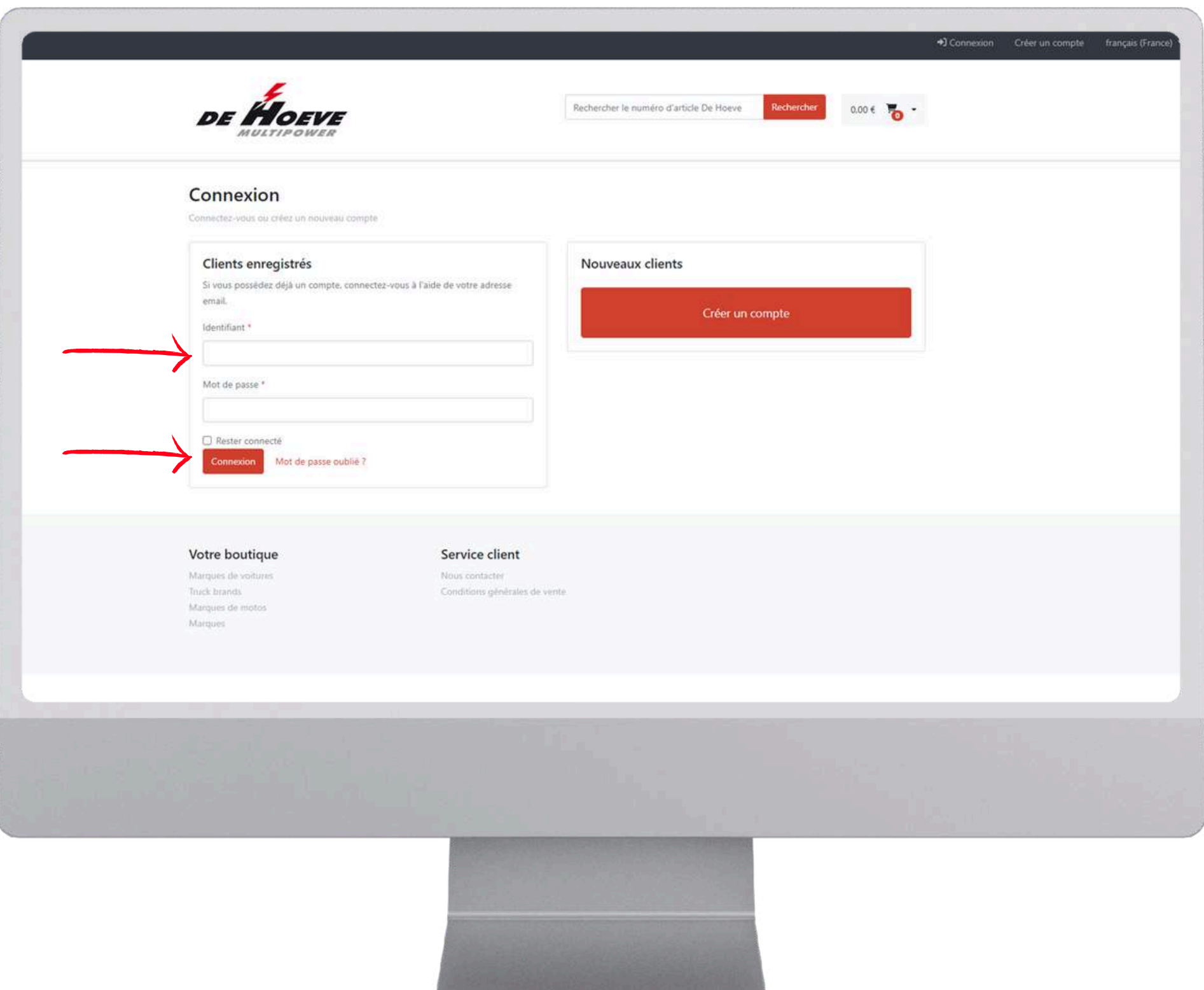

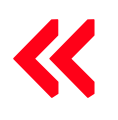

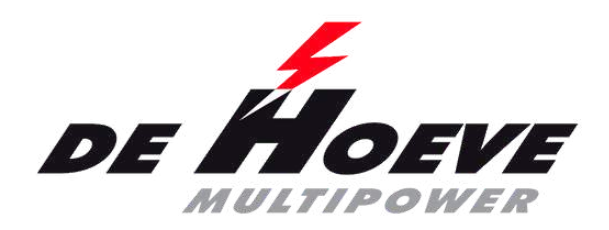

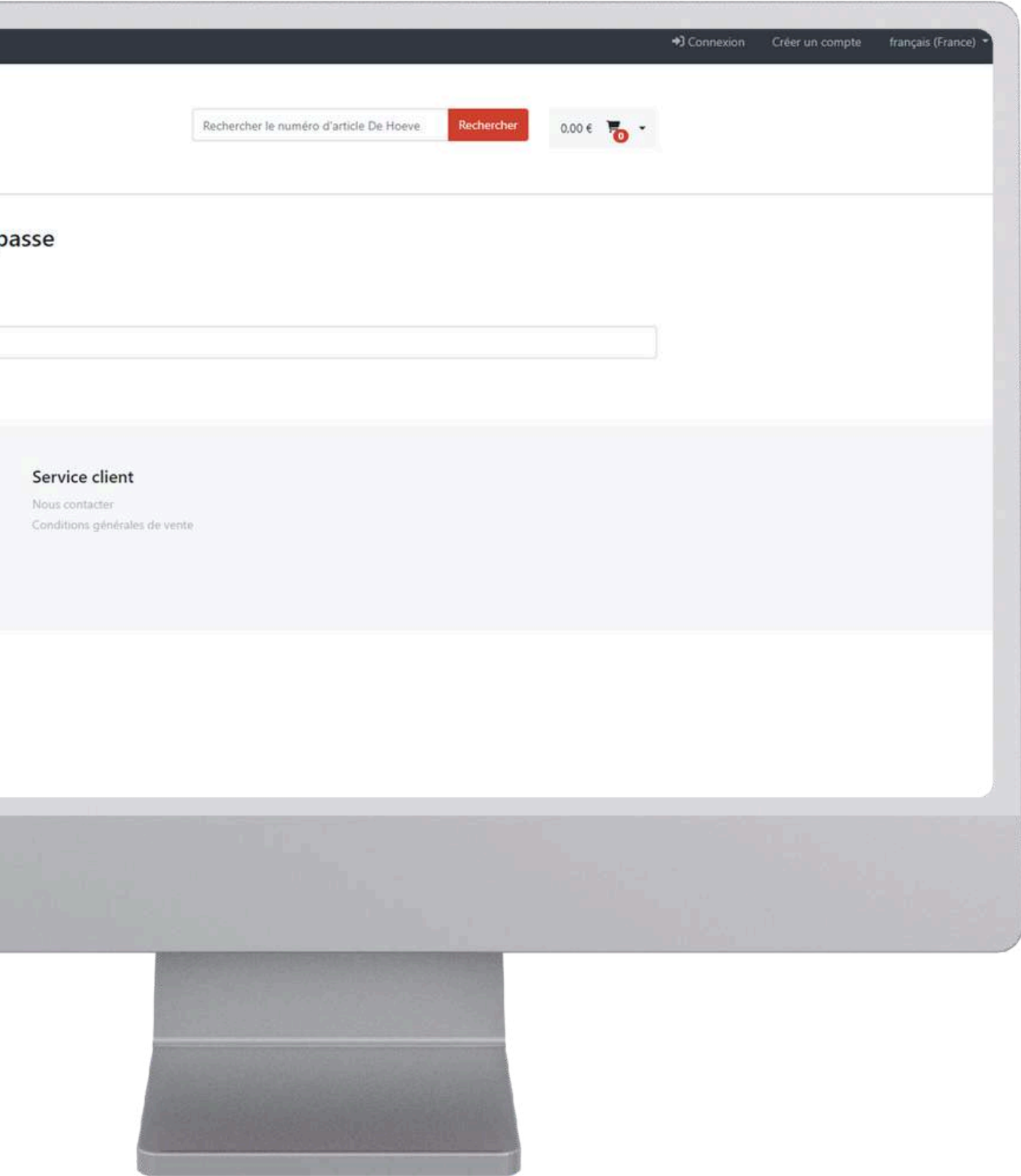

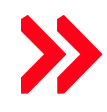

- Connectez-vous en haut à droite sur <https://optimabatteries.nl/>
- Choisissez les Pays-Bas ou la Belgique/Luxembourg
- Nom d'utilisateur (e-mail, pour les commandes sur le portail)
- Cliquez sur Mot de passe oublié
- Entrez votre e-mail et cliquez sur réinitialiser

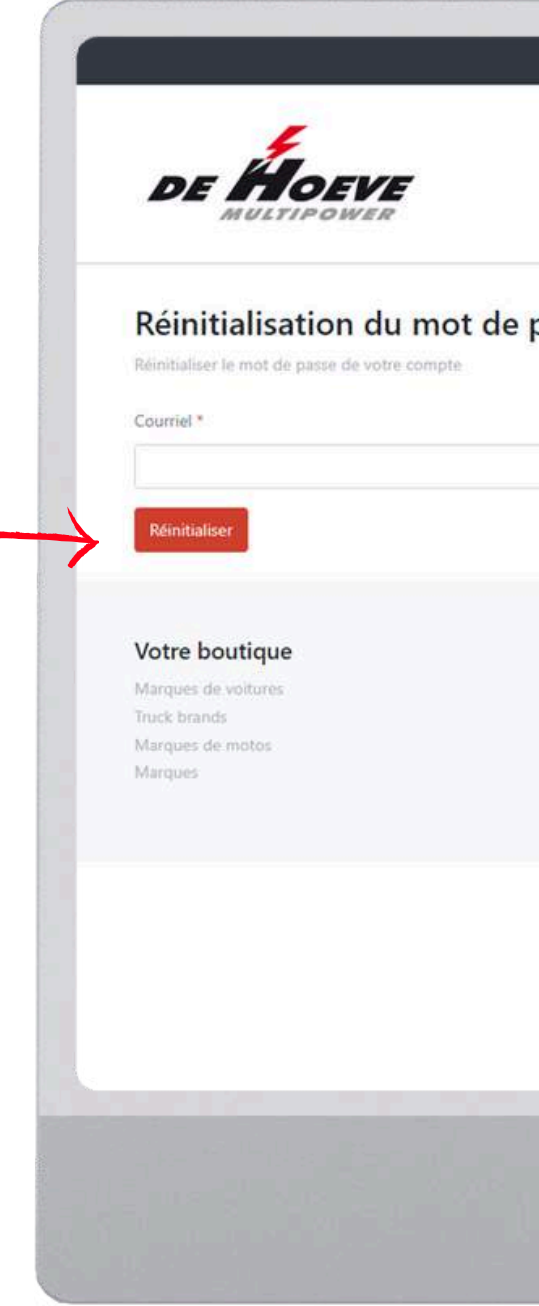

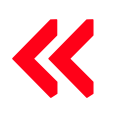

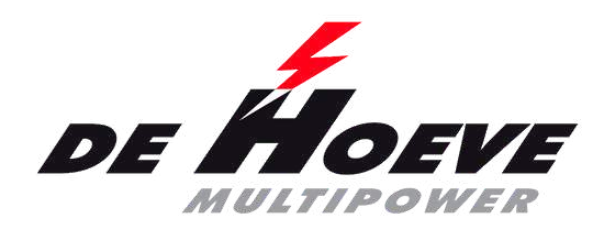

- Connectez-vous en haut à droite sur <https://optimabatteries.nl/>
- Choisissez les Pays-Bas ou la Belgique/Luxembourg
- Nom d'utilisateur (e-mail, pour les commandes sur le portail)
- Cliquez sur Mot de passe oublié
- Entrez votre e-mail et cliquez sur réinitialiser
- Barre de réussite --> accédez à votre email (vérifiez également vos spams)

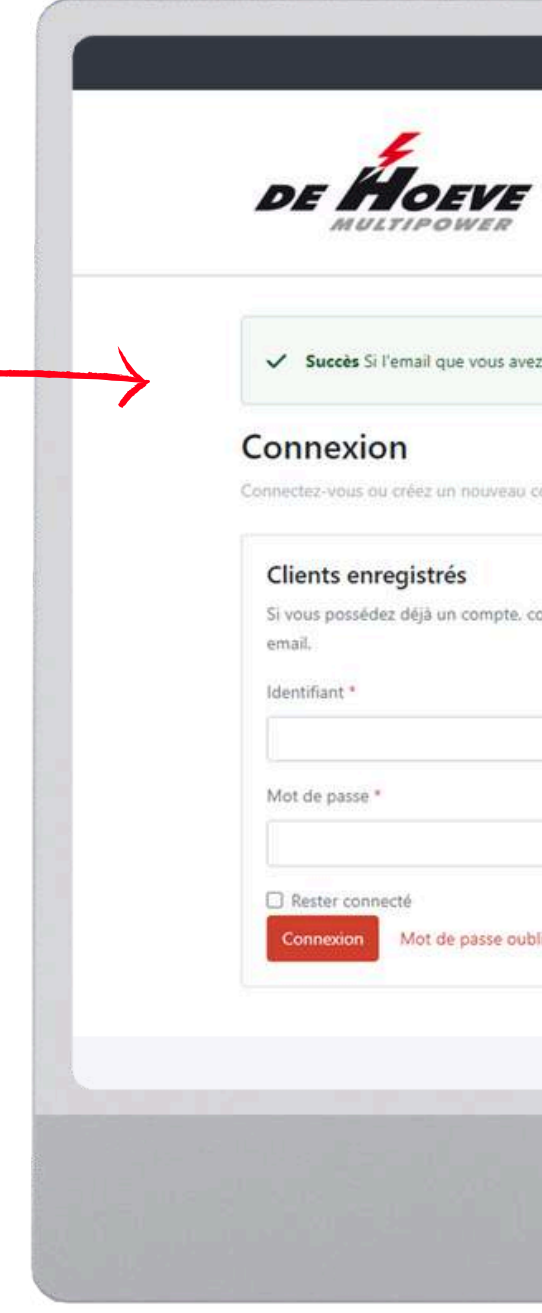

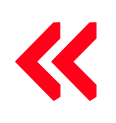

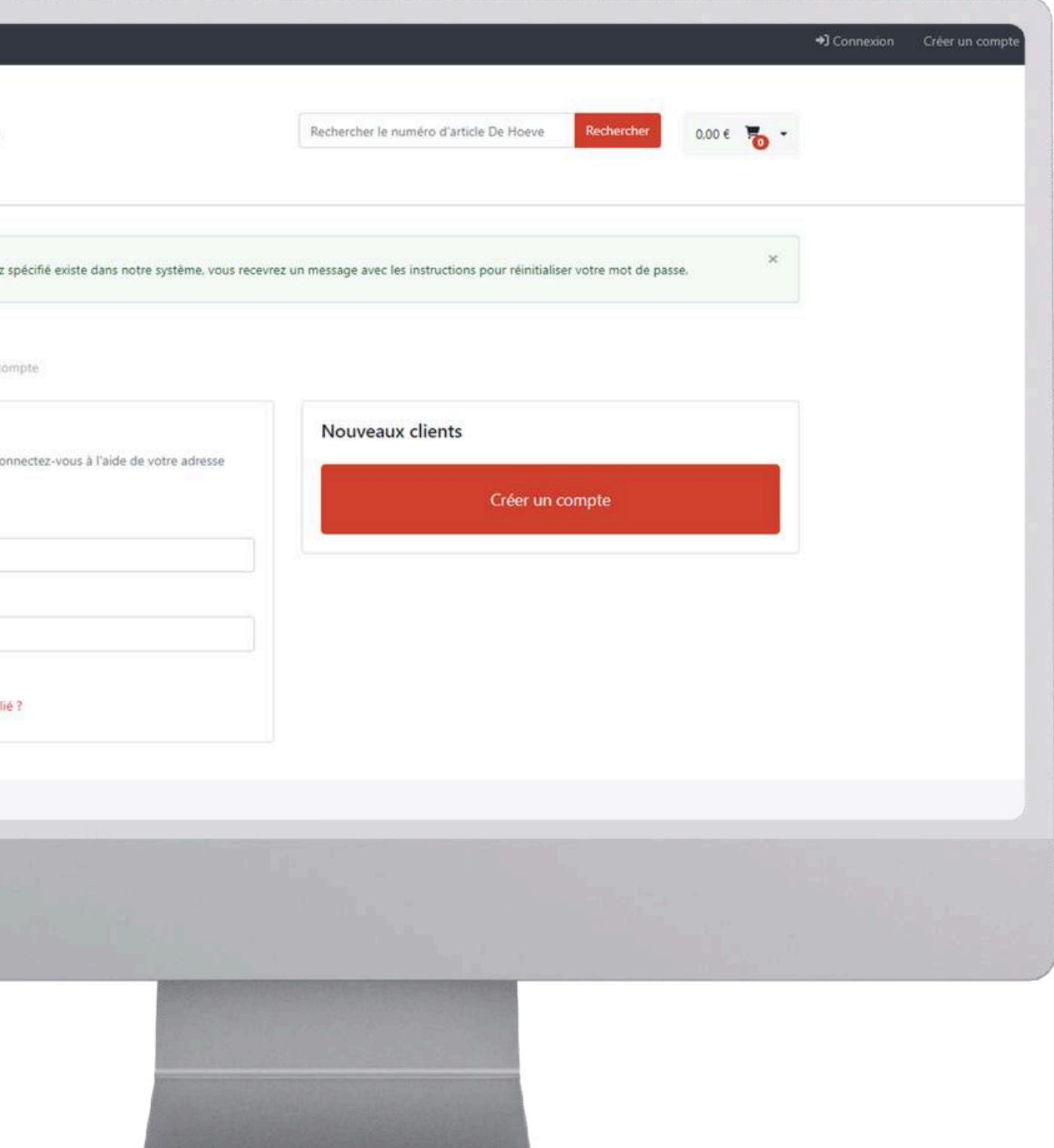

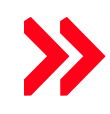

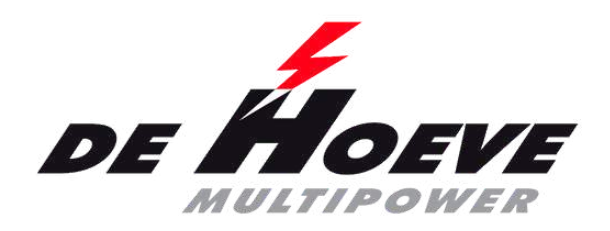

- Inloggen rechtsboven op <https://optimabatteries.nl/>
- Kiezen Nederland of België/Luxemburg
- Gebruikersnaam (e-mail, voor portaal bestellingen)
- Wachtwoord vergeten aanklikken
- Email invullen en reset klikken
- Succes balk --> ga naar uw mail (check ook uw spam)
- Klik op uw wachtwoord opnieuw instellen

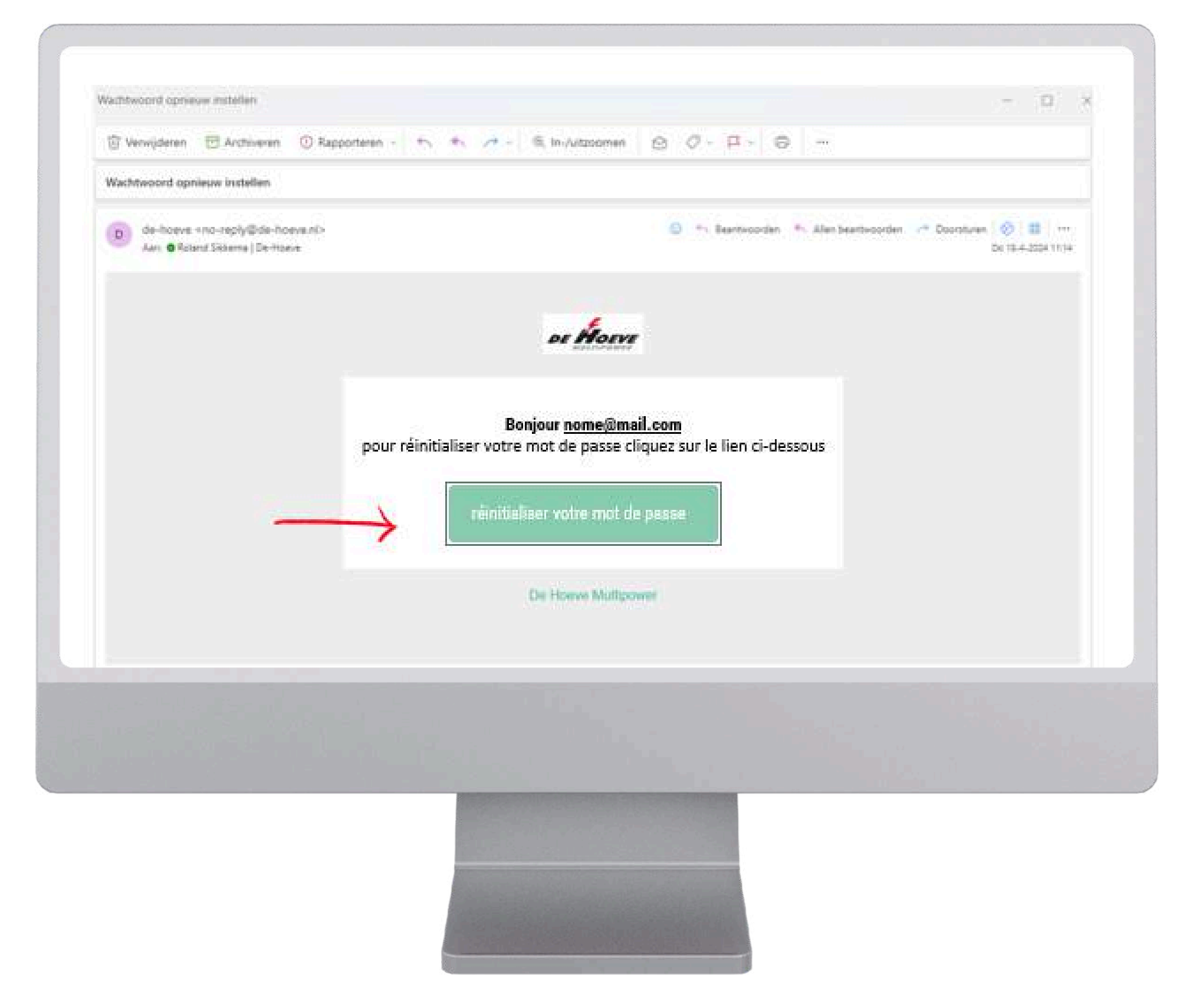

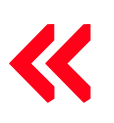

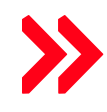

7

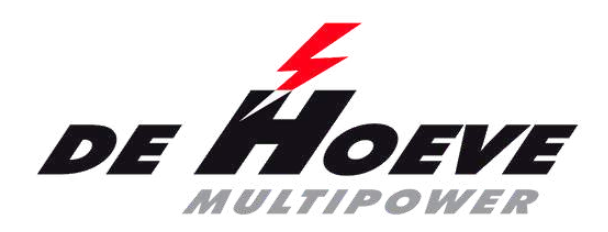

- Inloggen rechtsboven op <https://optimabatteries.nl/>
- Kiezen Nederland of België/Luxemburg
- Gebruikersnaam (e-mail, voor portaal bestellingen)
- Wachtwoord vergeten aanklikken
- E-mail invullen en reset klikken
- Succes balk --> ga naar uw mail (check ook uw spam)
- Klik op uw wachtwoord opnieuw instellen
- 2x (nieuw) wachtwoord invoeren en reset klikken
- U krijgt dan een succes balk en kan inloggen

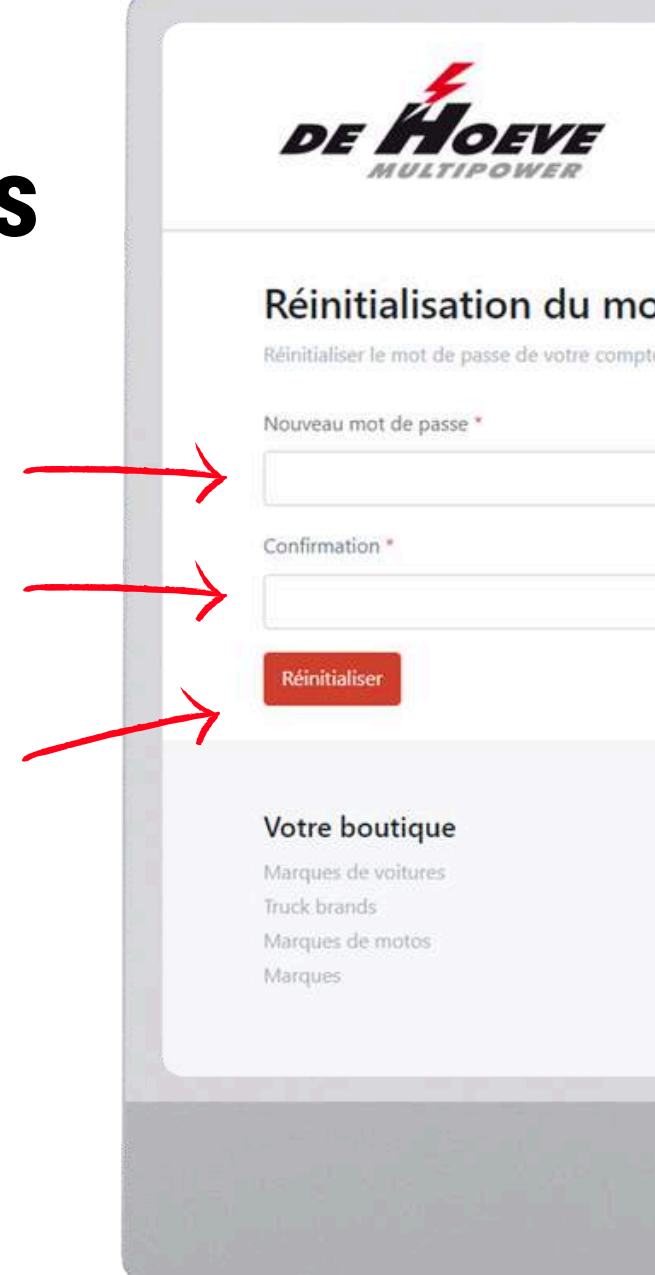

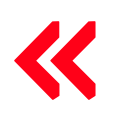

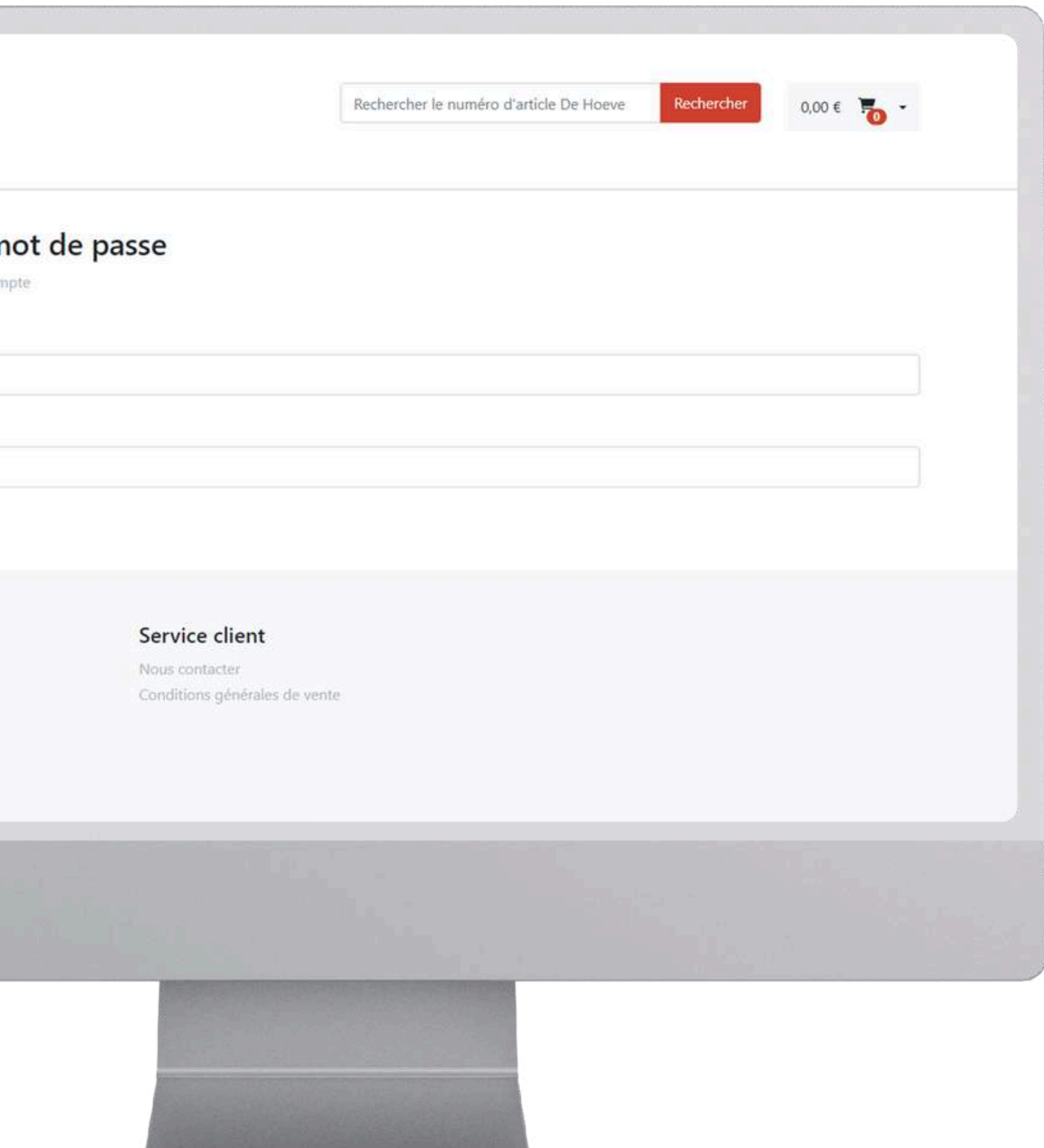

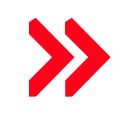

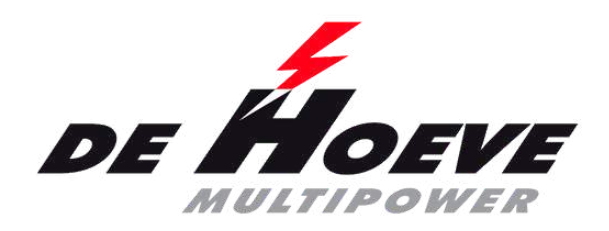

<span id="page-8-0"></span>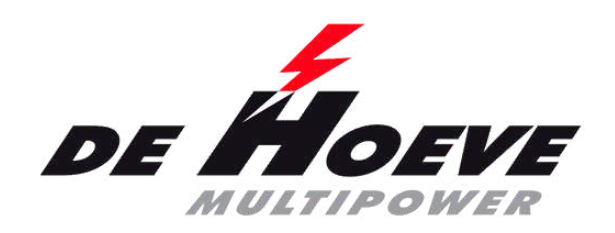

## **Connexion**

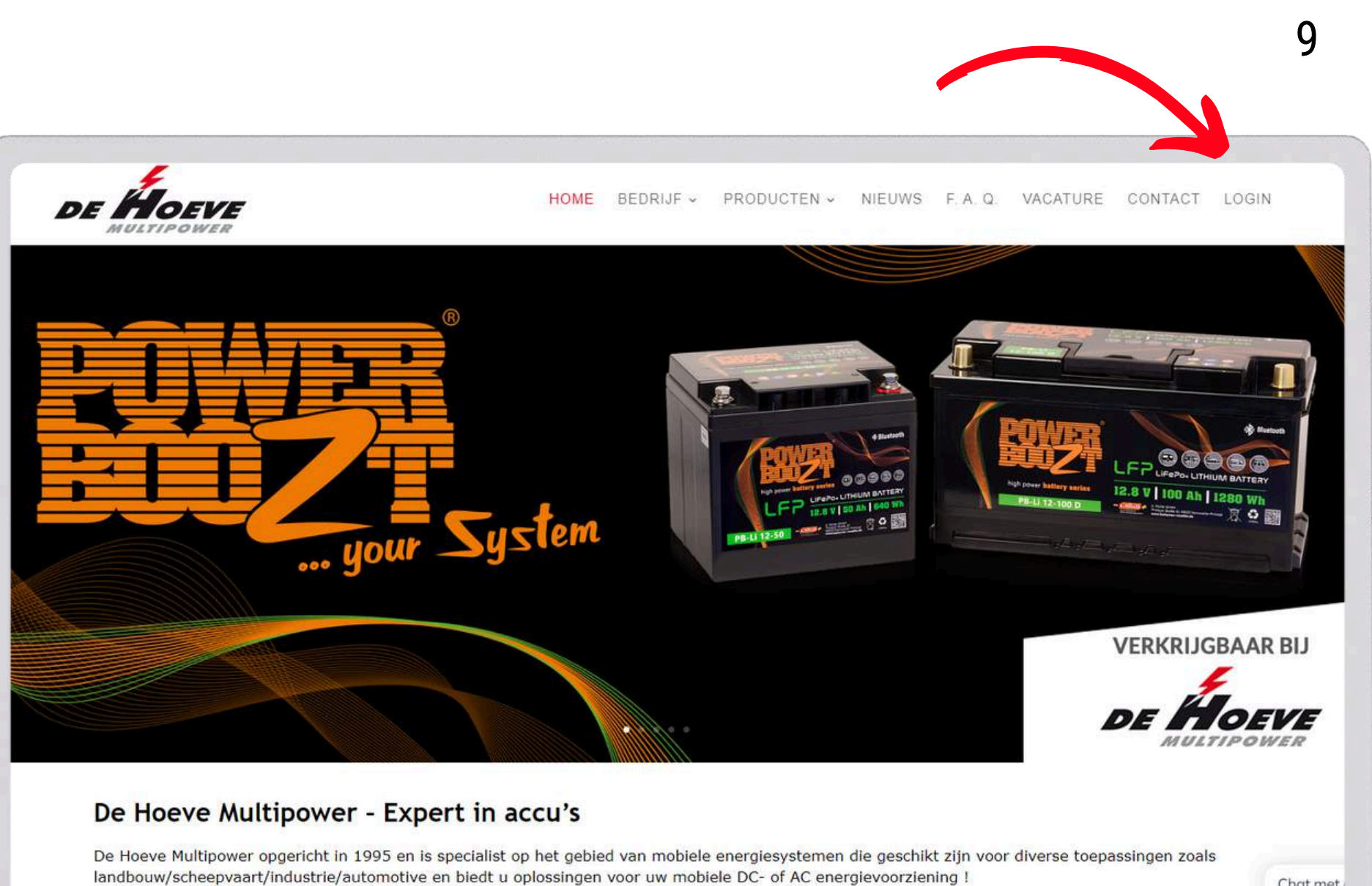

Met meer dan 7000 M<sup>2</sup> opslagruimte en meer dan 3500 palletplaatsen kunnen wij een snelle levering van de meest uiteenlopende artikelen De Hoeve Multinower is onderdeel van Müllergroep uit Drimstal Duitsland en uitgegroep fot een t and hadriif in de

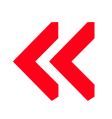

1ère [connexion](#page-1-0) | Connexion | Liste de [commande](#page-11-0) par marque | Recherche par plaque [d'immatriculation](#page-14-0) ou VIN | [Recherche](#page-17-0) par [segment](#page-17-0) | [Recherche](#page-21-0) par groupe[s](#page-21-0) d'articles et marques | Prix [nets/bruts](#page-23-0) | Voir la [facture](#page-26-0) | Voir les [reliquats](#page-30-0) | [Commander](#page-33-0) à [nouveau](#page-33-0) | [Commander](#page-38-0) à nouveau 2 | [Enregistrer](#page-42-0) le retour | [Listes](#page-44-0) de pri[x](#page-44-0) | Fonction de [recherche](#page-45-0) | Voir les [stocks](#page-46-0)

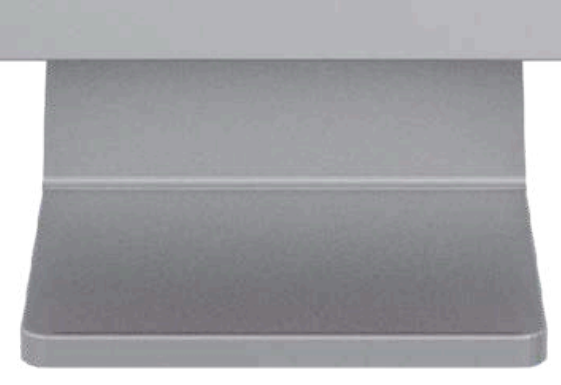

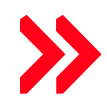

Chat met

Connectez-vous en haut à droite sur <https://optimabatteries.nl/>

- Connectez-vous en haut à droite sur <https://optimabatteries.nl/>
- Choisissez les Pays-Bas ou la Belgique/Luxembourg

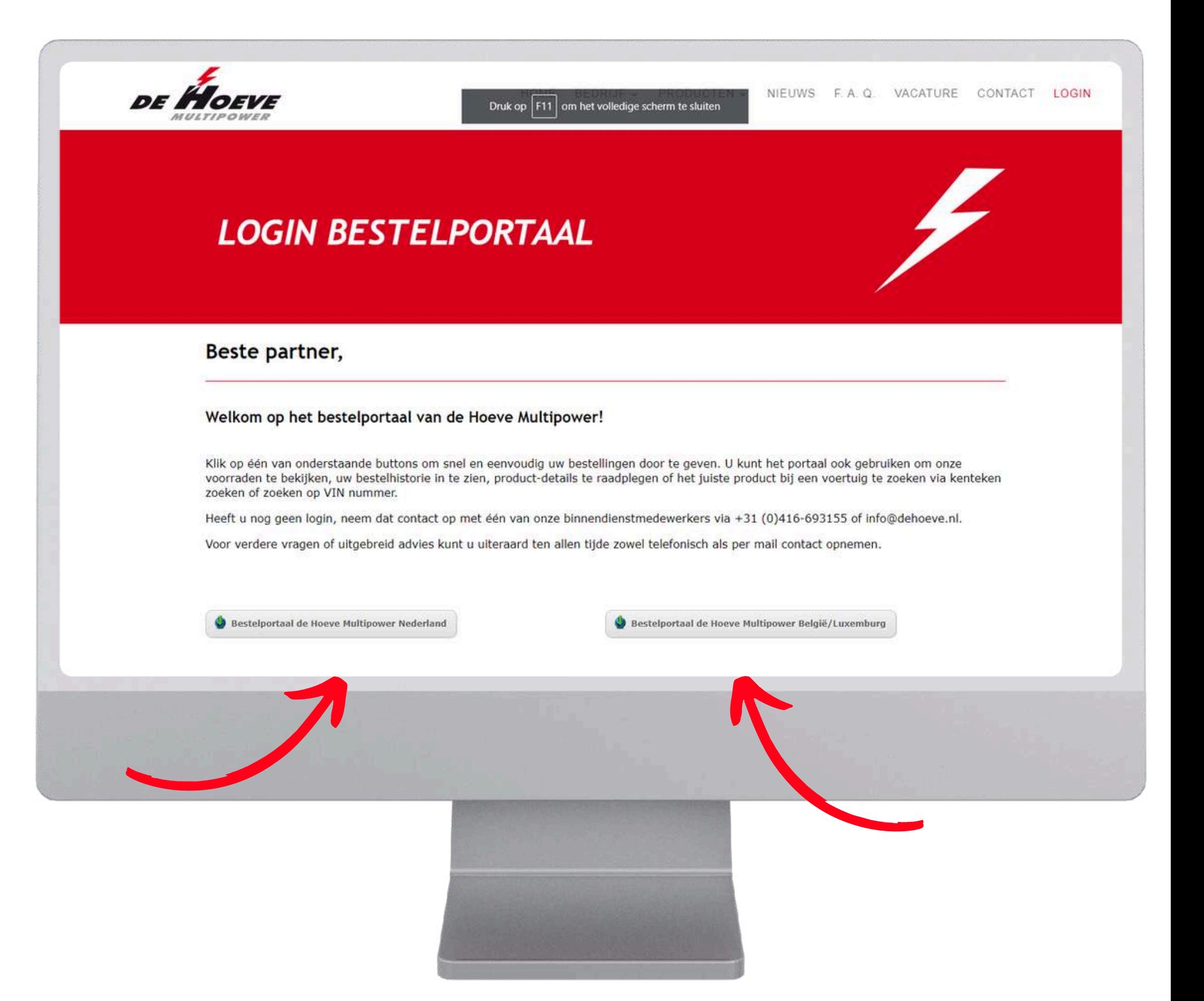

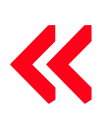

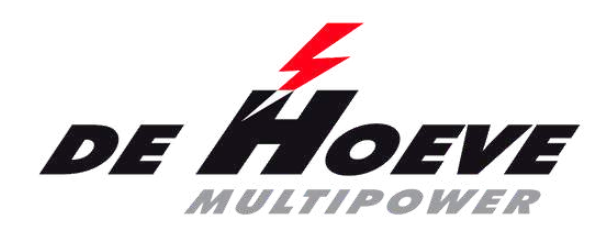

## **Connexion**

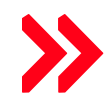

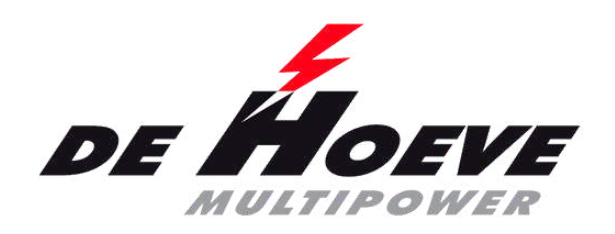

## **Connexion**

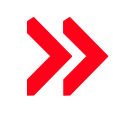

- Connectez-vous en haut à droite sur <https://optimabatteries.nl/>
- Choisissez les Pays-Bas ou la Belgique/Luxembourg
- Entrez le nom d'utilisateur (e-mail du portail) et le mot de passe
- Bouton de connexion

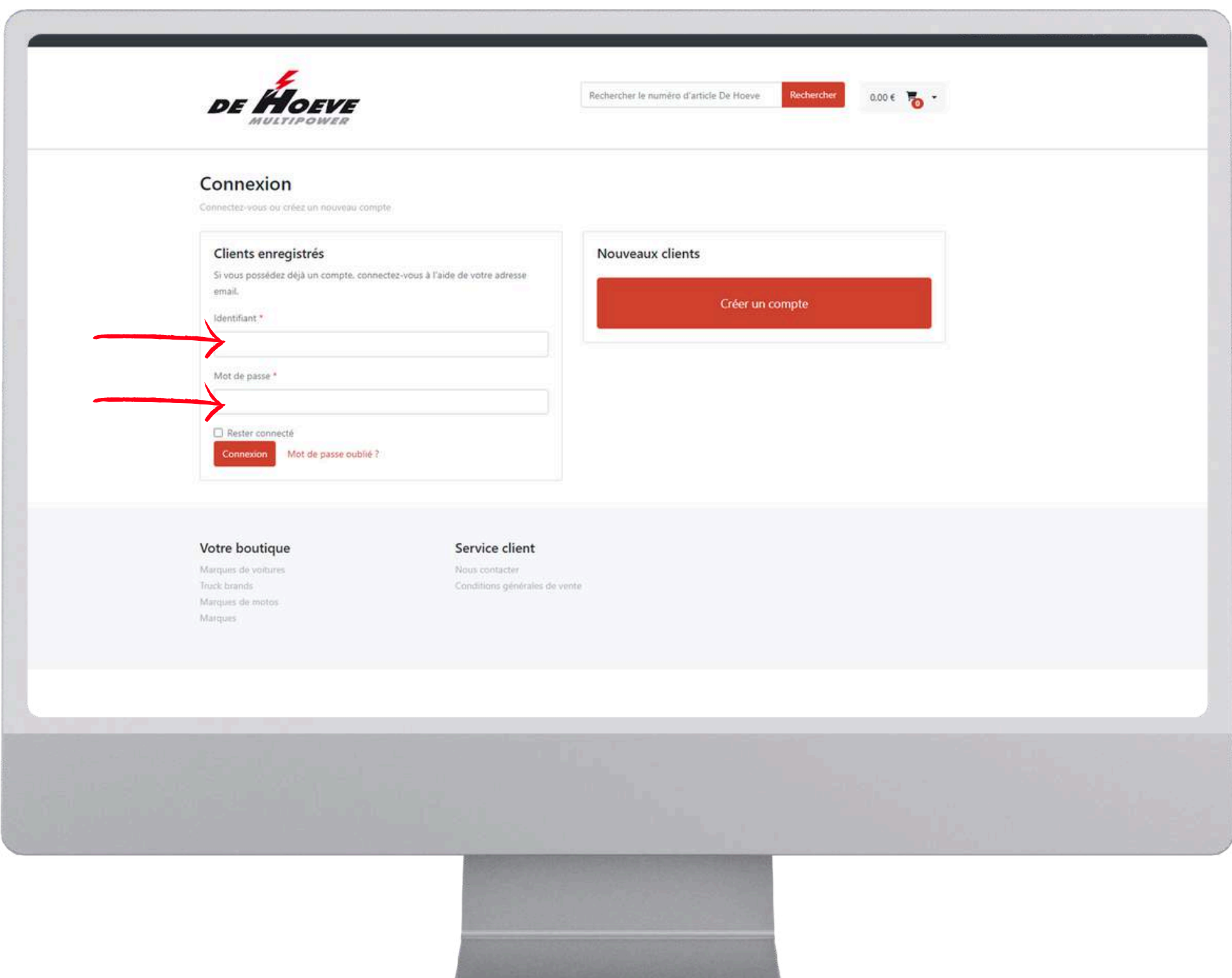

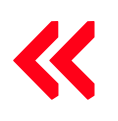

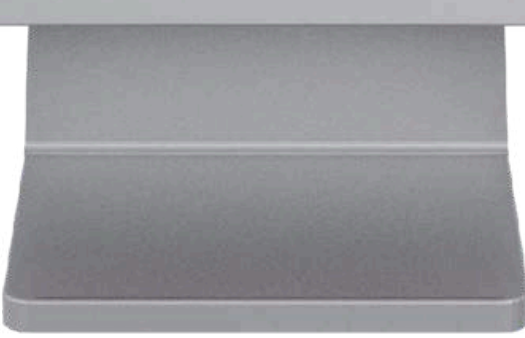

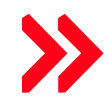

• Pour commander veuillez trouver la liste par marque (ORDER LIST PER BRAND)

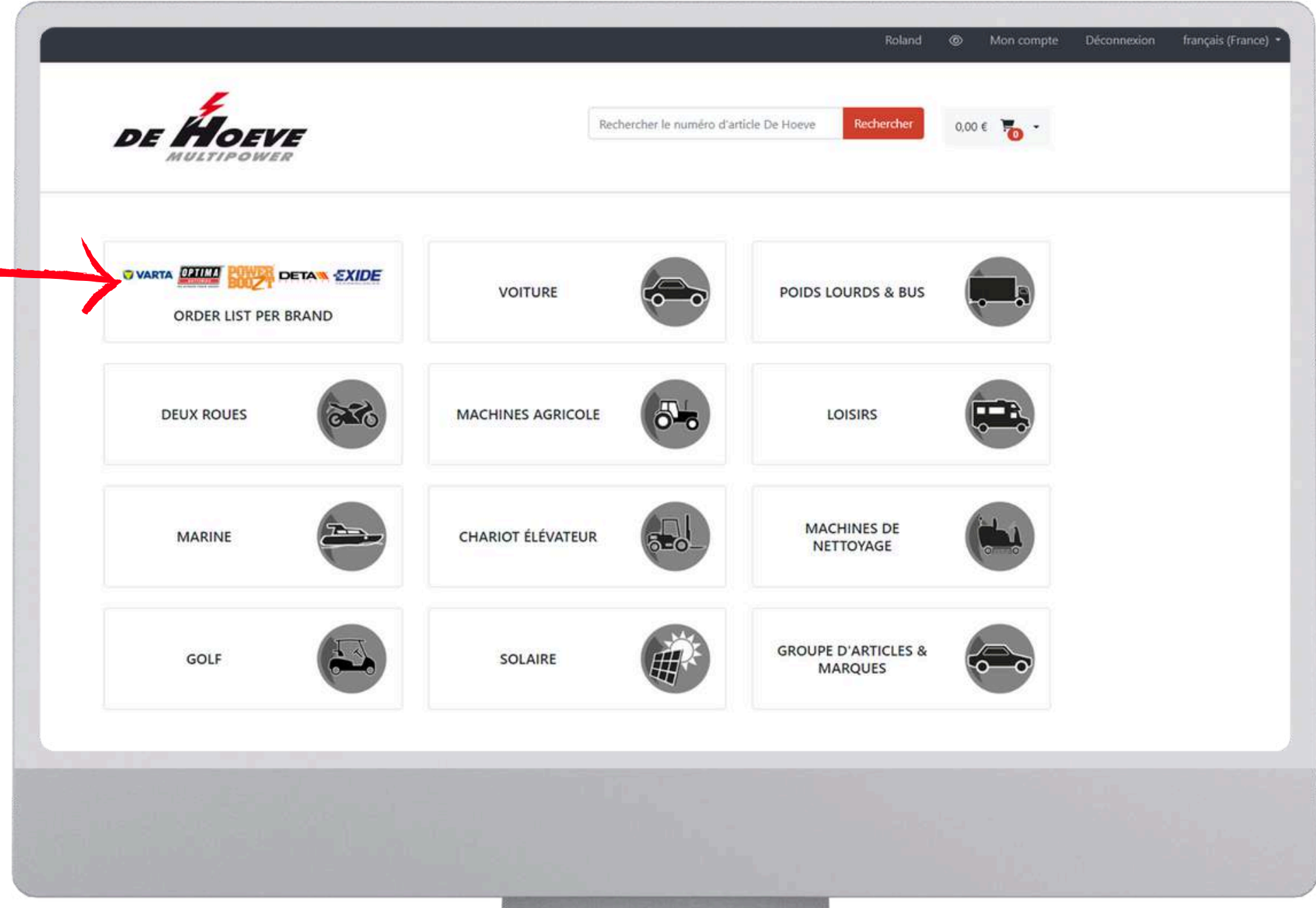

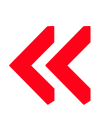

1ère [connexion](#page-1-0) | [Connexion](#page-8-0) | Liste de commande par marque | Recherche par plaque [d'immatriculation](#page-14-0) ou VIN | [Recherche](#page-17-0) par [segment](#page-17-0) | [Recherche](#page-21-0) par groupe[s](#page-21-0) d'articles et marques | Prix [nets/bruts](#page-23-0) | Voir la [facture](#page-26-0) | Voir les [reliquats](#page-30-0) | [Commander](#page-33-0) à [nouveau](#page-33-0) | [Commander](#page-38-0) à nouveau 2 | [Enregistrer](#page-42-0) le retour | [Listes](#page-44-0) de pri[x](#page-44-0) | Fonction de [recherche](#page-45-0) | Voir les [stocks](#page-46-0)

<span id="page-11-0"></span>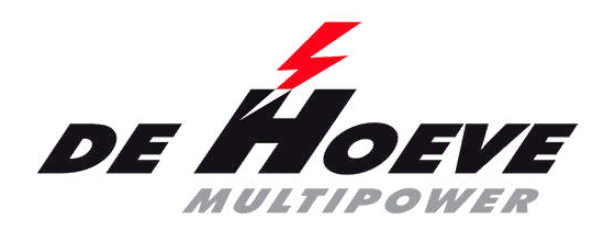

### **Liste de commandes par marque**

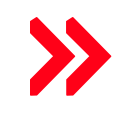

- Pour commander veuillez trouver la liste par marque (ORDER LIST PER BRAND)
- Choisissez la marque

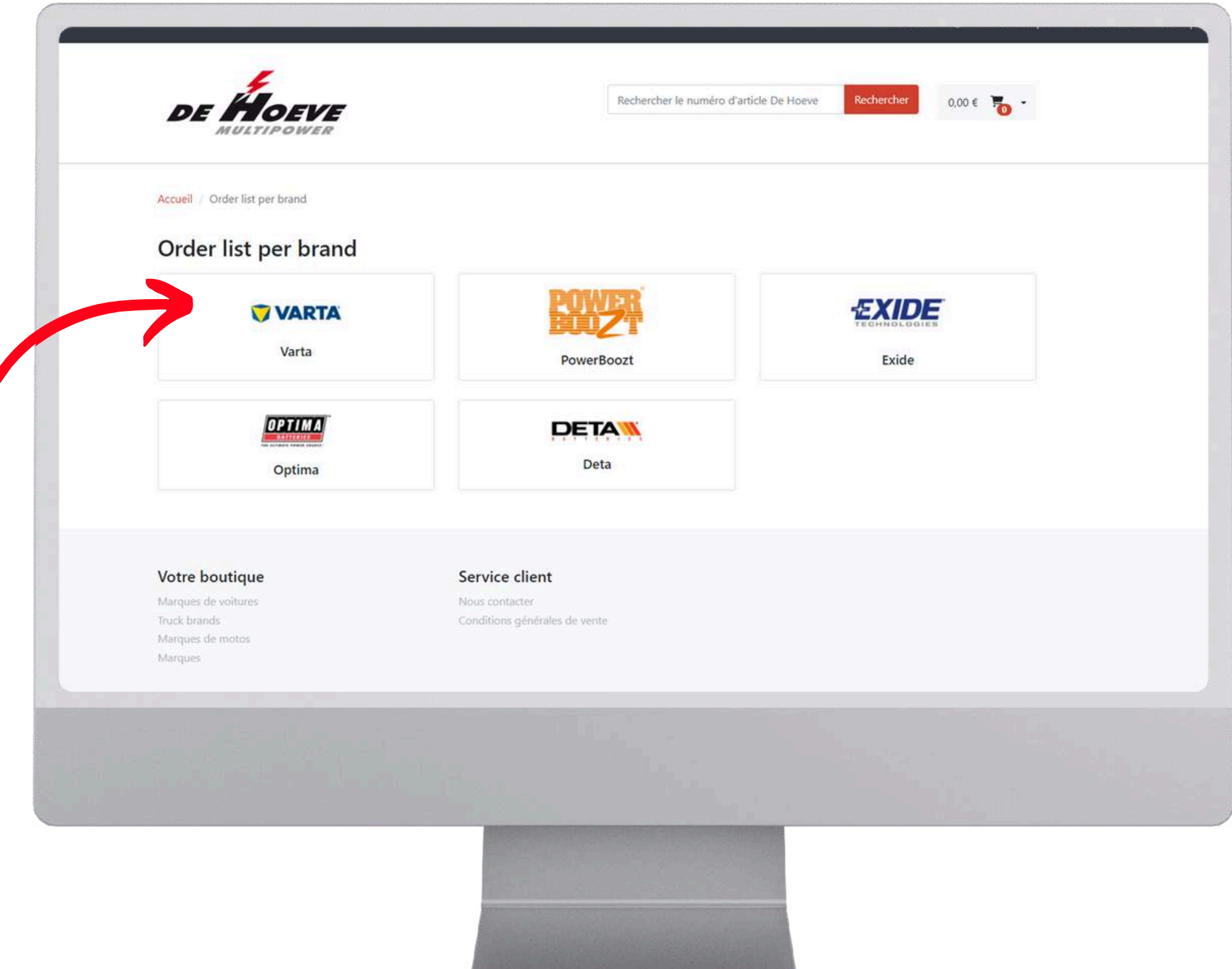

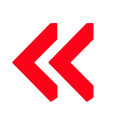

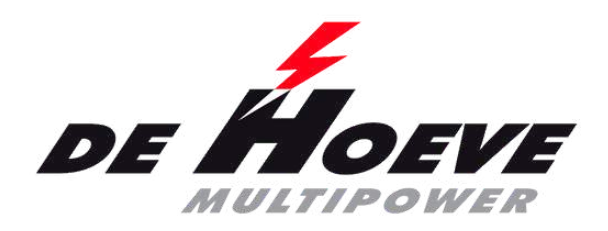

### **Liste de commandes par marque**

- Pour commander veuillez trouver la liste par marque (ORDER LIST PER BRAND)
- Choisissez la marque
- Faire une sélection (par exemple par filtre)

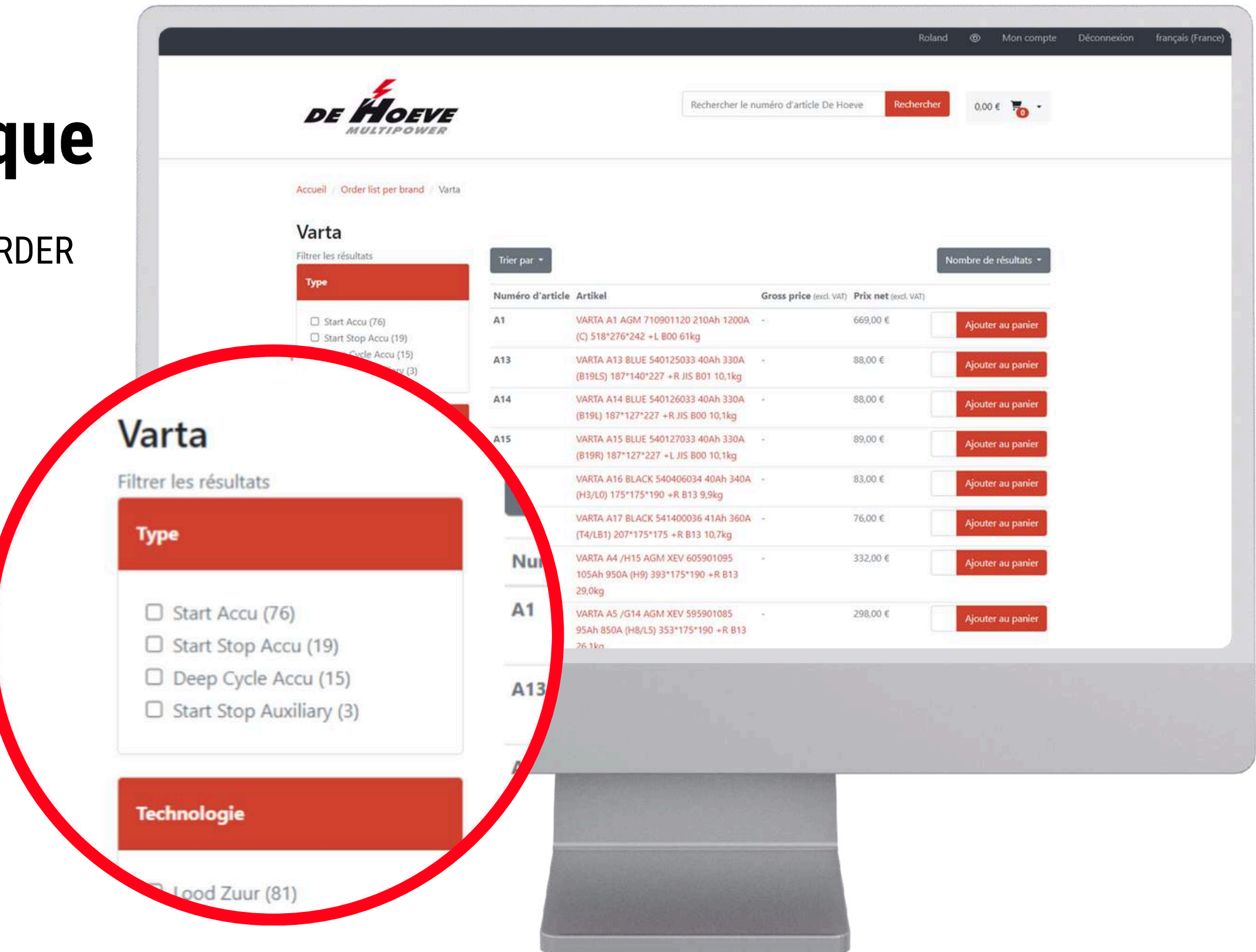

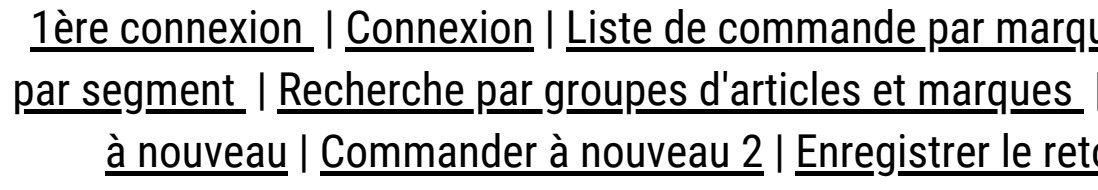

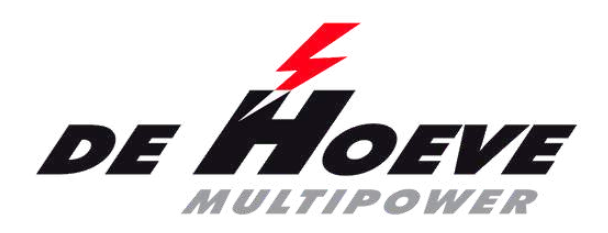

### **Liste de commandes par marque**

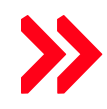

<span id="page-14-0"></span>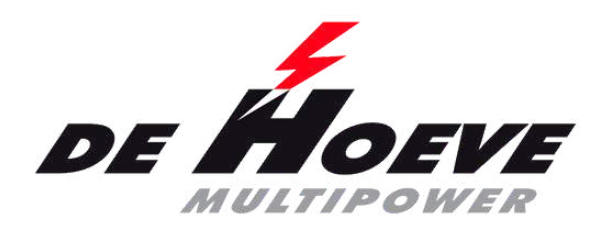

### **Recherche par plaque d'immatriculation ou VIN**

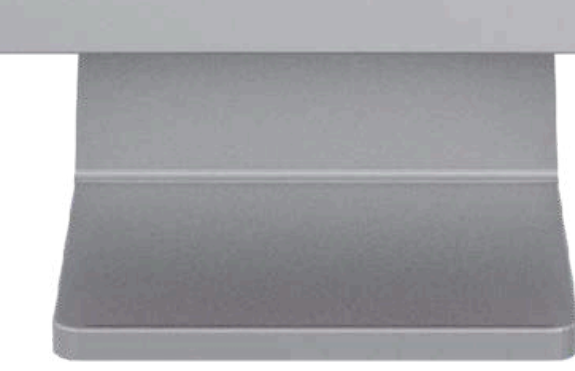

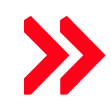

VOITURE

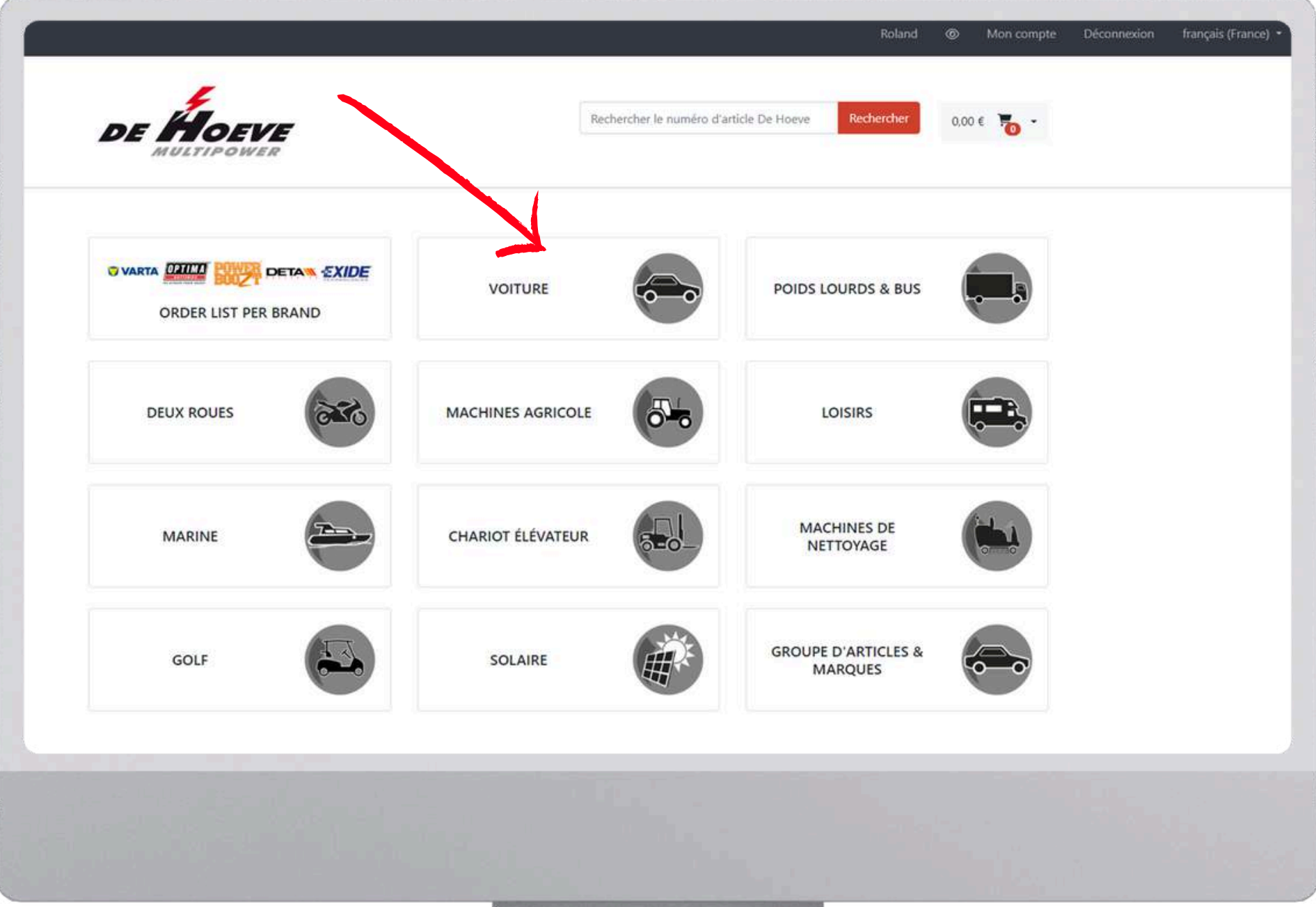

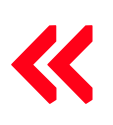

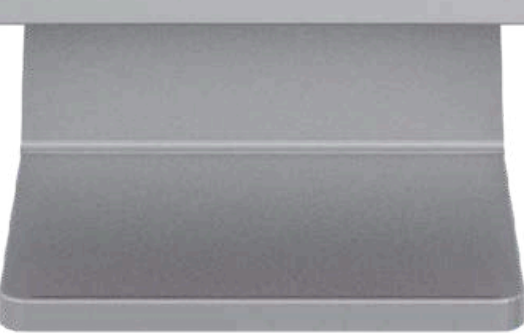

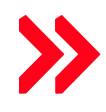

- VOITURE
- Entrez le numéro de plaque d'immatriculation/ou consultez les plaques d'immatriculation enregistrées (sans tirets)
- Est uniquement valables aux Pays-Bas
- Cliquez sur rechercher

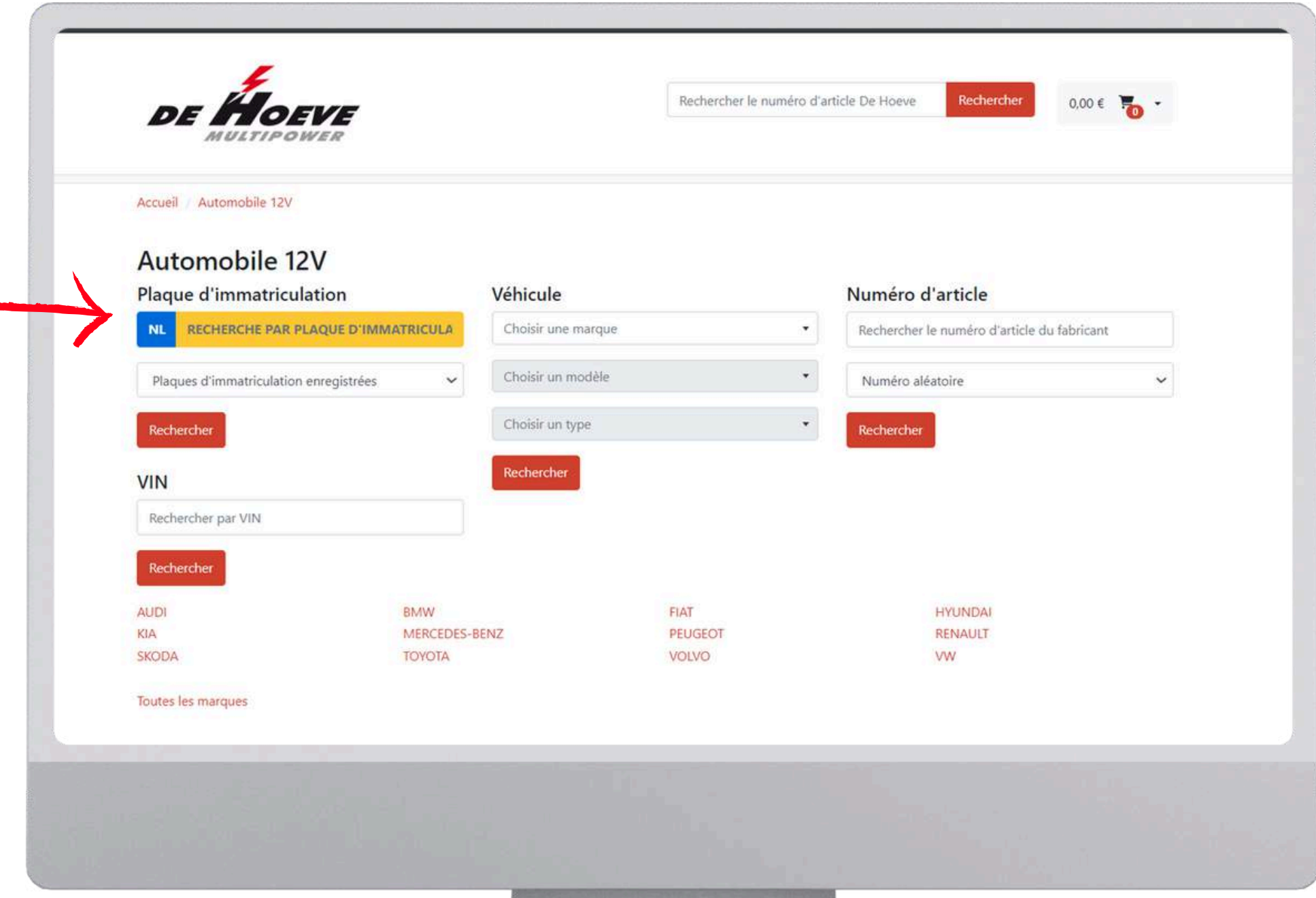

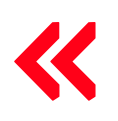

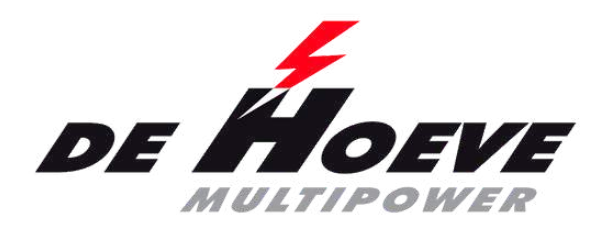

### **Recherche par plaque d'immatriculation ou VIN**

- VOITURE
- Entrez le numéro de plaque d'immatriculation/ou consultez les plaques d'immatriculation enregistrées (sans tirets)
- Est uniquement valables aux Pays-Bas
- Cliquez sur rechercher
- Filtrez encore plus ou sélectionnez le produit souhaité

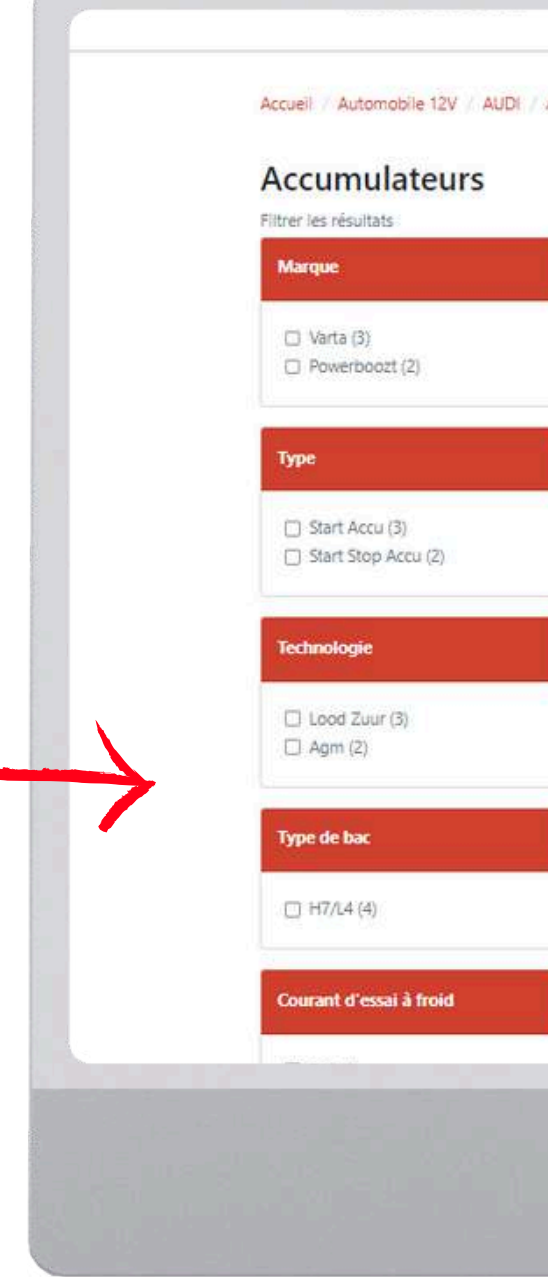

### Accueil / Automobile 12V / AUDI / A6 C5 Avant (485) / 2.5 TDI / Accumulateurs

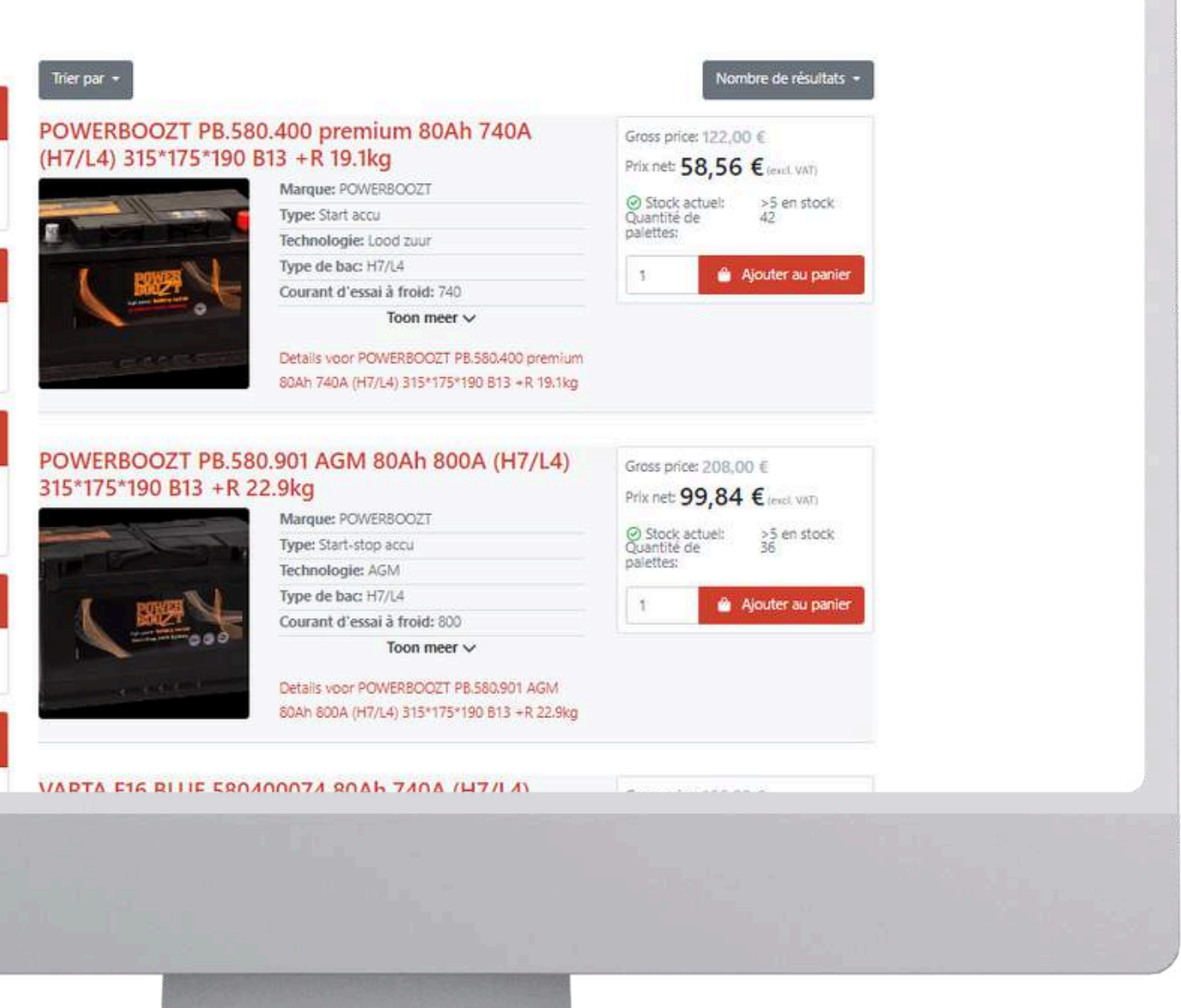

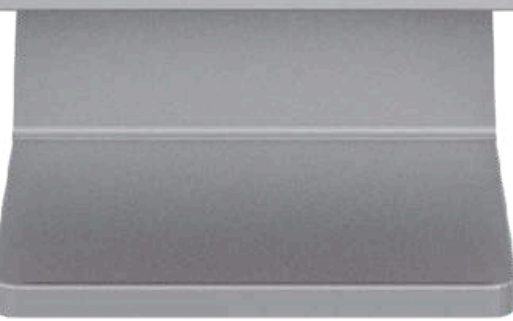

1ère [connexion](#page-1-0) | [Connexion](#page-8-0) | Liste de [commande](#page-11-0) par marque | Recherche par plaque [d'immatriculation](#page-14-0) ou VIN | [Recherche](#page-17-0) par [segment](#page-17-0) | [Recherche](#page-21-0) par groupe[s](#page-21-0) d'articles et marques | Prix [nets/bruts](#page-23-0) | Voir la [facture](#page-26-0) | Voir les [reliquats](#page-30-0) | [Commander](#page-33-0) à [nouveau](#page-33-0) | [Commander](#page-38-0) à nouveau 2 | [Enregistrer](#page-42-0) le retour | [Listes](#page-44-0) de pri[x](#page-44-0) | Fonction de [recherche](#page-45-0) | Voir les [stocks](#page-46-0)

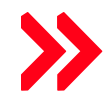

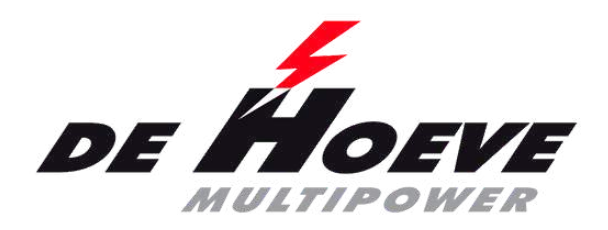

### **Recherche par plaque d'immatriculation ou VIN**

<span id="page-17-0"></span>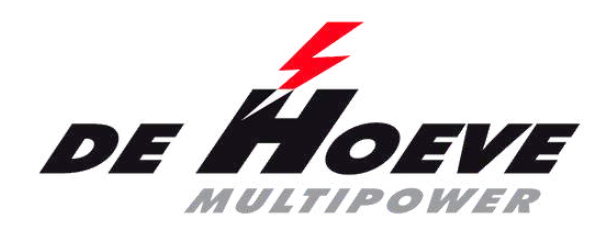

## **Recherche par segment**

Pour VOITURE, POIDS LOURDS & BUS, DEUX ROUES et MACHINE AGRICOLE

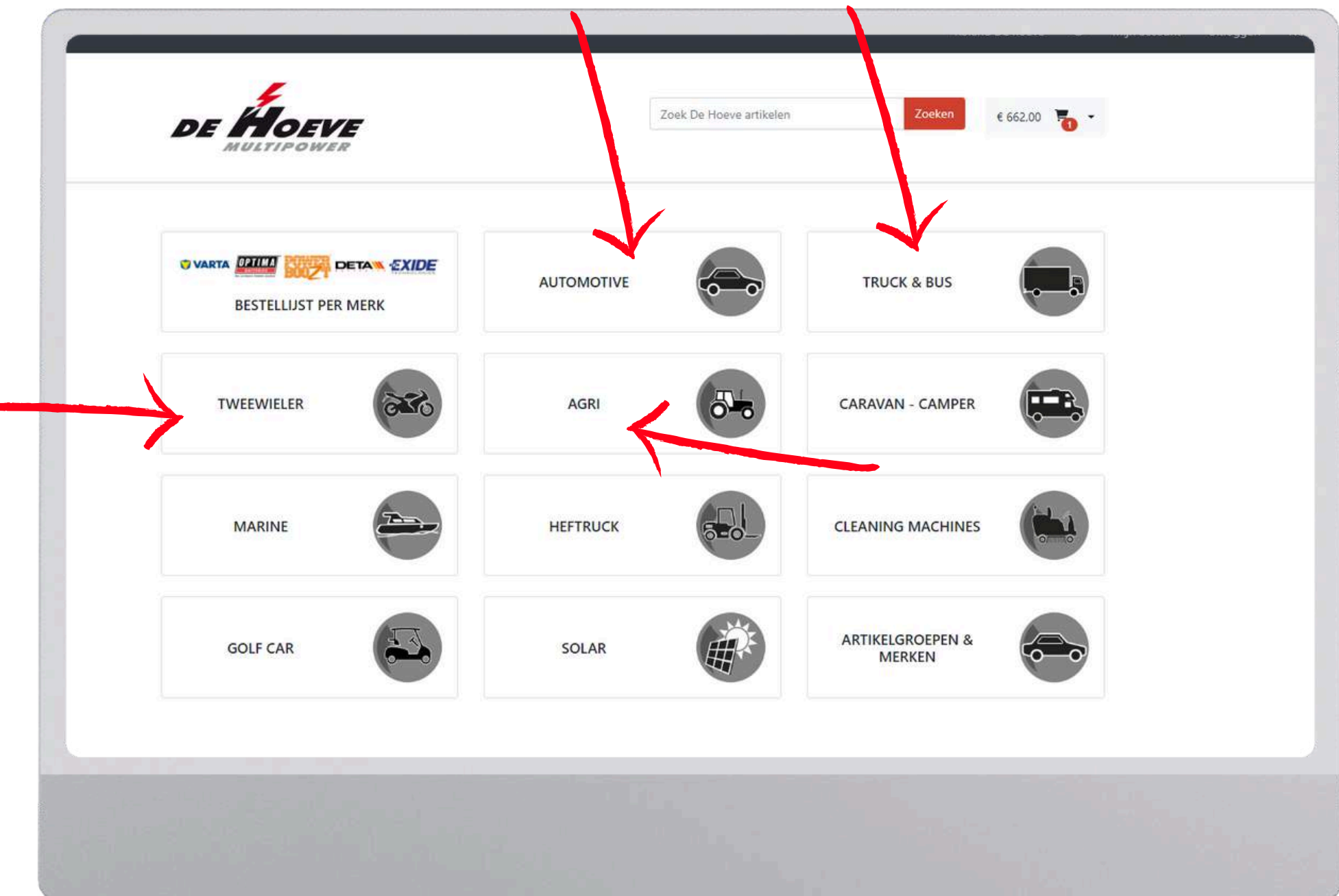

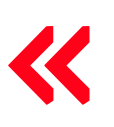

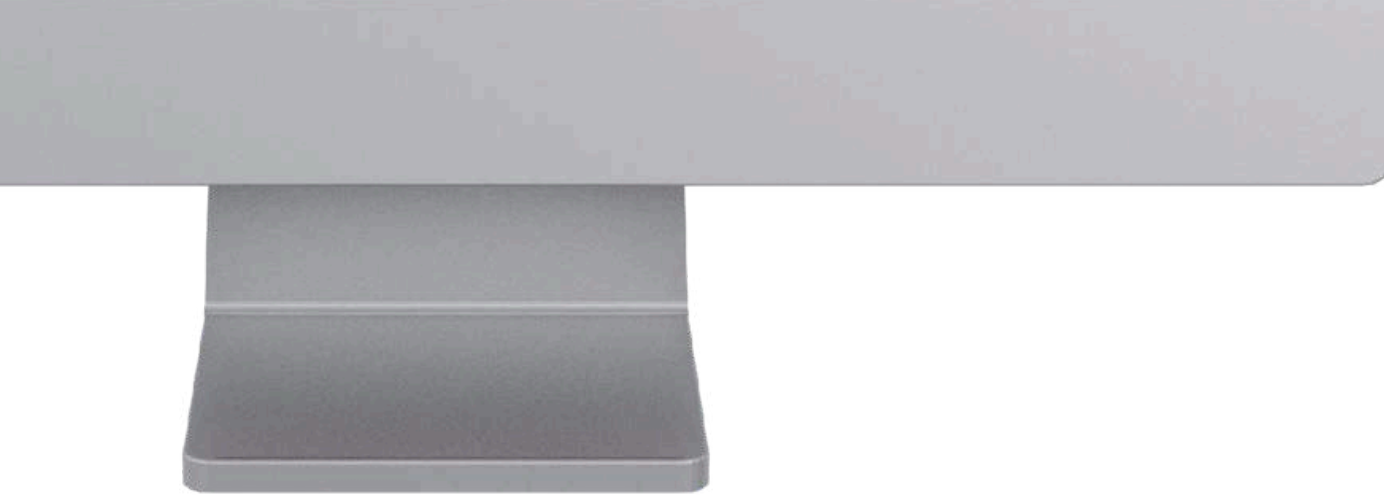

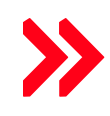

- VOITURE
- Possible sur plaque d'immatriculation Est uniquement valables aux Pays-Bas et VIN (tecDoc)
- Véhicule
- $\bullet$  Vin
- Numéro d'article du fabricant de la batterie
- Accédez vite à la marque de voiture

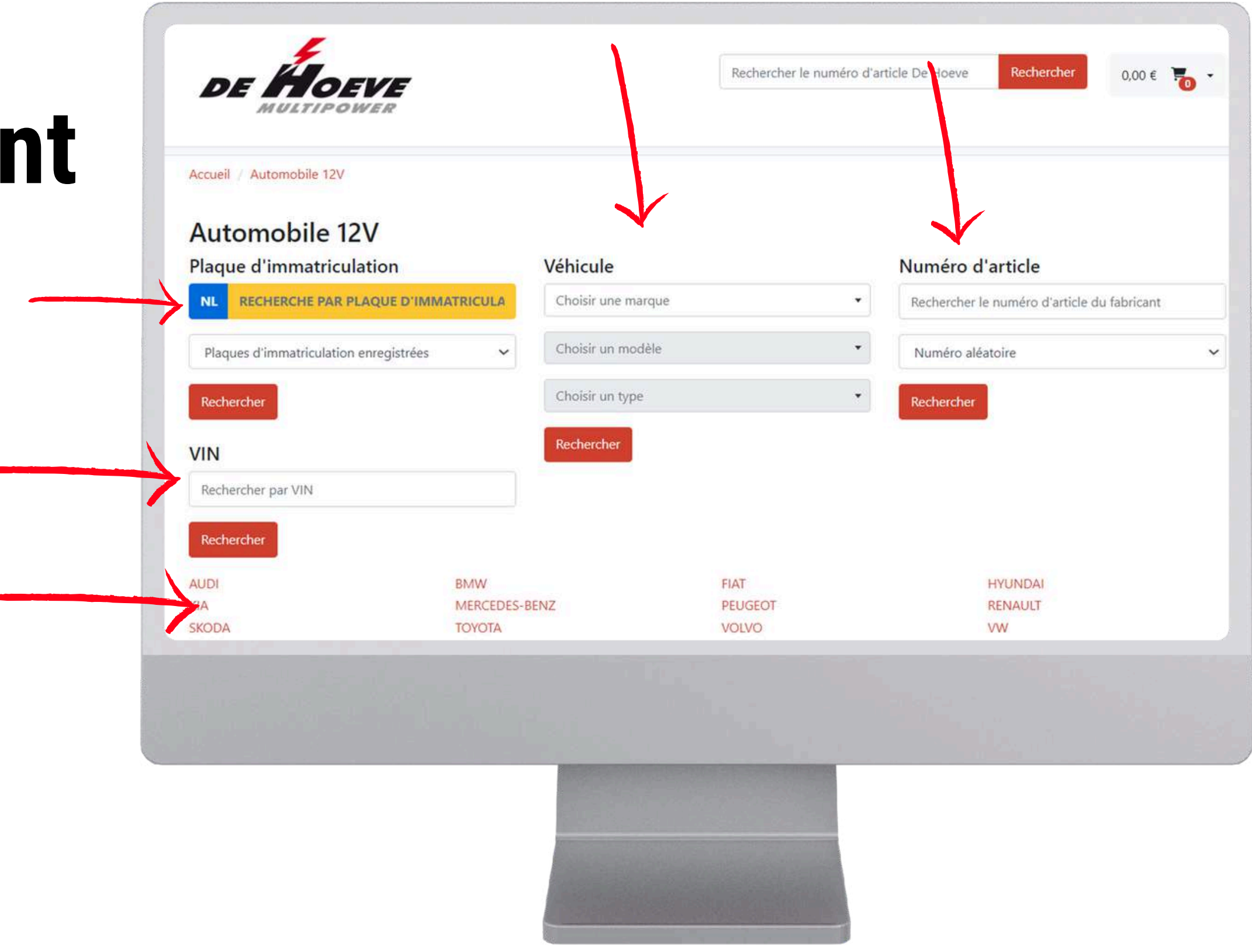

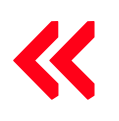

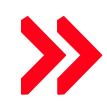

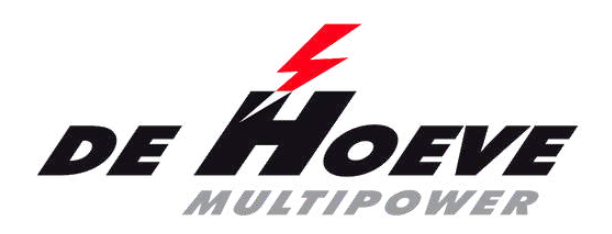

## **Recherche par segment**

VOITURE, POIDS LOURDS & BUS, DEUX ROUES et MACHINE AGRICOLE

- Choisissez une marque, un modèle et un type
- Cliquez sur Rechercher
- Si vous avez un numéro, vous pouvez le saisir ici
- Vous pouvez choisir de rechercher, par exemple, le numéro OEM
- Uniquement les nombres complets avec les signes de ponctuation
	- $\circ$  par exemple PB.535.117

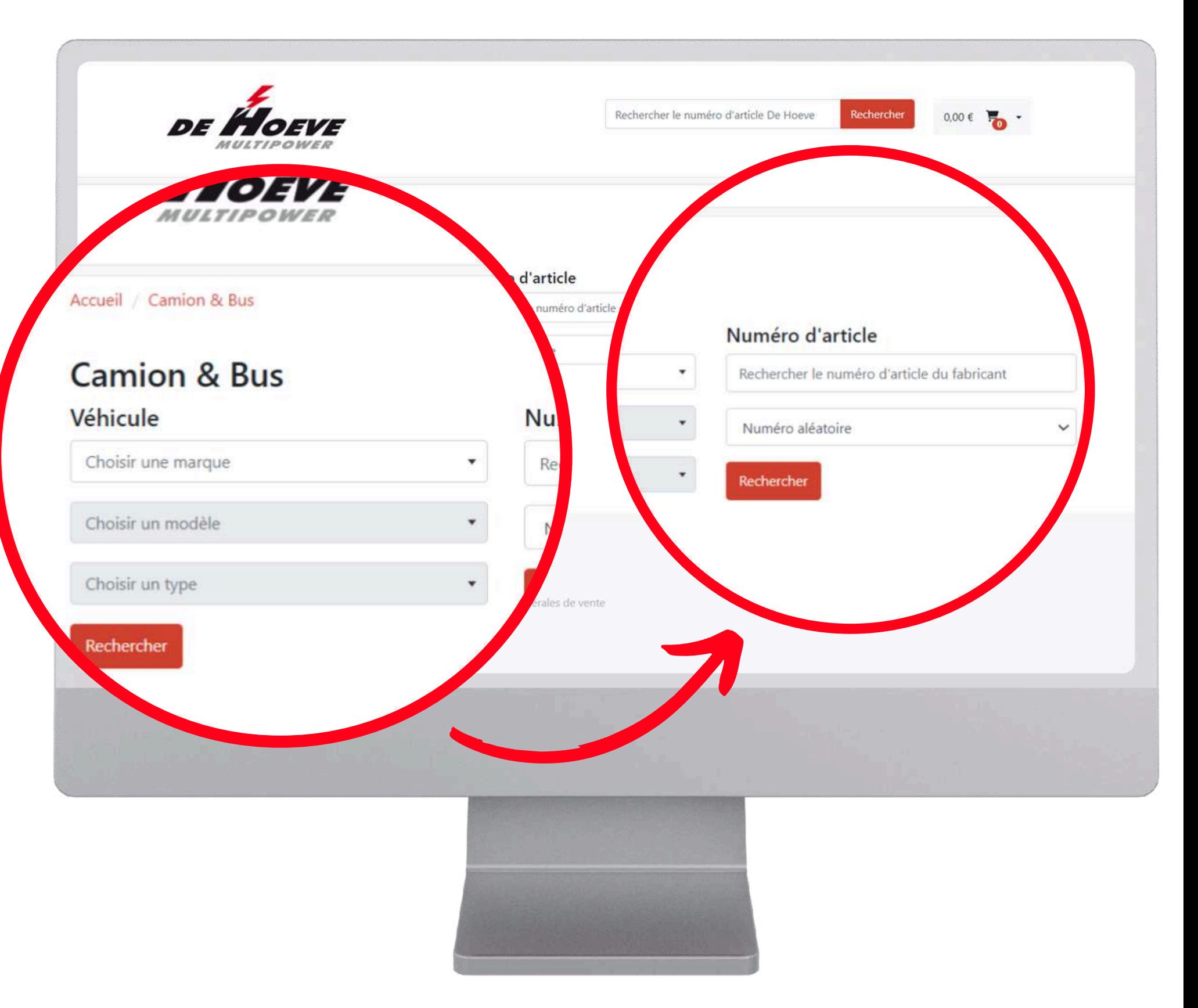

1ère [connexion](#page-1-0) | [Connexion](#page-8-0) | Liste de [commande](#page-11-0) par marque | Recherche par plaque [d'immatriculation](#page-14-0) ou VIN | [Recherche](#page-17-0) par [segment](#page-17-0) | [Recherche](#page-21-0) par groupe[s](#page-21-0) d'articles et marques | Prix [nets/bruts](#page-23-0) | Voir la [facture](#page-26-0) | Voir les [reliquats](#page-30-0) | [Commander](#page-33-0) à [nouveau](#page-33-0) | [Commander](#page-38-0) à nouveau 2 | [Enregistrer](#page-42-0) le retour | [Listes](#page-44-0) de pri[x](#page-44-0) | Fonction de [recherche](#page-45-0) | Voir les [stocks](#page-46-0)

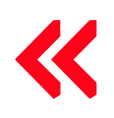

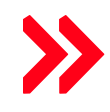

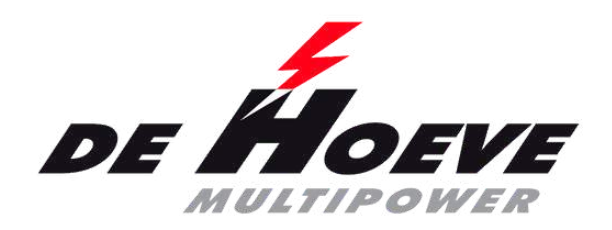

## **Recherche par segment**

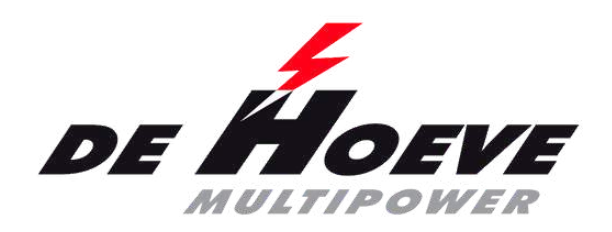

## **Recherche par segment**

Pour LOISIRS, MARINE, CHARIOT ÉLÉVATEUR, MACHINES DE NETTOYAGE, GOLF ET SOLAIRE

- Filtrer par exemple par marque
- Plusieurs filtres possibles

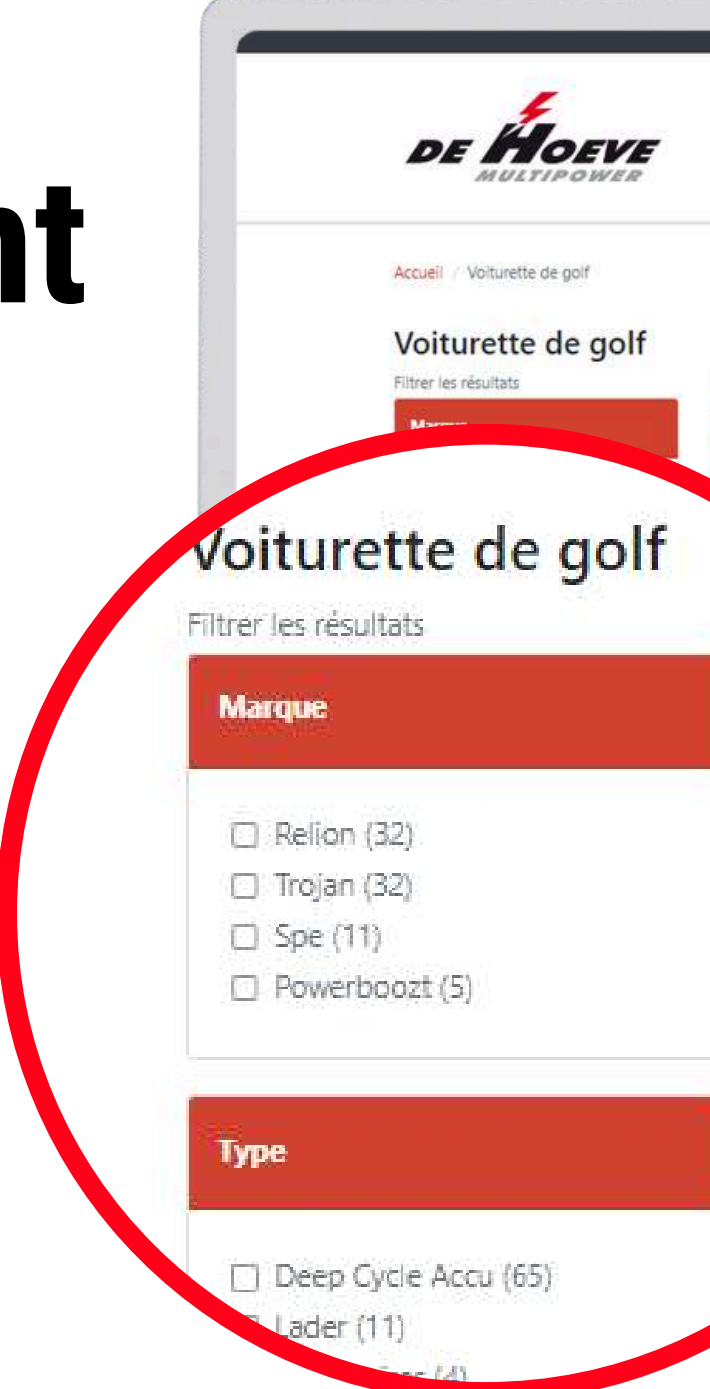

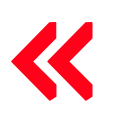

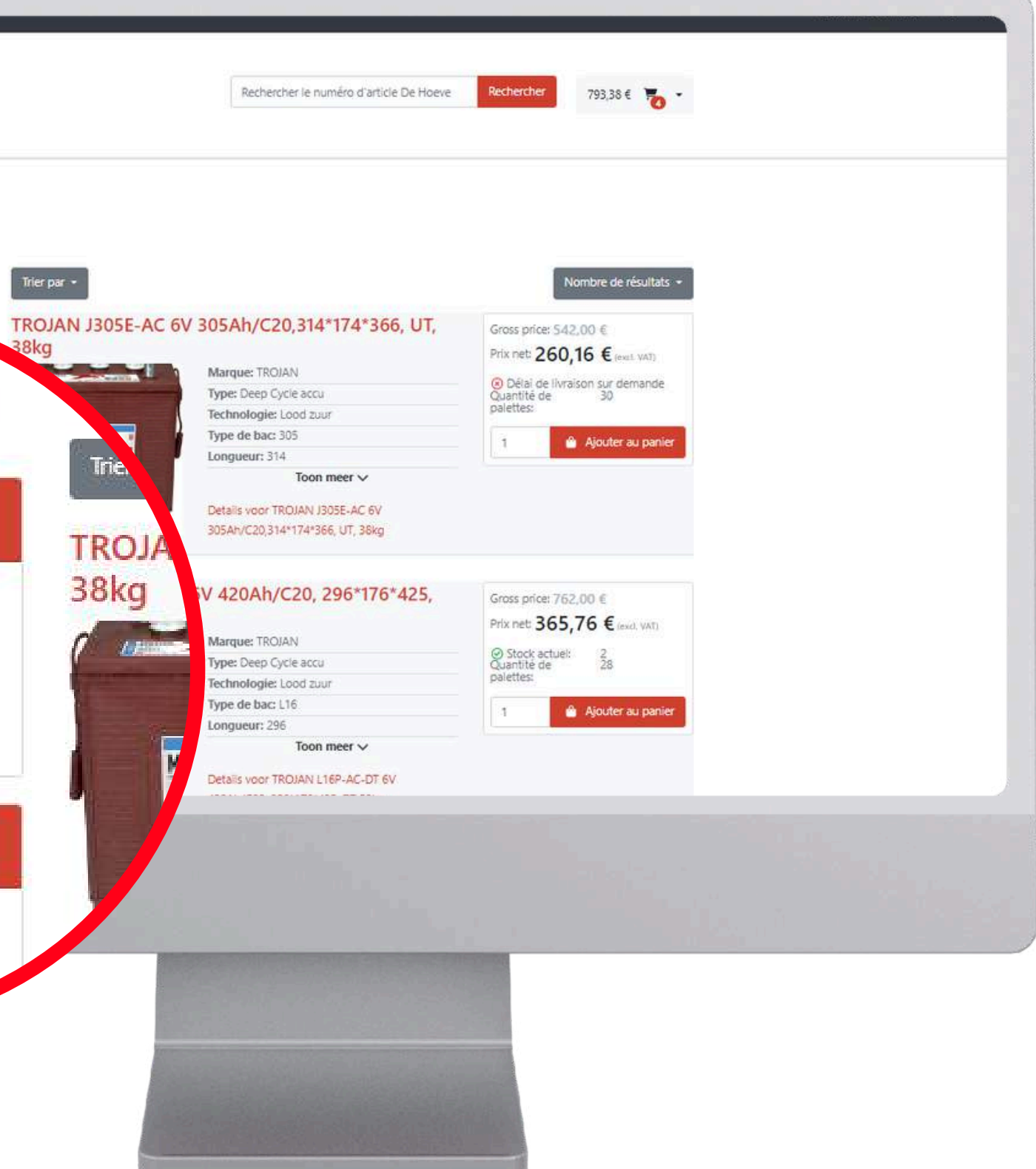

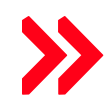

Cliquez sur les groupes d'articles et les marques

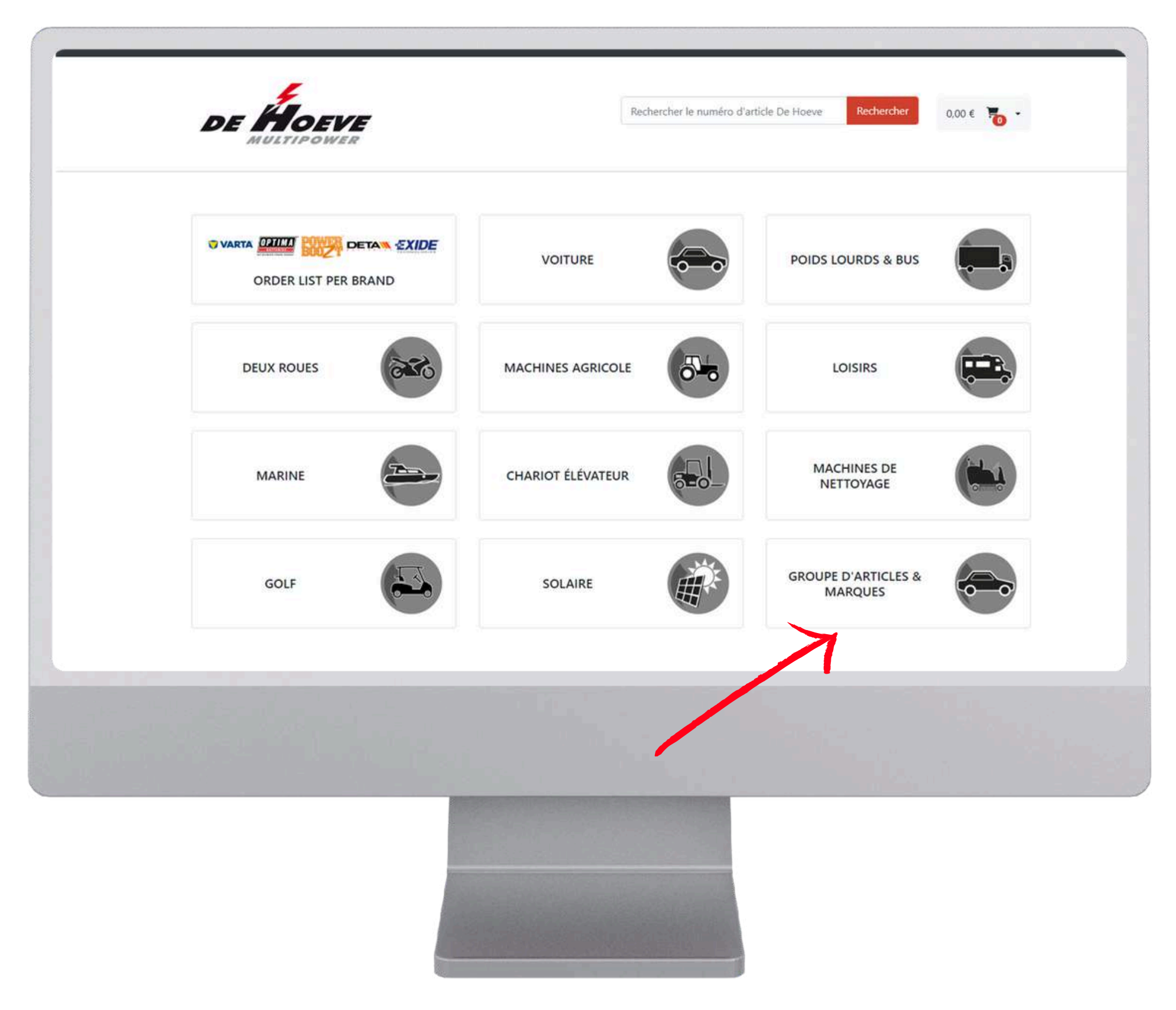

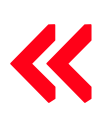

1ère [connexion](#page-1-0) | [Connexion](#page-8-0) | Liste de [commande](#page-11-0) par marque | Recherche par plaque [d'immatriculation](#page-14-0) ou VIN | [Recherche](#page-17-0) par [segment](#page-17-0) | Recherche par groupes d'articles et marques | Prix [nets/bruts](#page-23-0) | Voir la [facture](#page-26-0) | Voir les [reliquats](#page-30-0) | [Commander](#page-33-0) à [nouveau](#page-33-0) | [Commander](#page-38-0) à nouveau 2 | [Enregistrer](#page-42-0) le retour | [Listes](#page-44-0) de pri[x](#page-44-0) | Fonction de [recherche](#page-45-0) | Voir les [stocks](#page-46-0)

<span id="page-21-0"></span>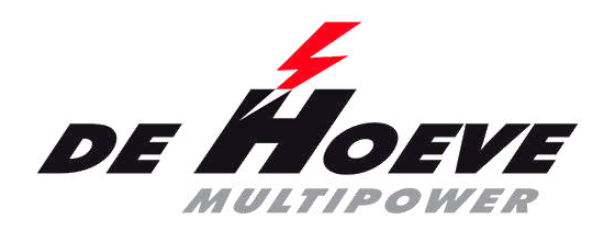

### **Recherche par groupes d'articles et marques**

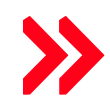

- Cliquez sur les groupes d'articles et les marques
- Sélectionnez le groupe d'articles souhaité
- Filtrez encore plus ou sélectionnez le produit souhaité

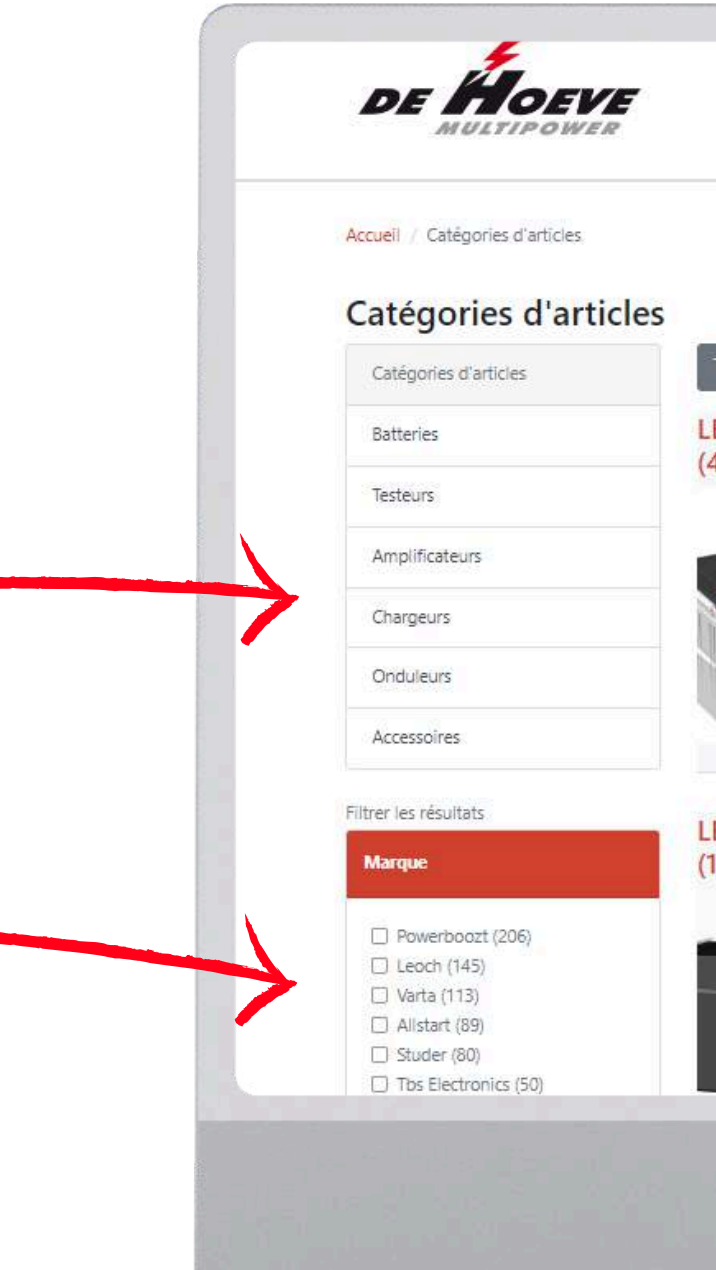

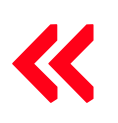

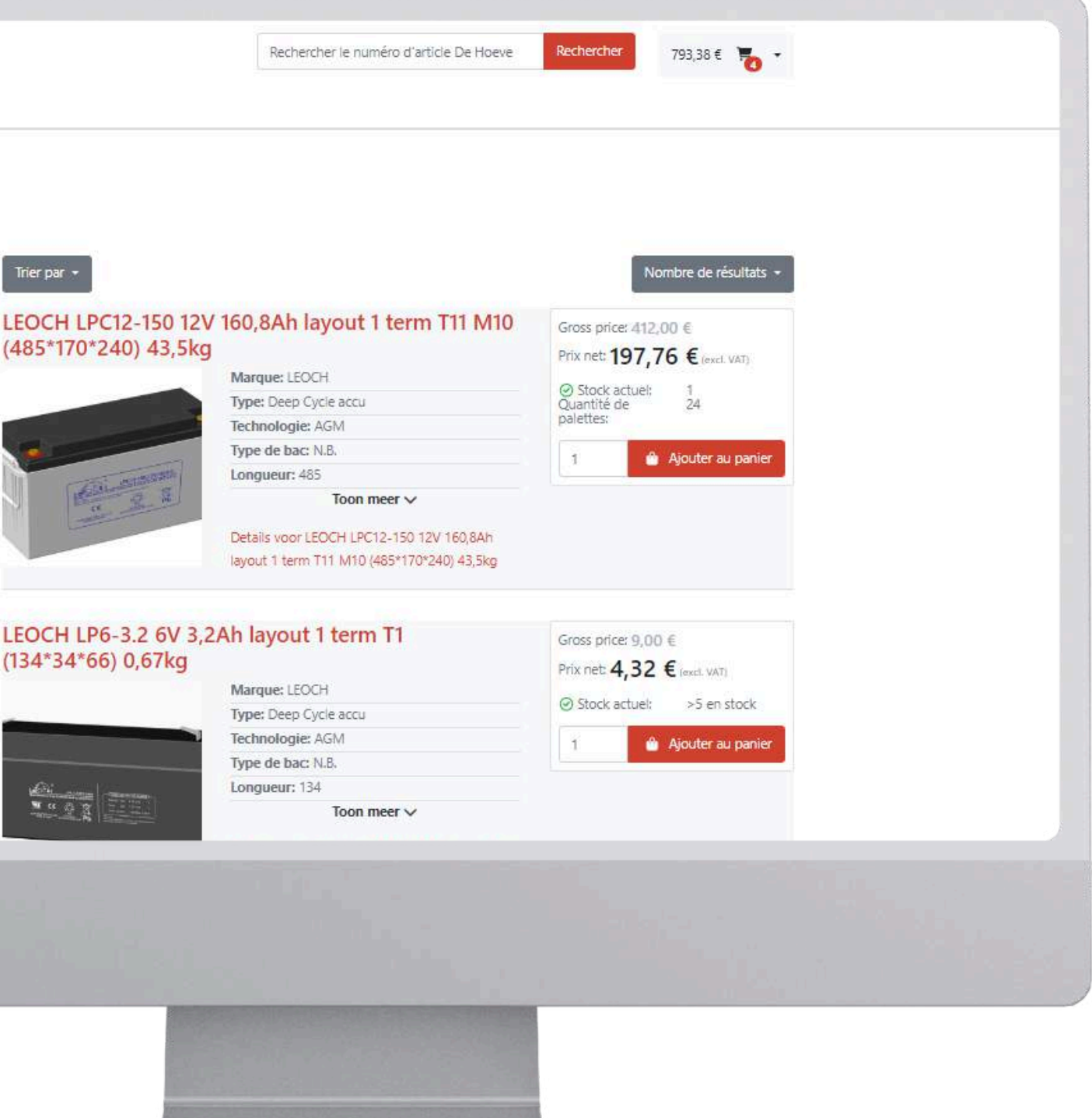

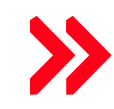

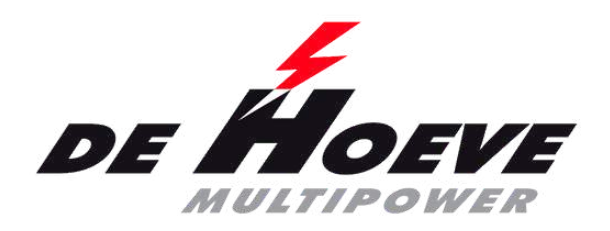

### **Recherche par groupes d'articles et marques**

<span id="page-23-0"></span>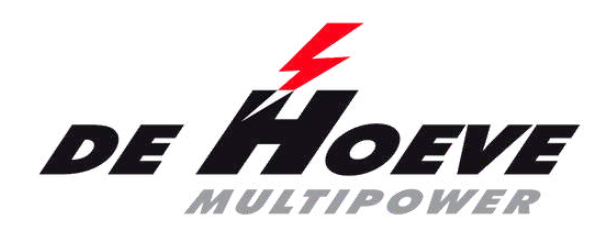

# **Prix bruts/nets**

- Brut/net sont visibles par défaut
	- $\circ$  Les prix nets sont vos prix
	- Les prix bruts sont sans votre remise
	- o Pratique si votre client regarder ensemble avec vous sur l'ecran

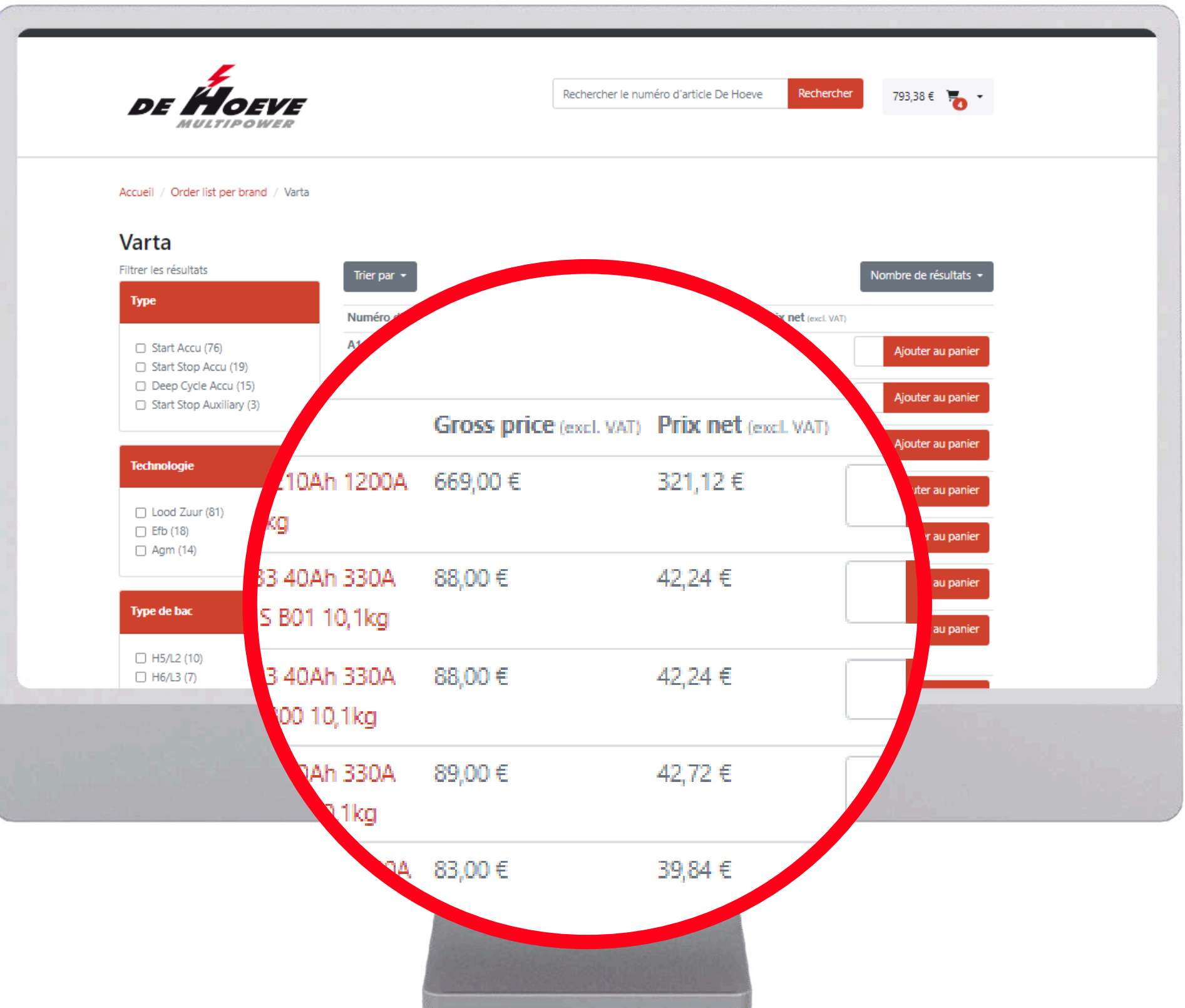

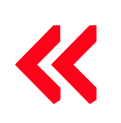

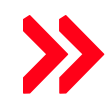

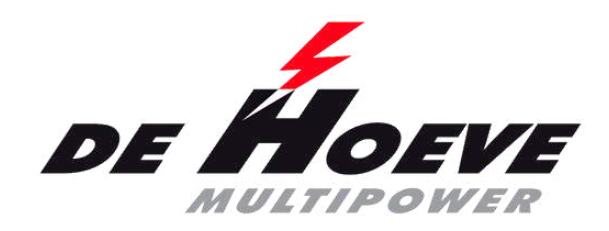

## **Prix bruts/nets**

- Brut/net sont visibles par défaut
- L'œil ouvert est visible

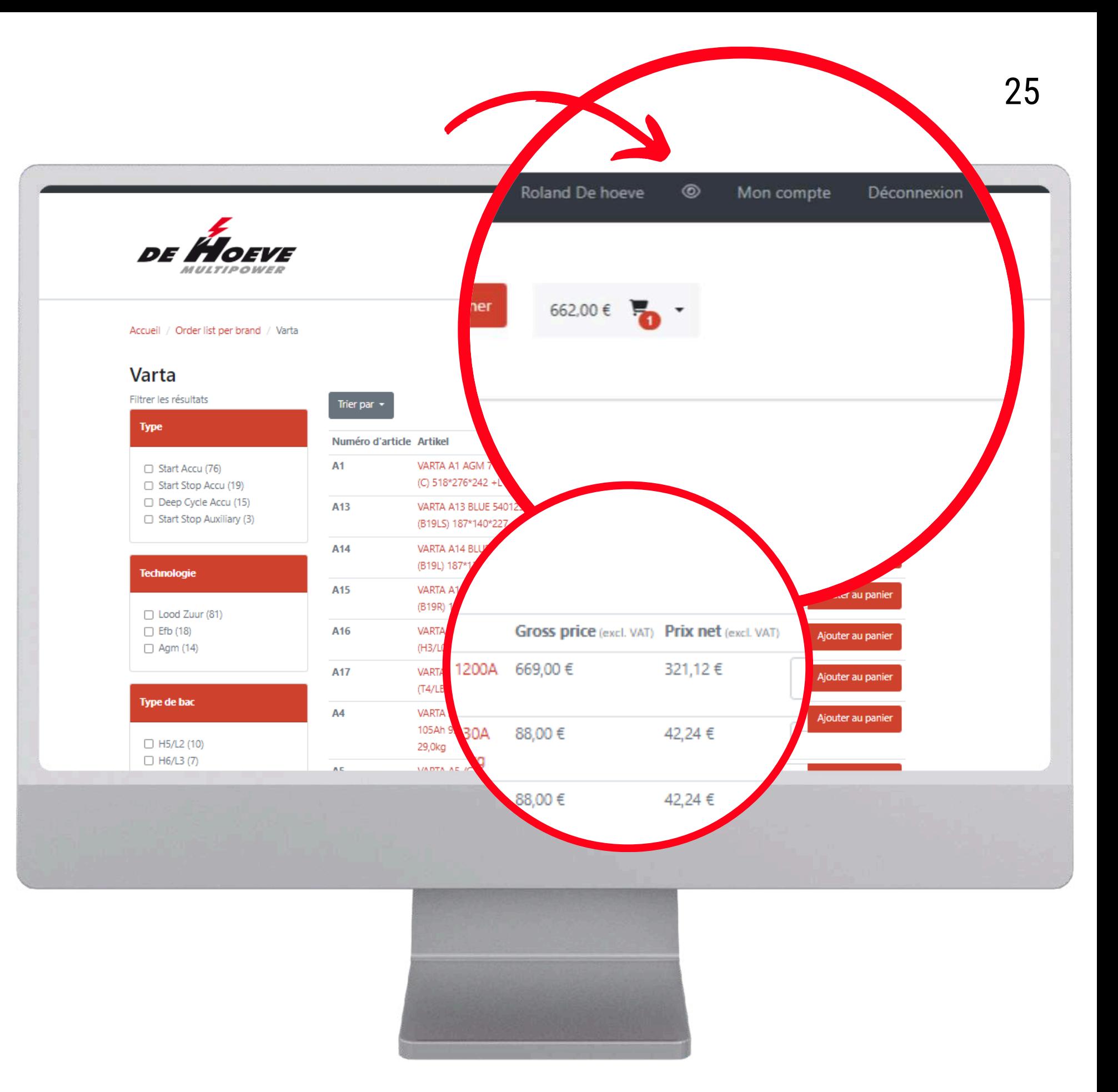

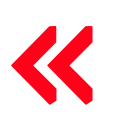

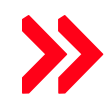

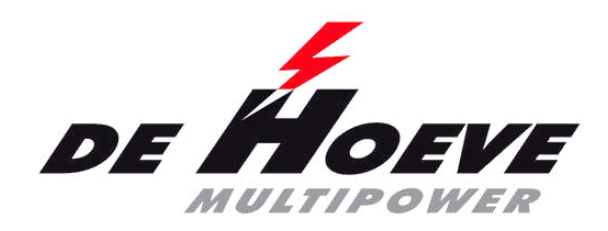

# **Prix bruts/nets**

- Brut/net sont visibles par défaut
- L'œil ouvert est grossier et net visible
- L'œil fermer montre uniquement le pix brut pour quand votre client regarde en meme temps sur l'ecran
- DISPONIBILITÉ LIMITÉE EN DEHORS DES PAYS-BAS

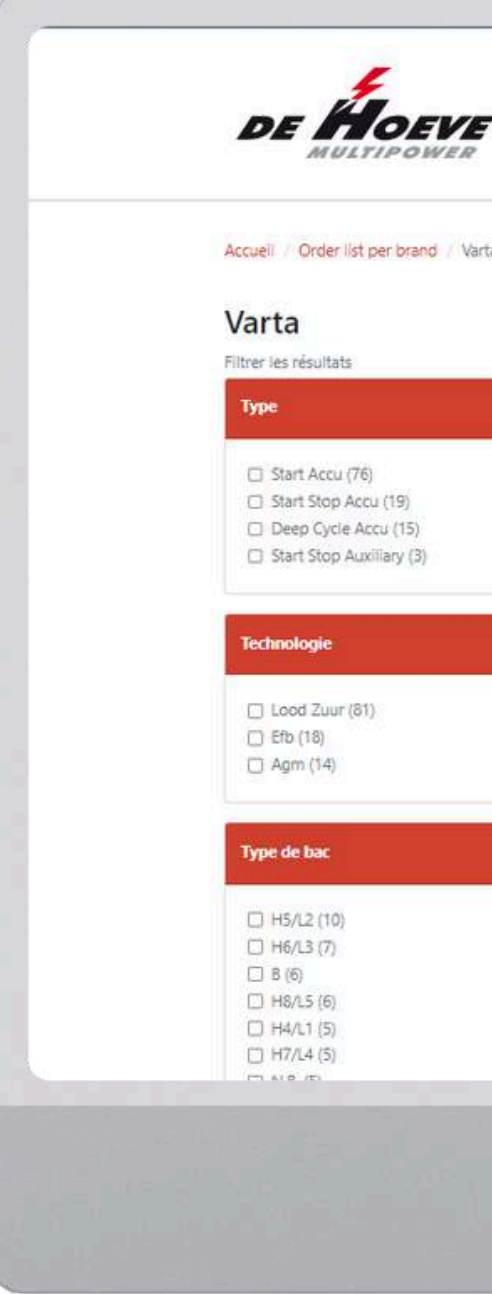

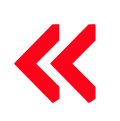

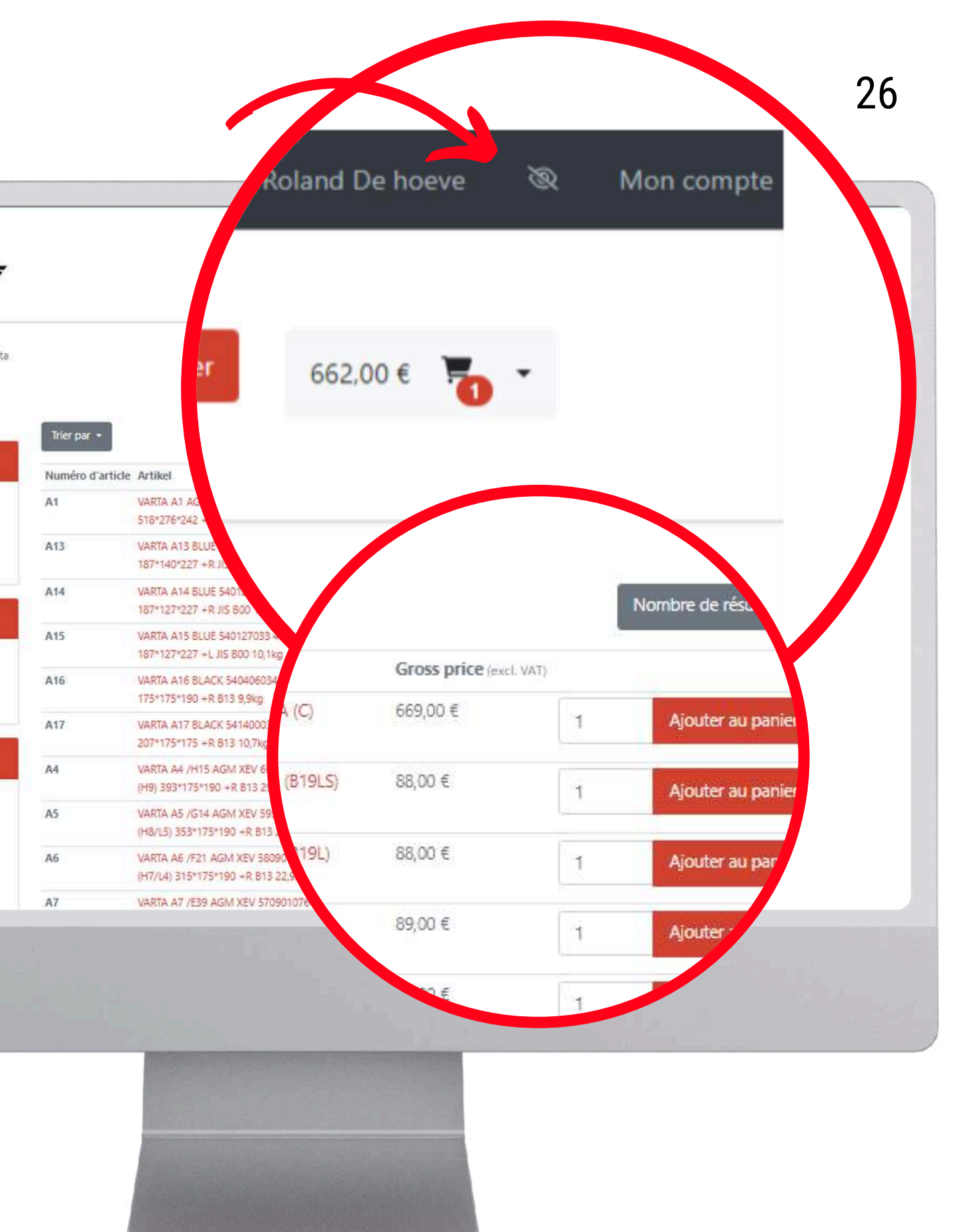

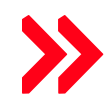

<span id="page-26-0"></span>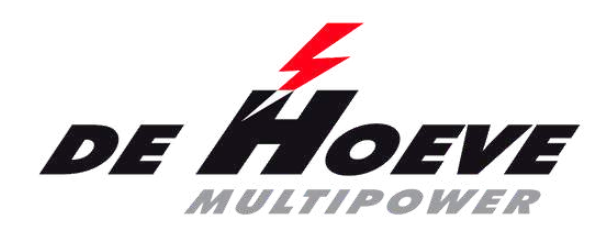

Vers mon compte

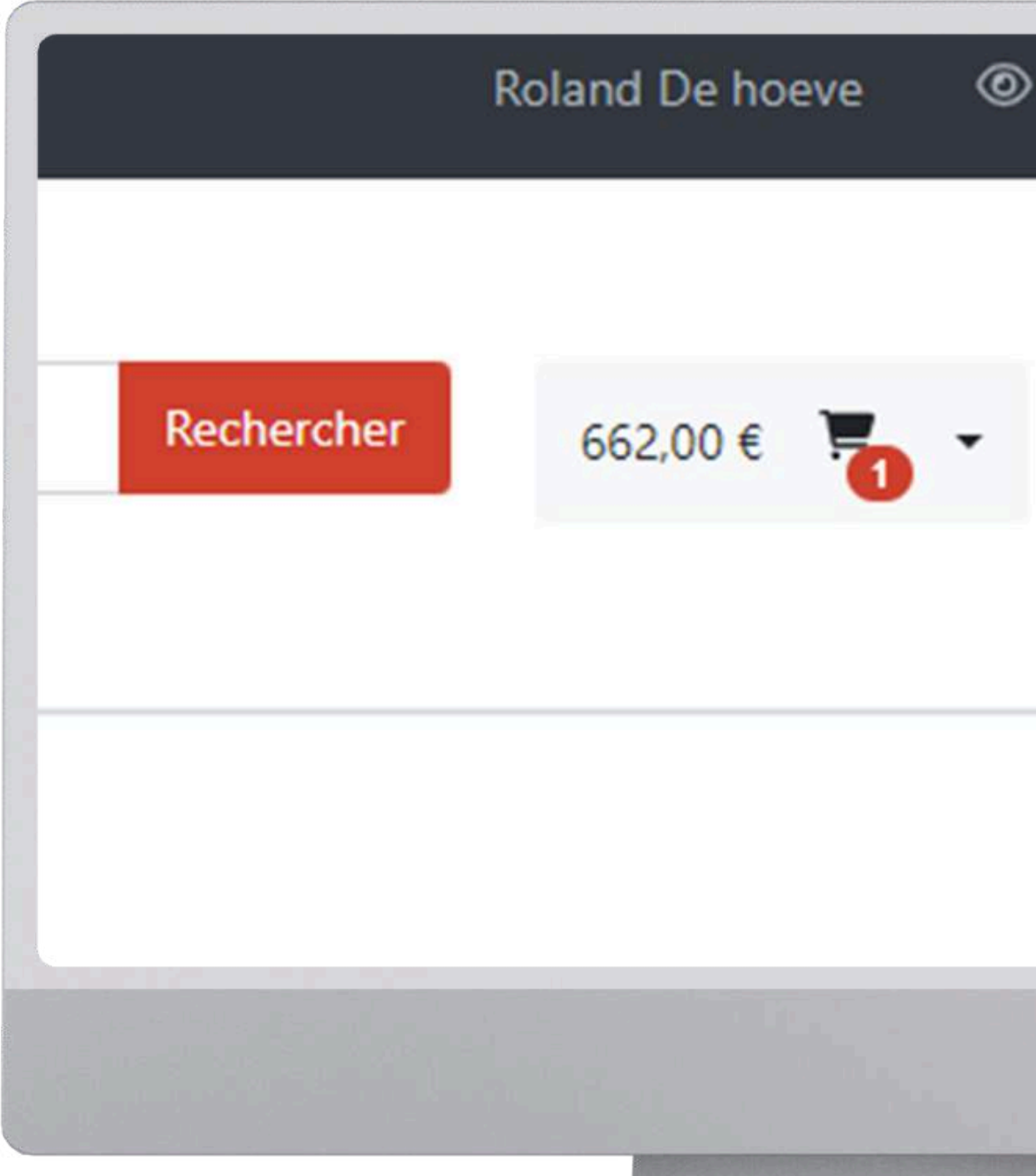

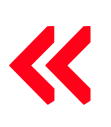

1ère [connexion](#page-1-0) | [Connexion](#page-8-0) | Liste de [commande](#page-11-0) par marque | Recherche par plaque [d'immatriculation](#page-14-0) ou VIN | [Recherche](#page-17-0) par [segment](#page-17-0) | [Recherche](#page-21-0) par groupe[s](#page-21-0) d'articles et marques | Prix [nets/bruts](#page-23-0) | Voir la facture | Voir les [reliquats](#page-30-0) | [Commander](#page-33-0) à [nouveau](#page-33-0) | [Commander](#page-38-0) à nouveau 2 | [Enregistrer](#page-42-0) le retour | [Listes](#page-44-0) de pri[x](#page-44-0) | Fonction de [recherche](#page-45-0) | Voir les [stocks](#page-46-0)

Déco

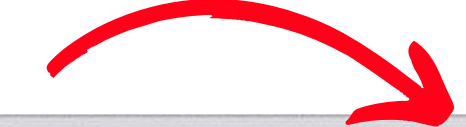

Mon compte

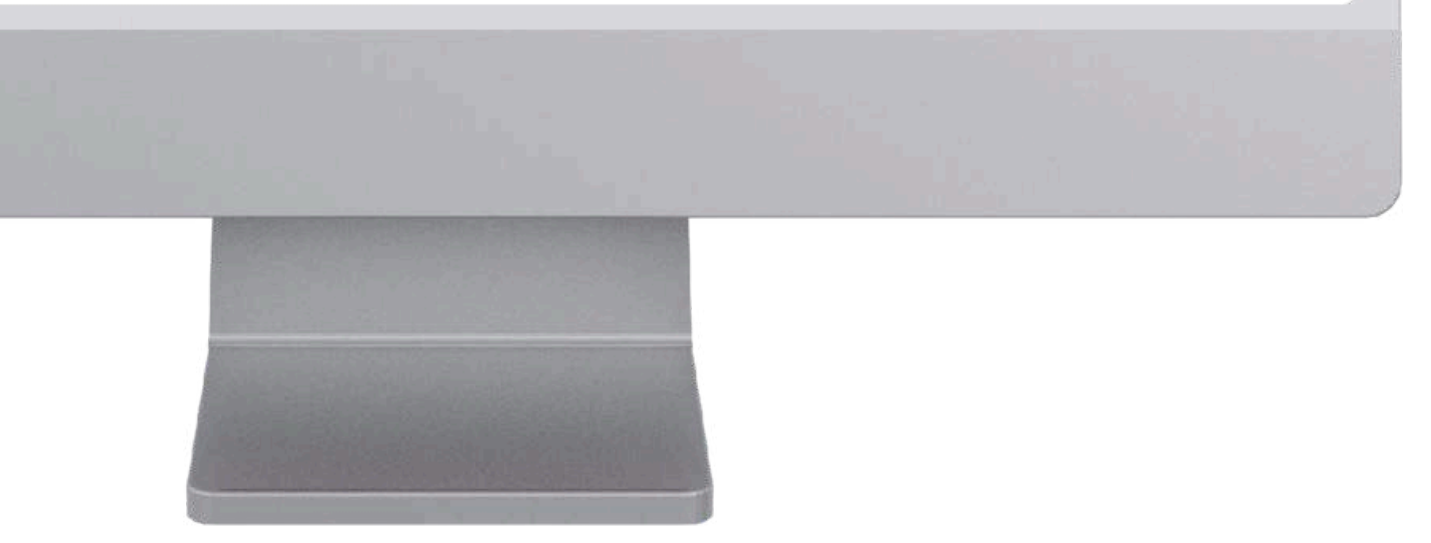

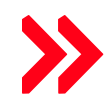

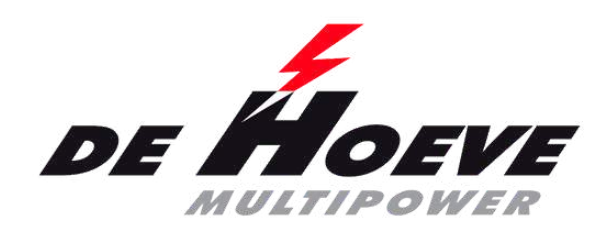

- Vers mon compte
- Pour consulter l'historique des commandes

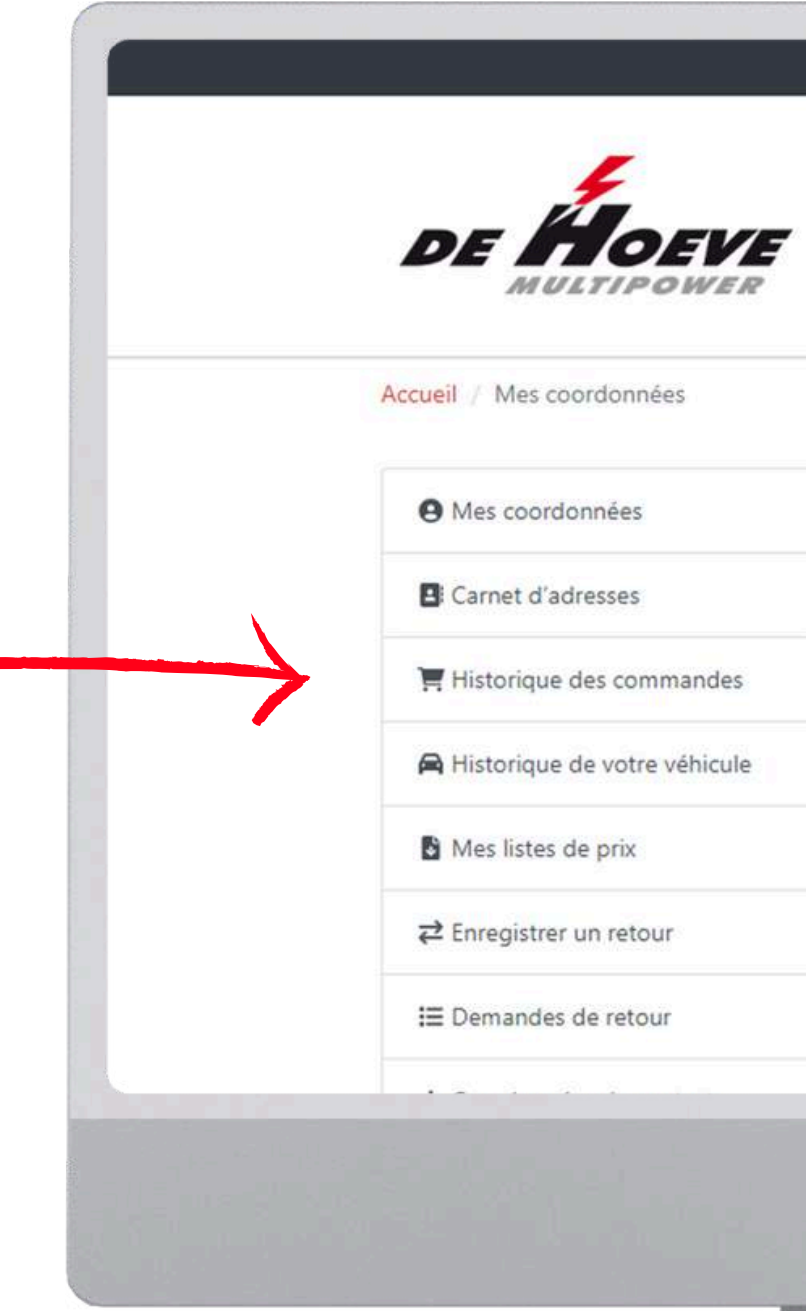

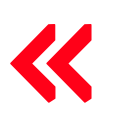

1ère [connexion](#page-1-0) | [Connexion](#page-8-0) | Liste de [commande](#page-11-0) par marque | Recherche par plaque [d'immatriculation](#page-14-0) ou VIN | [Recherche](#page-17-0) par [segment](#page-17-0) | [Recherche](#page-21-0) par groupe[s](#page-21-0) d'articles et marques | Prix [nets/bruts](#page-23-0) | Voir la [facture](#page-26-0) | Voir les [reliquats](#page-30-0) | [Commander](#page-33-0) à [nouveau](#page-33-0) | [Commander](#page-38-0) à nouveau 2 | [Enregistrer](#page-42-0) le retour | [Listes](#page-44-0) de pri[x](#page-44-0) | Fonction de [recherche](#page-45-0) | Voir les [stocks](#page-46-0)

Rechercher le numéro d'article De Hoeve

### Mes coordonnées

Gérer vos informations personnelles et préférences

### Coordonnées de contact

Roland De hoeve roland@de-hoeve.nl

Changer votre mot de passe

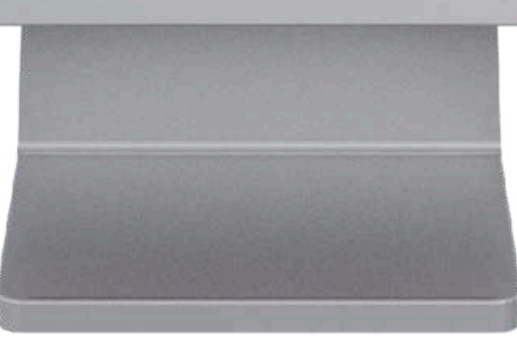

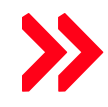

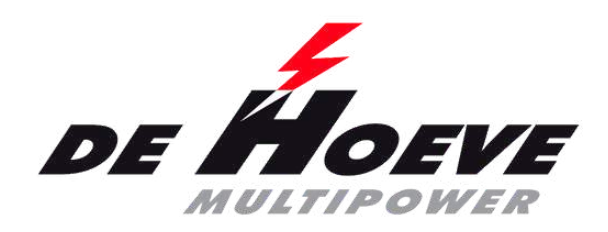

- Vers mon compte
- Pour consulter l'historique des commandes
- Afficher ou télécharger la facture souhaitée

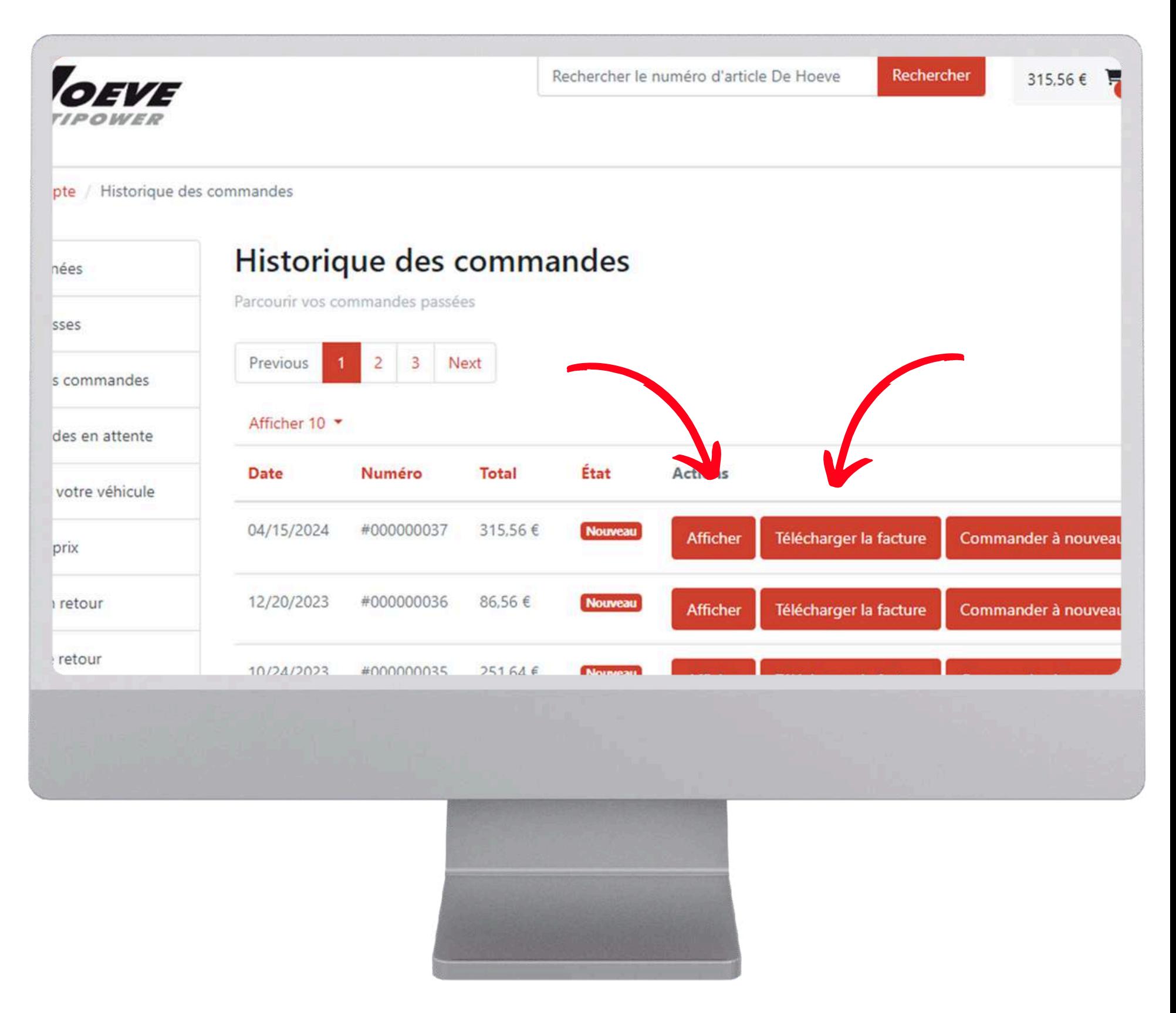

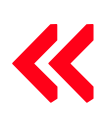

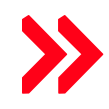

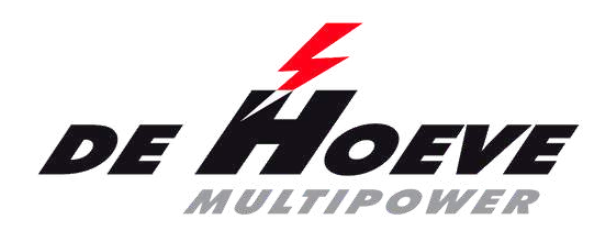

- Vers mon compte
- Pour consulter l'historique des commandes
- Afficher ou télécharger la facture souhaitée
	- (Affiche la commande au lieu le format de la facture)

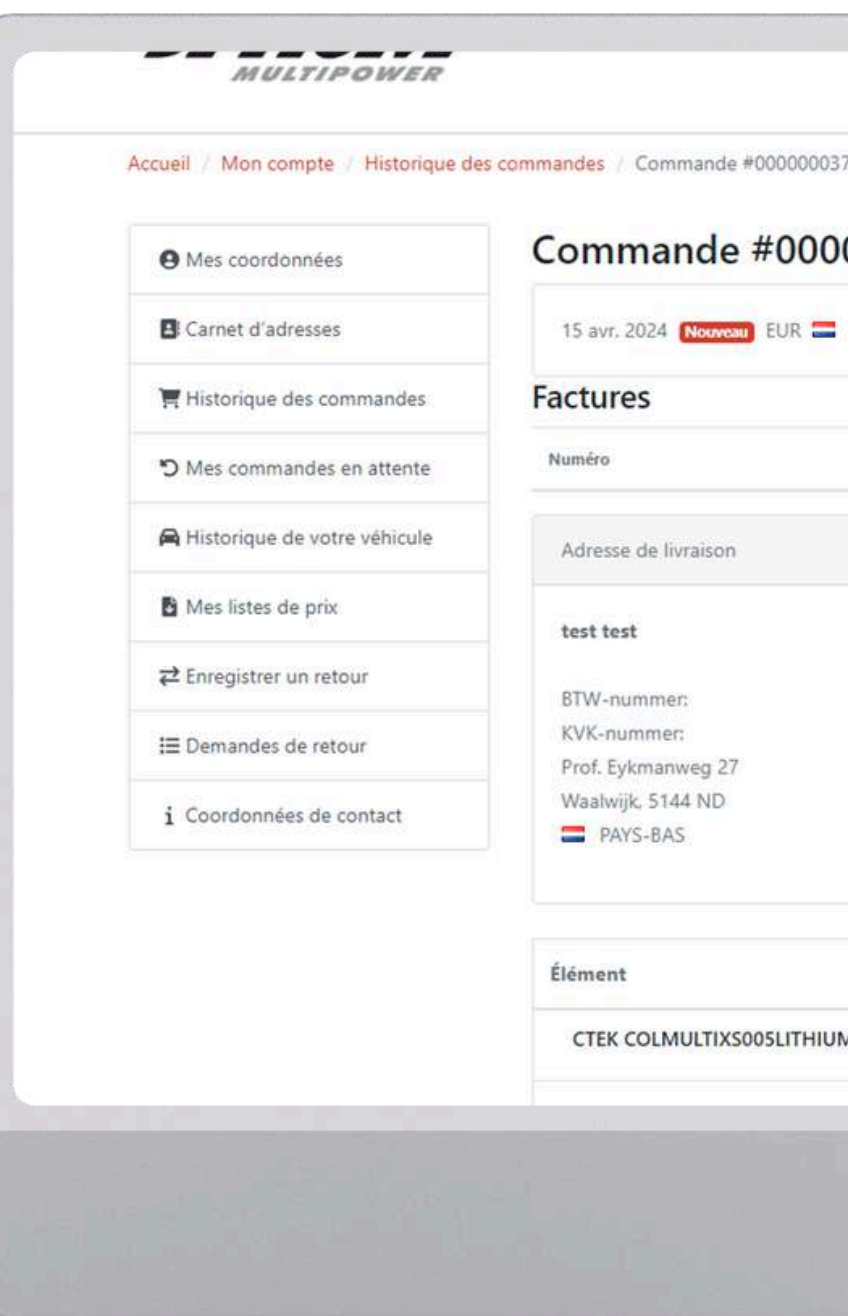

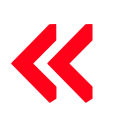

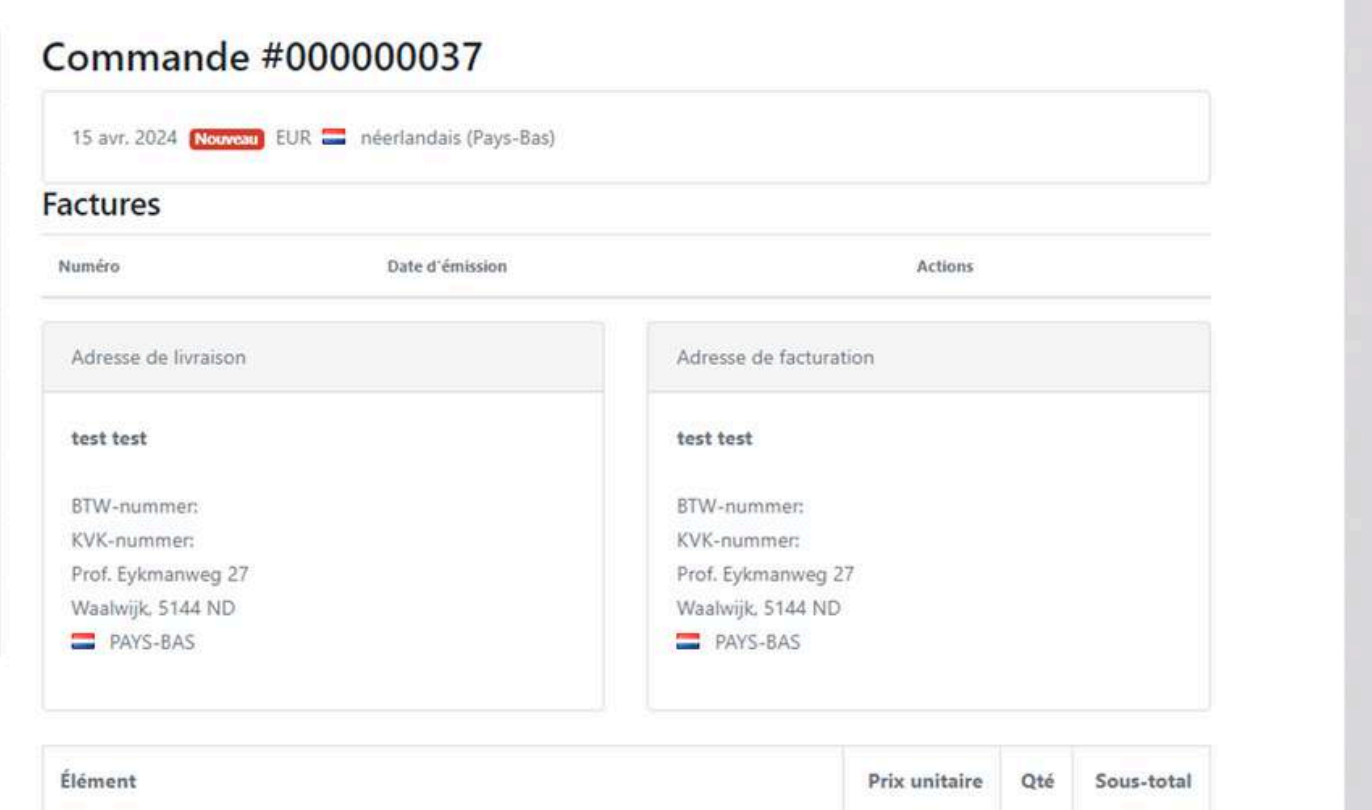

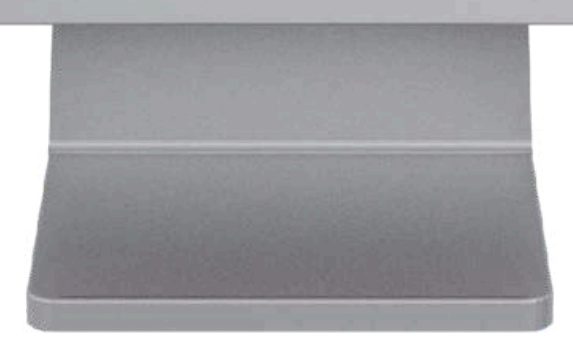

CTEK COLMULTIXS005LITHIUM Lithium XS 5.0 charger, 12V-5A Battery Charger

1ère [connexion](#page-1-0) | [Connexion](#page-8-0) | Liste de [commande](#page-11-0) par marque | Recherche par plaque [d'immatriculation](#page-14-0) ou VIN | [Recherche](#page-17-0) par [segment](#page-17-0) | [Recherche](#page-21-0) par groupe[s](#page-21-0) d'articles et marques | Prix [nets/bruts](#page-23-0) | Voir la [facture](#page-26-0) | Voir les [reliquats](#page-30-0) | [Commander](#page-33-0) à [nouveau](#page-33-0) | [Commander](#page-38-0) à nouveau 2 | [Enregistrer](#page-42-0) le retour | [Listes](#page-44-0) de pri[x](#page-44-0) | Fonction de [recherche](#page-45-0) | Voir les [stocks](#page-46-0)

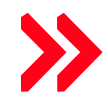

78,89 € 4

315,56€

<span id="page-30-0"></span>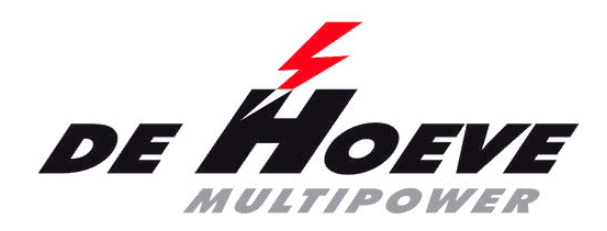

### **Afficher la commande en souffrance**

Vers mon compte

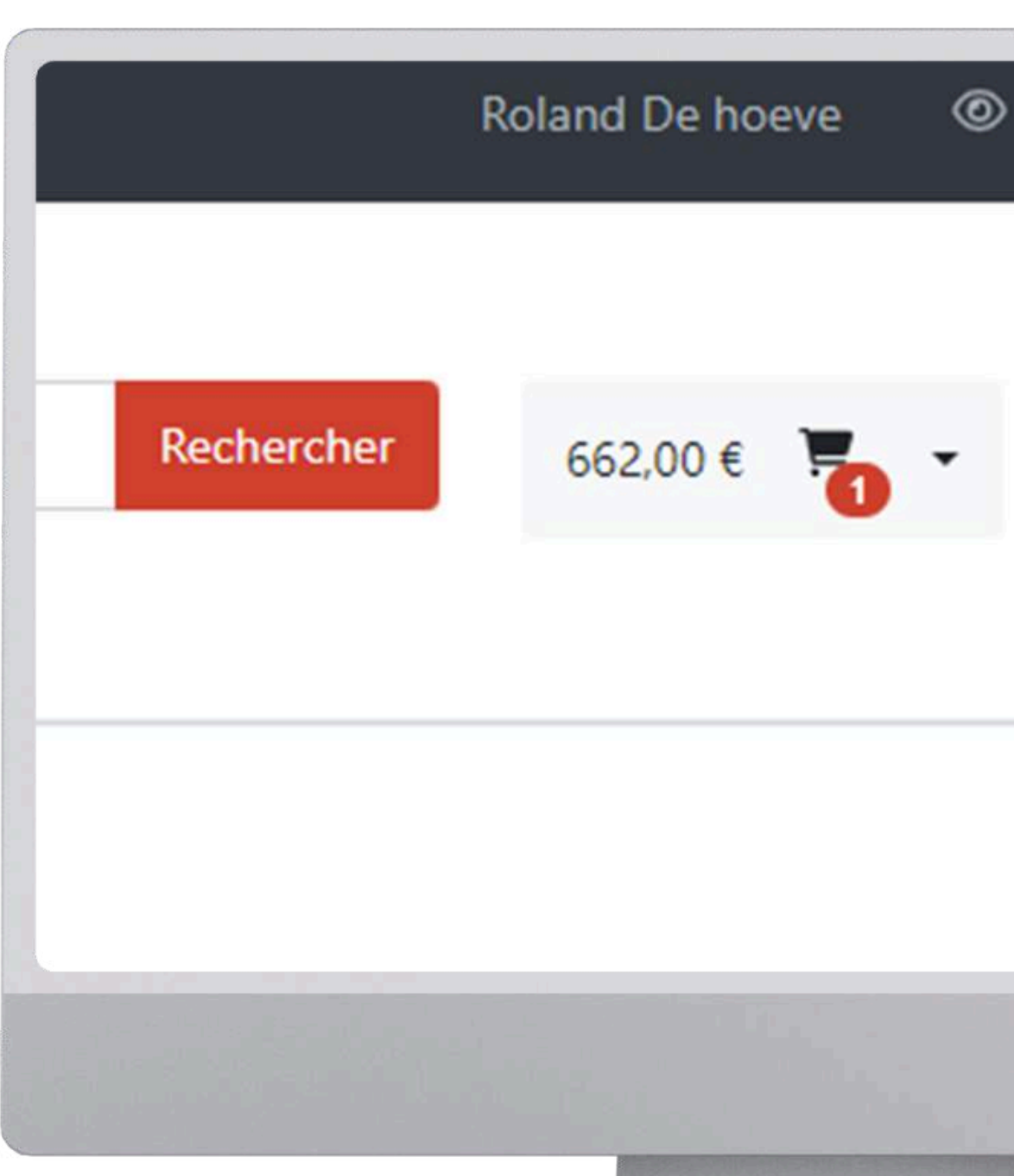

 $\ll$ 

1ère [connexion](#page-1-0) | [Connexion](#page-8-0) | Liste de [commande](#page-11-0) par marque | Recherche par plaque [d'immatriculation](#page-14-0) ou VIN | [Recherche](#page-17-0) par [segment](#page-17-0) | [Recherche](#page-21-0) par groupe[s](#page-21-0) d'articles et marques | Prix [nets/bruts](#page-23-0) | Voir la [facture](#page-26-0) | Voir les reliquats | [Commander](#page-33-0) à [nouveau](#page-33-0) | [Commander](#page-38-0) à nouveau 2 | [Enregistrer](#page-42-0) le retour | [Listes](#page-44-0) de pri[x](#page-44-0) | Fonction de [recherche](#page-45-0) | Voir les [stocks](#page-46-0)

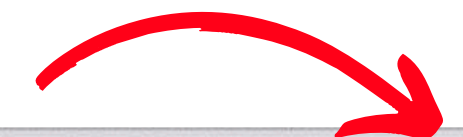

### Mon compte

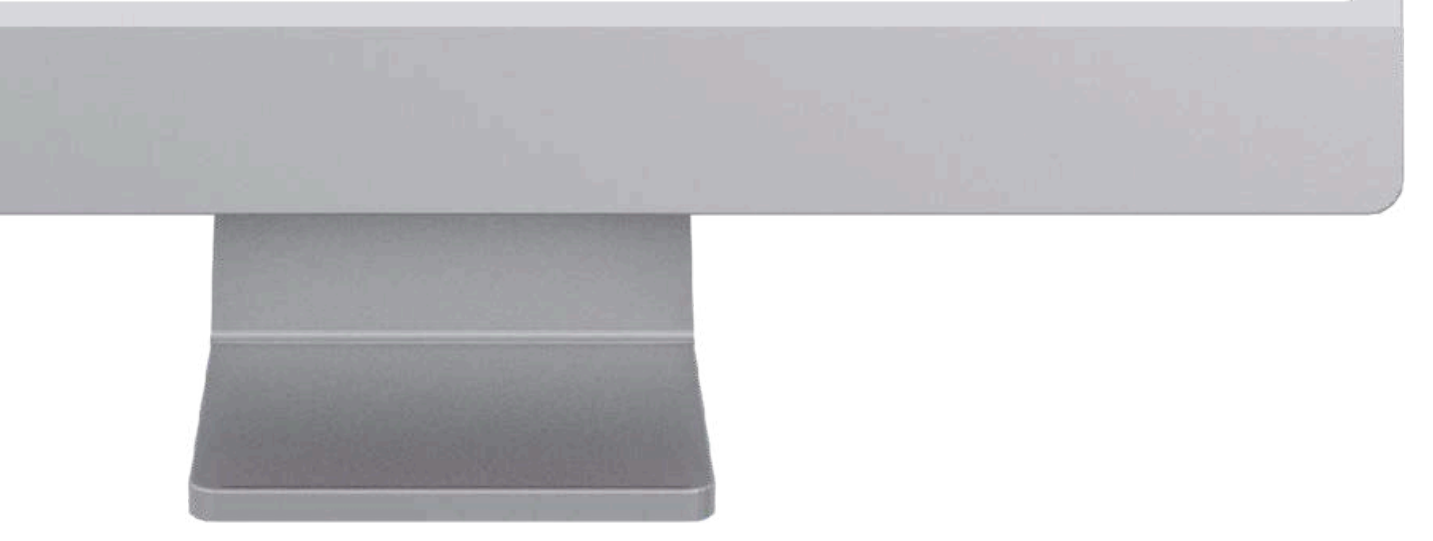

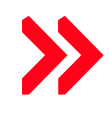

Déco

- Vers mon compte
- Vers mes reliquats

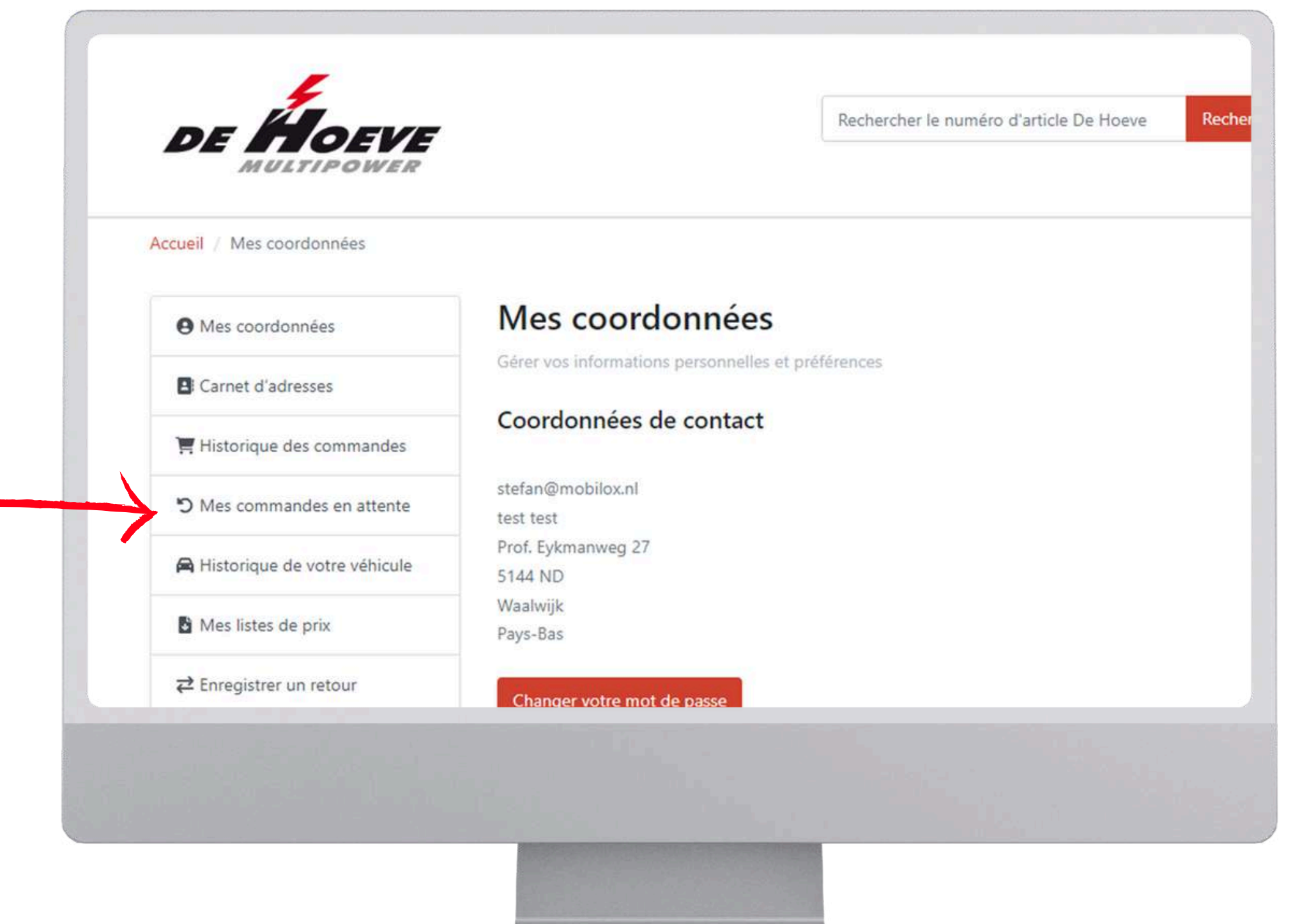

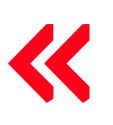

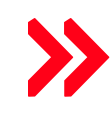

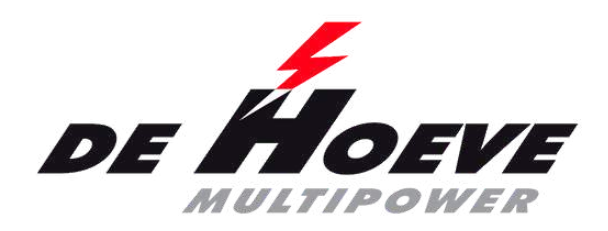

### **Afficher la commande en souffrance**

- Vers mon compte
- Vers mes reliquats

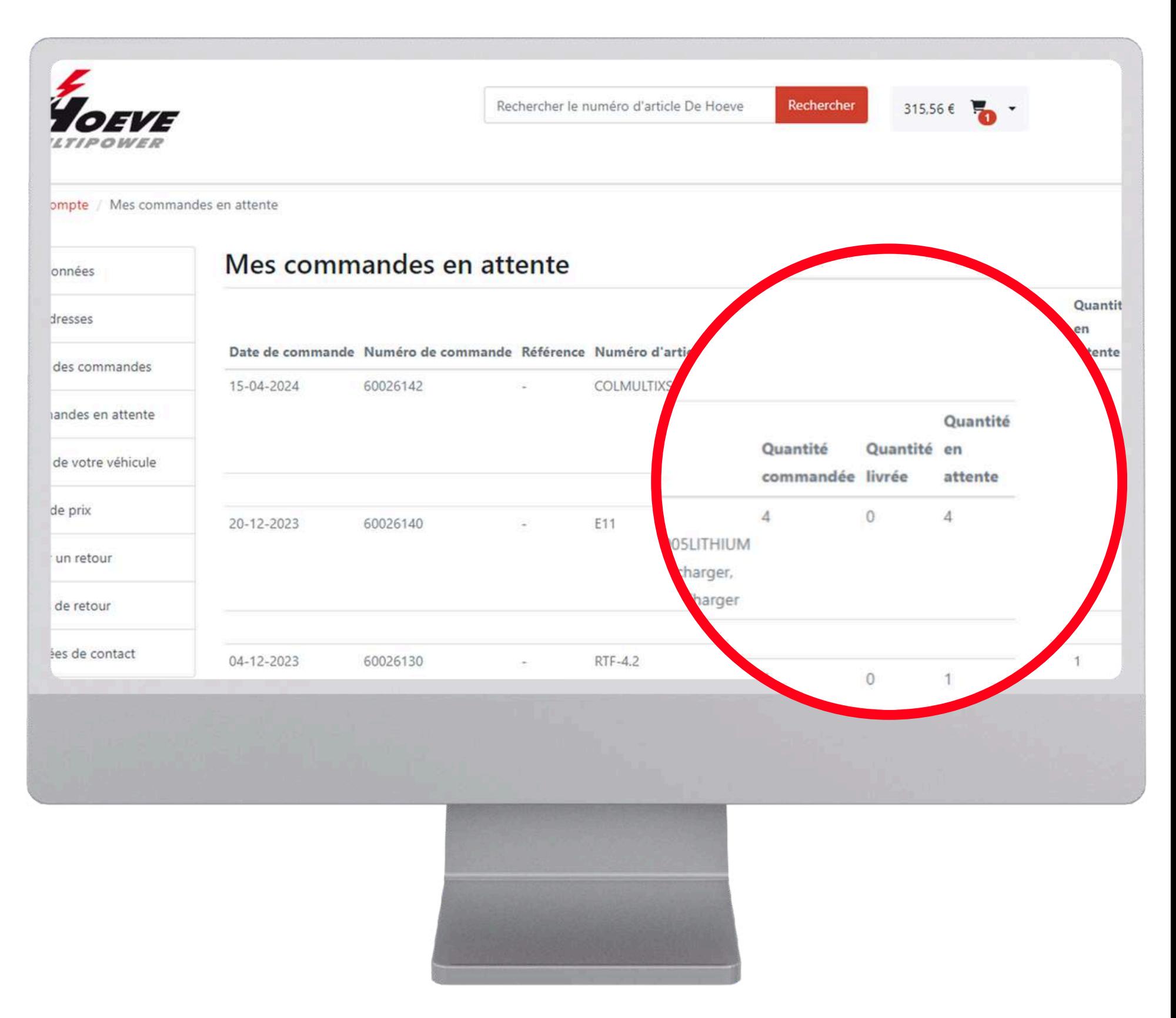

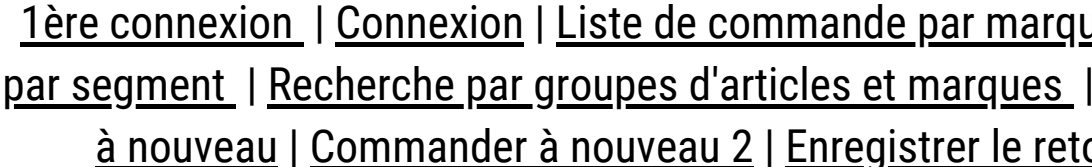

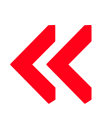

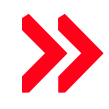

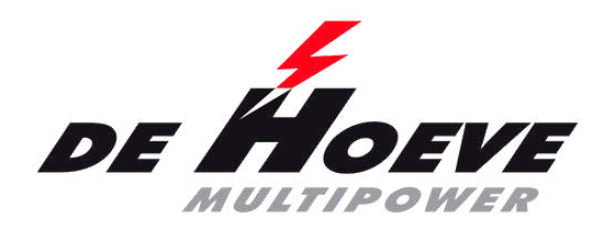

### **Afficher la commande en souffrance**

<span id="page-33-0"></span>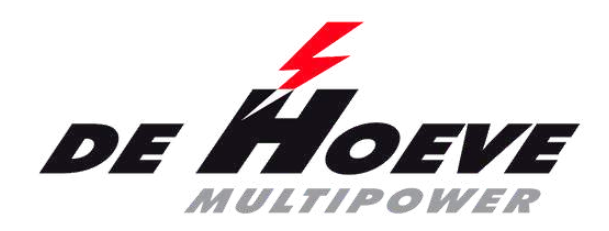

Vers mon compte

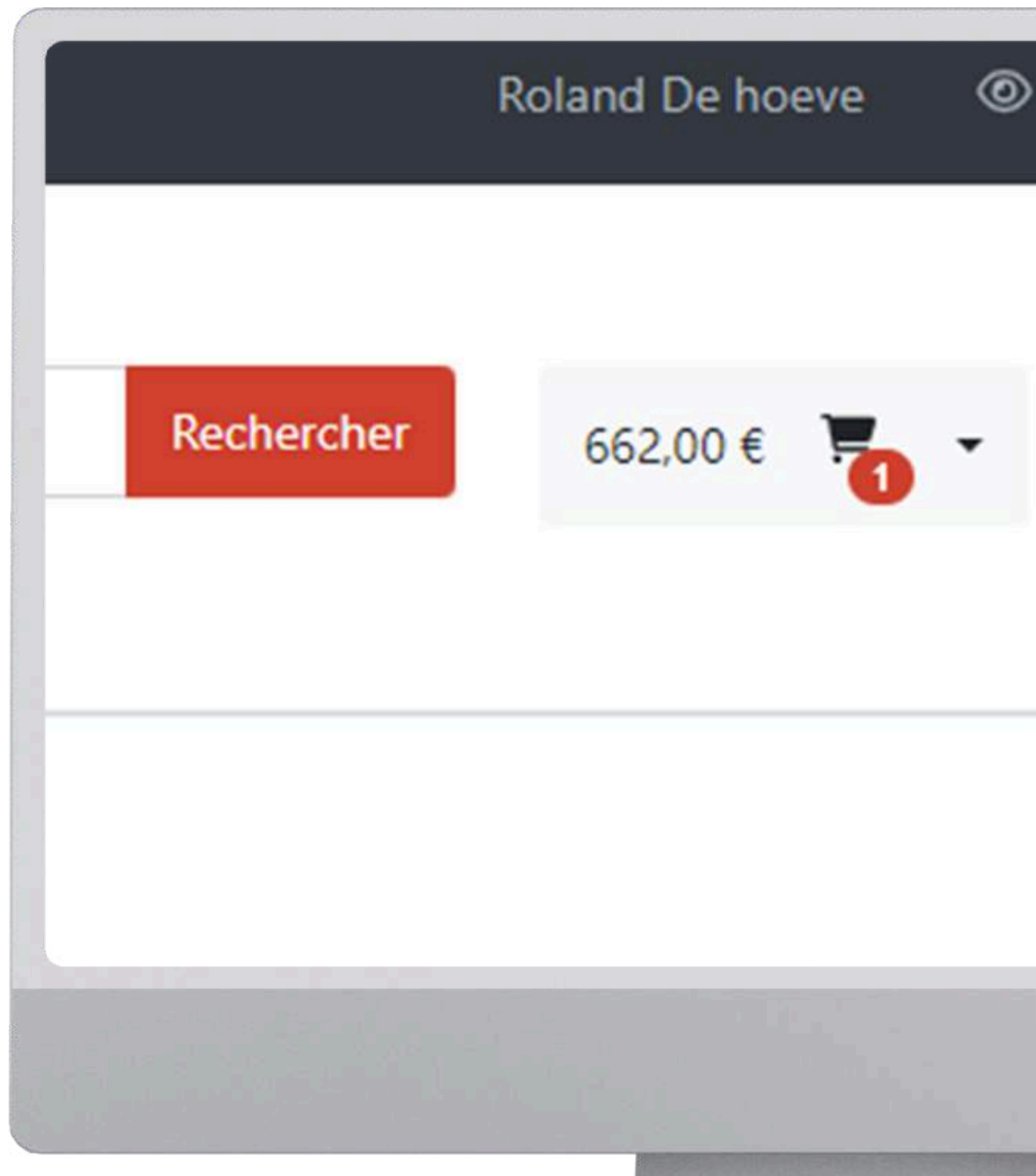

1ère [connexion](#page-1-0) | [Connexion](#page-8-0) | Liste de [commande](#page-11-0) par marque | Recherche par plaque [d'immatriculation](#page-14-0) ou VIN | [Recherche](#page-17-0) par [segment](#page-17-0) | [Recherche](#page-21-0) par groupe[s](#page-21-0) d'articles et marques | Prix [nets/bruts](#page-23-0) | Voir la [facture](#page-26-0) | Voir les [reliquats](#page-30-0) | Commander à nouveau | [Commander](#page-38-0) à nouveau 2 | [Enregistrer](#page-42-0) le retour | [Listes](#page-44-0) de pri[x](#page-44-0) | Fonction de [recherche](#page-45-0) | Voir les [stocks](#page-46-0)

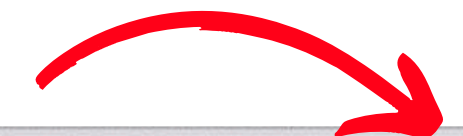

### Mon compte

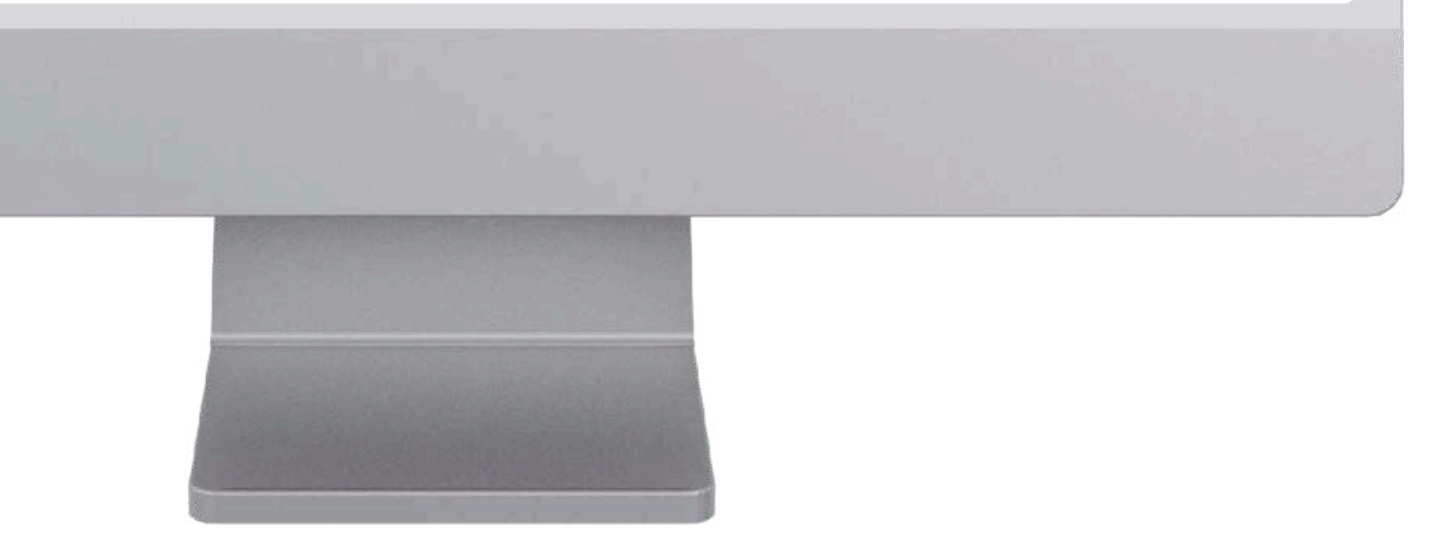

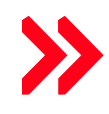

Déco

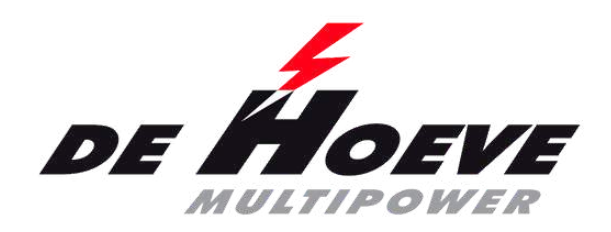

- Vers mon compte
- Vers mes commandes historique

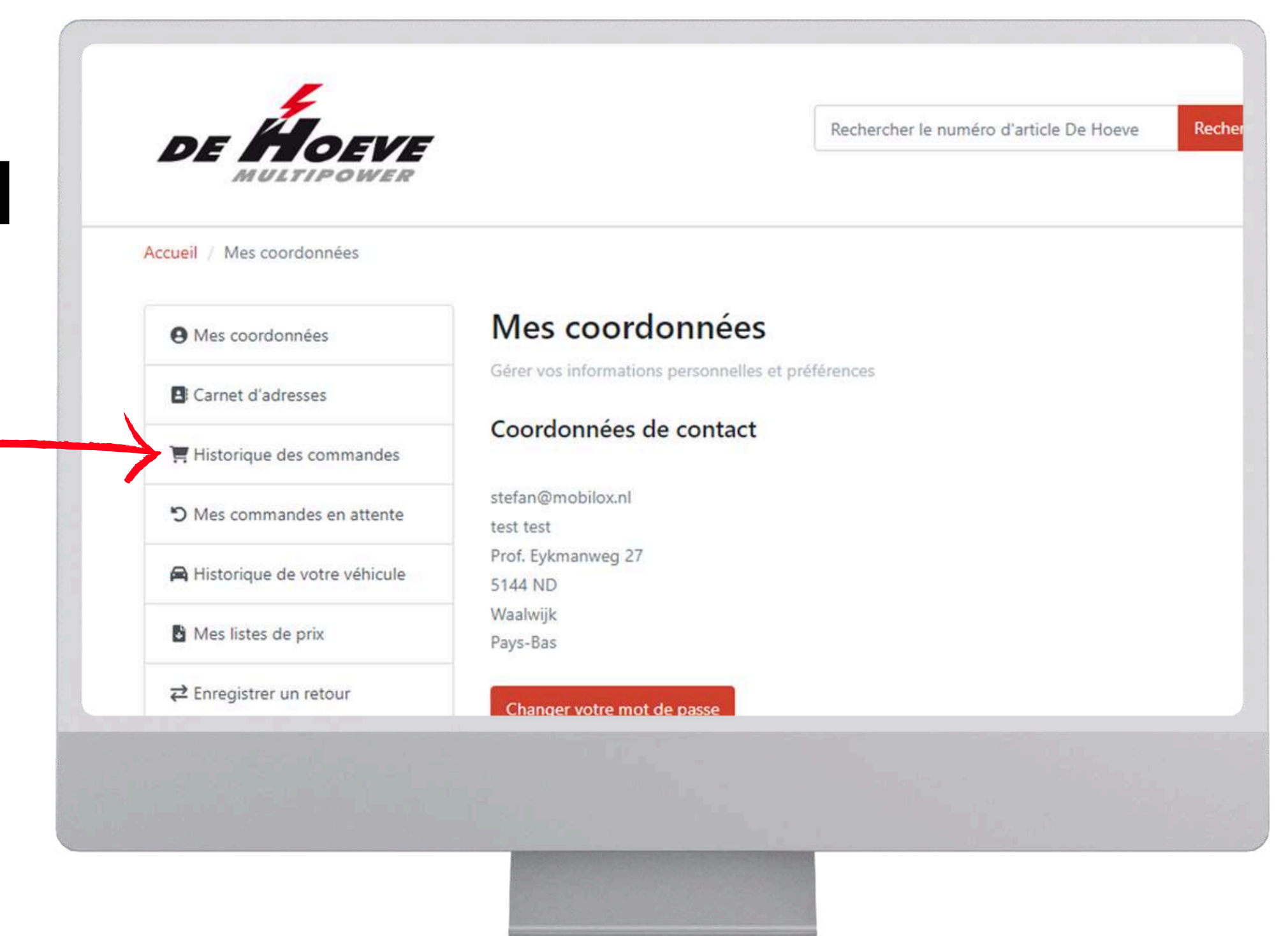

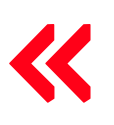

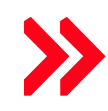

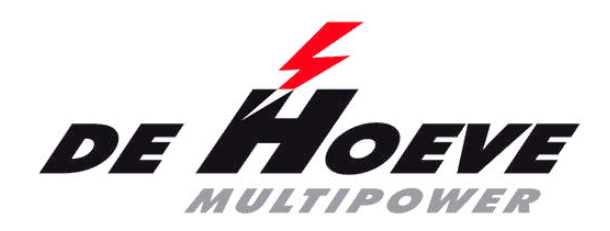

- Vers mon compte
- Vers mes commandes historique
- Sélectioner : commander à nouveau

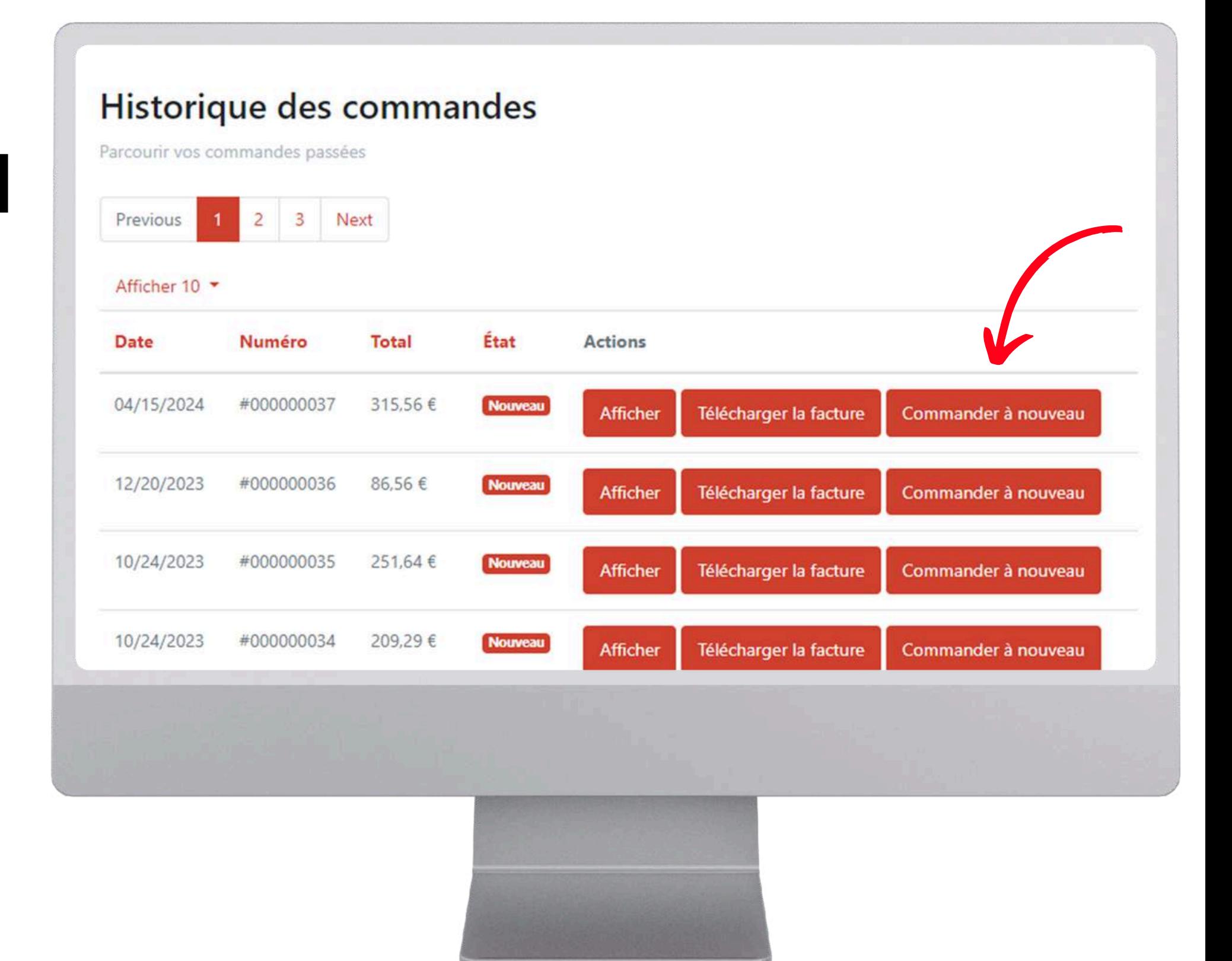

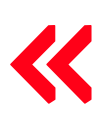

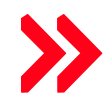

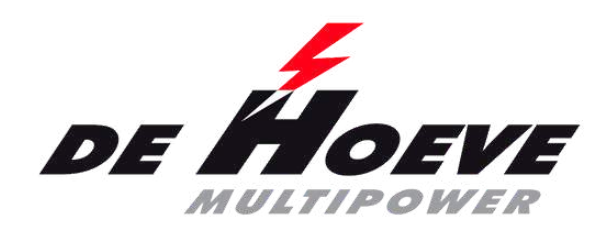

- Vers mon compte
- Vers mes commandes historique
- Sélectioner : commander à nouveau
- Barre de réussite
- Le prix a été mis à jour
- Attention aux quantités !!!

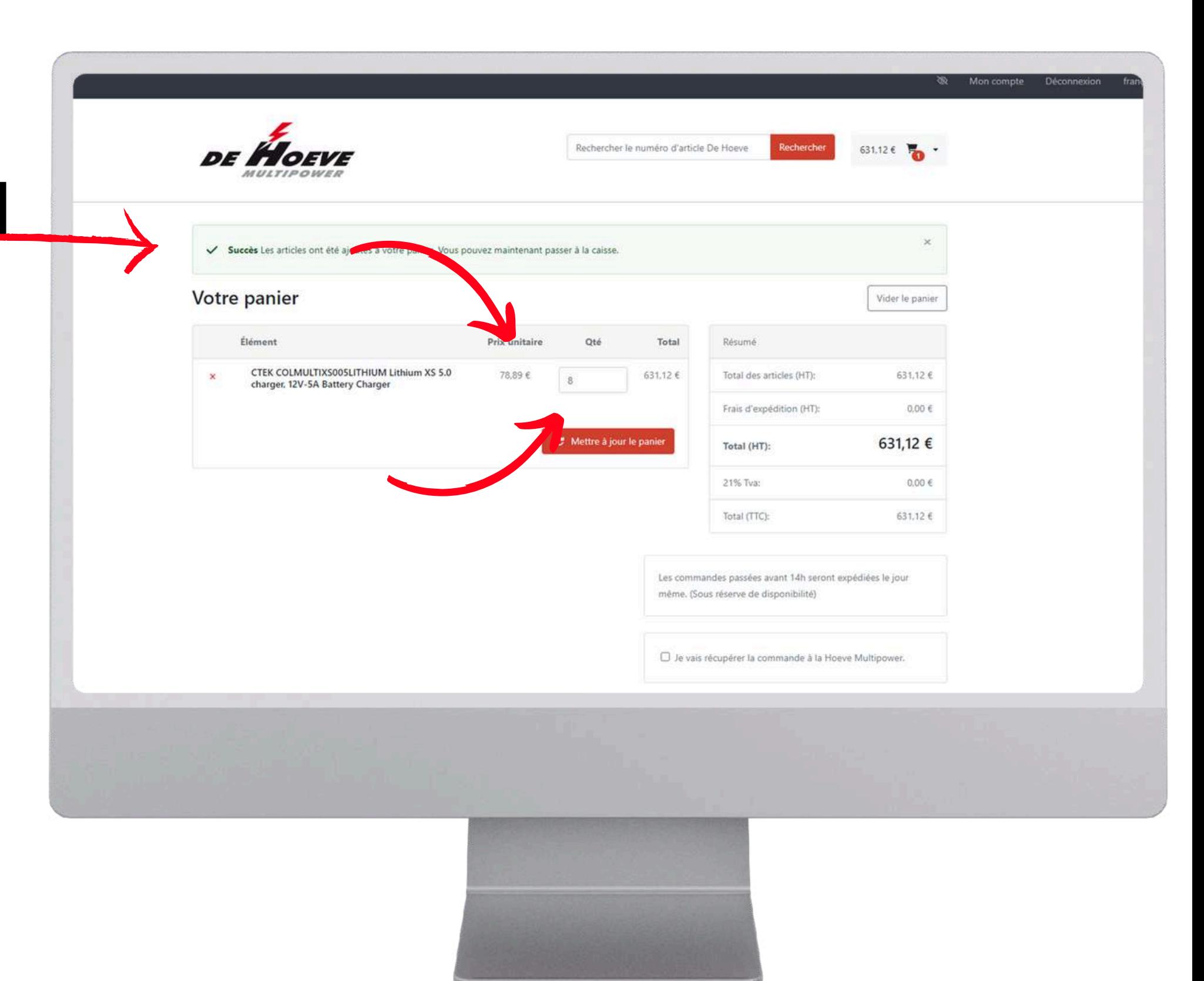

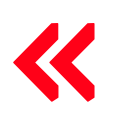

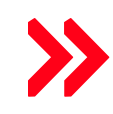

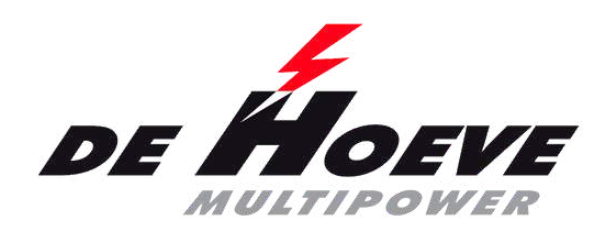

Rech

- Vers mon compte
- Vers mes commandes historique
- Sélectioner : commander à nouveau
- Barre de réussite
- Le prix a été mis à jour
- Attention aux quantités !!!
- Continuez vos achats via le logo Hoeve

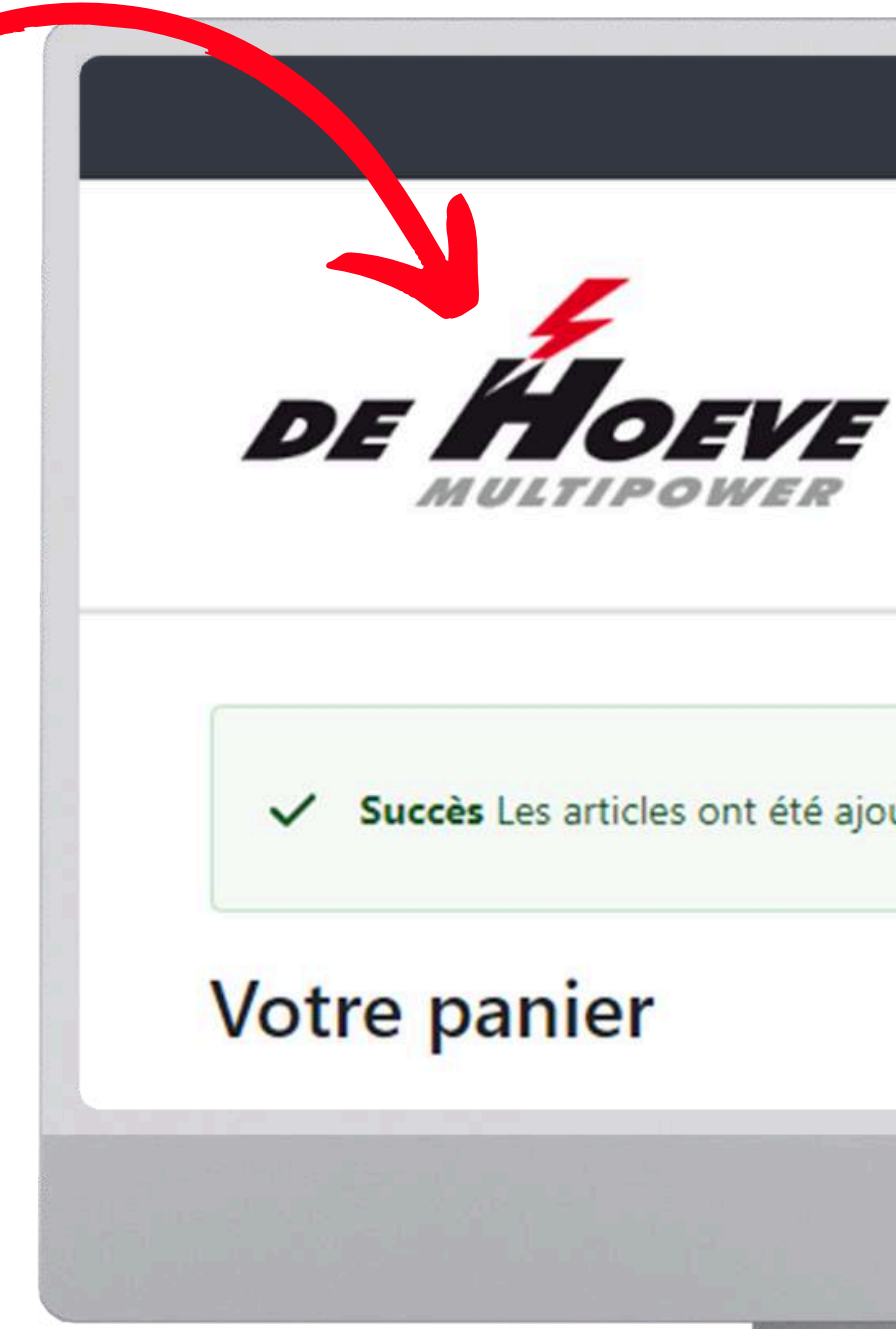

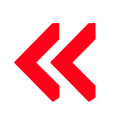

Succès Les articles ont été ajoutés à votre panier. Vous pouvez maintenant passer à la c

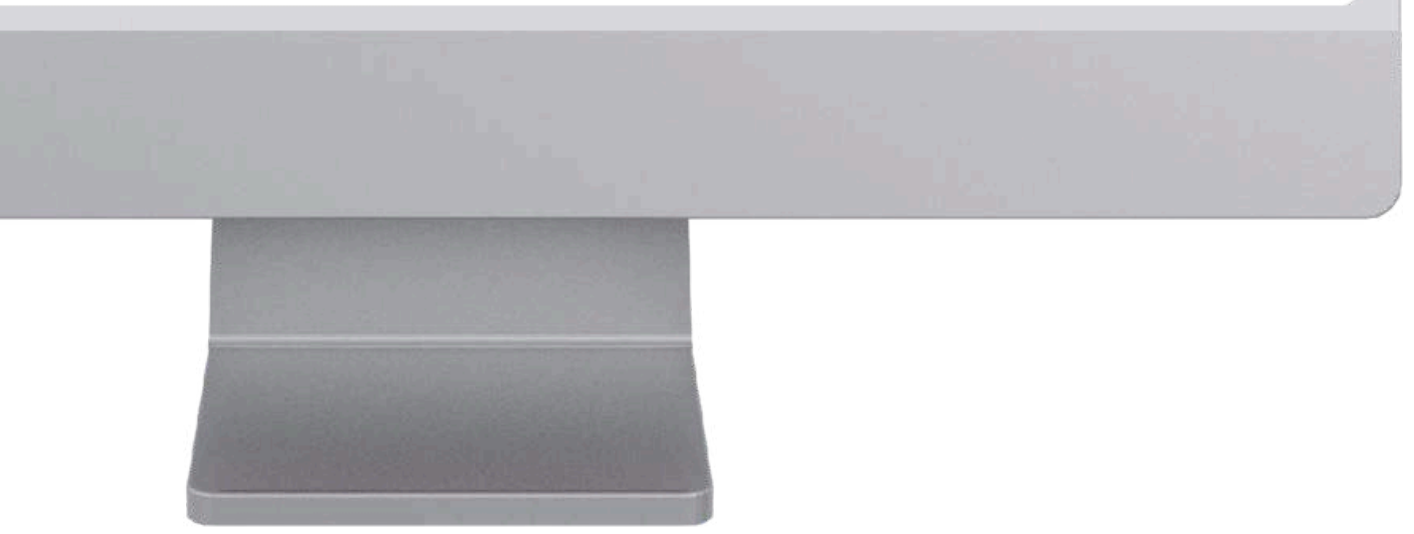

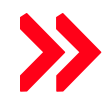

<span id="page-38-0"></span>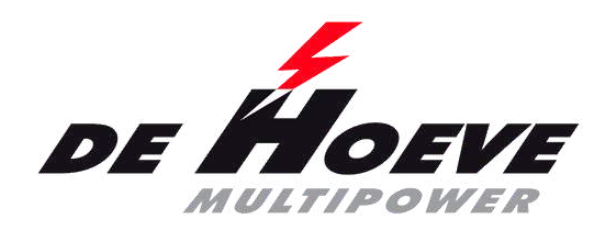

- Vers mon compte
- Vers mes commandes historique
- Sélectionnez Afficher

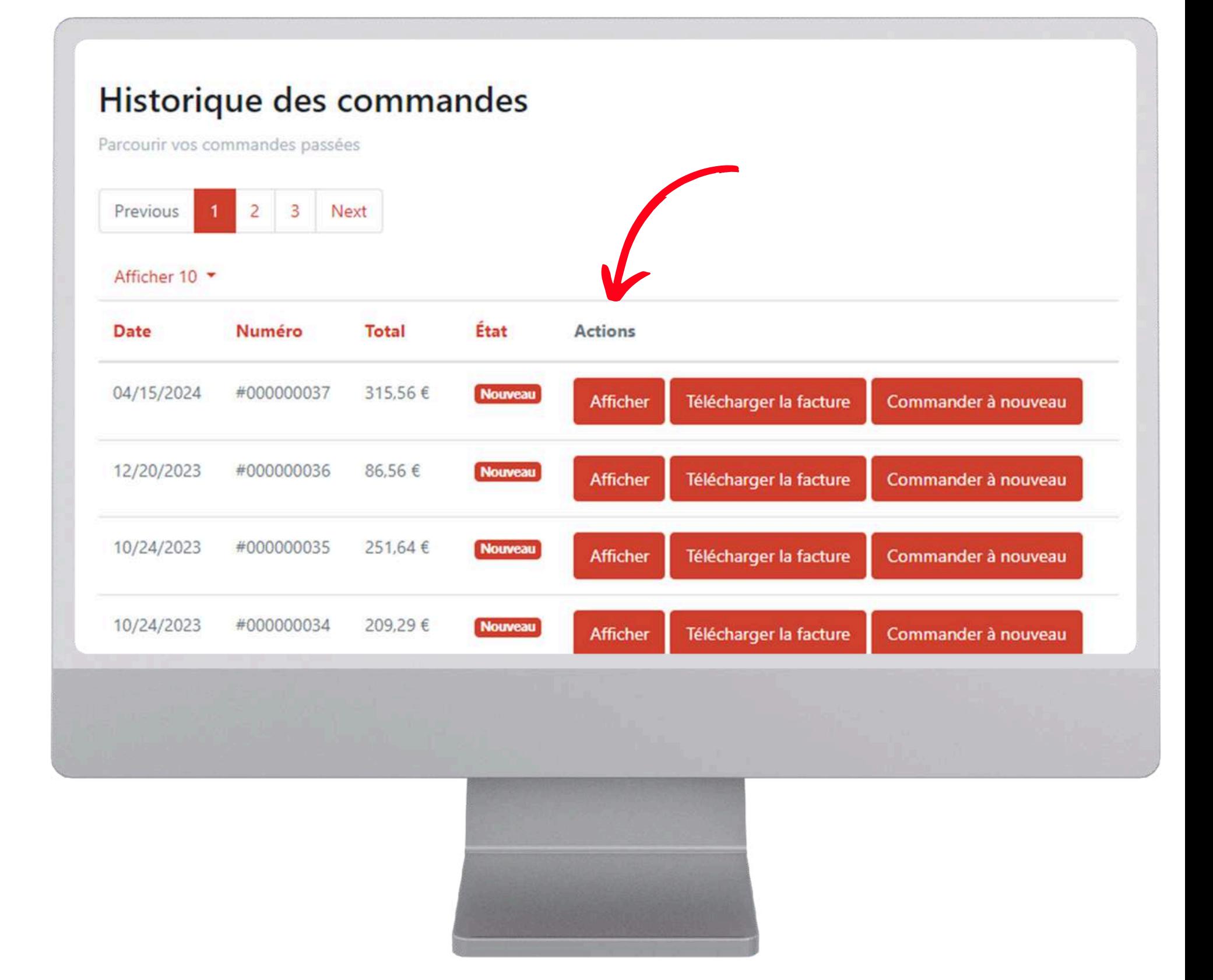

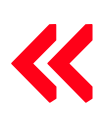

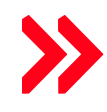

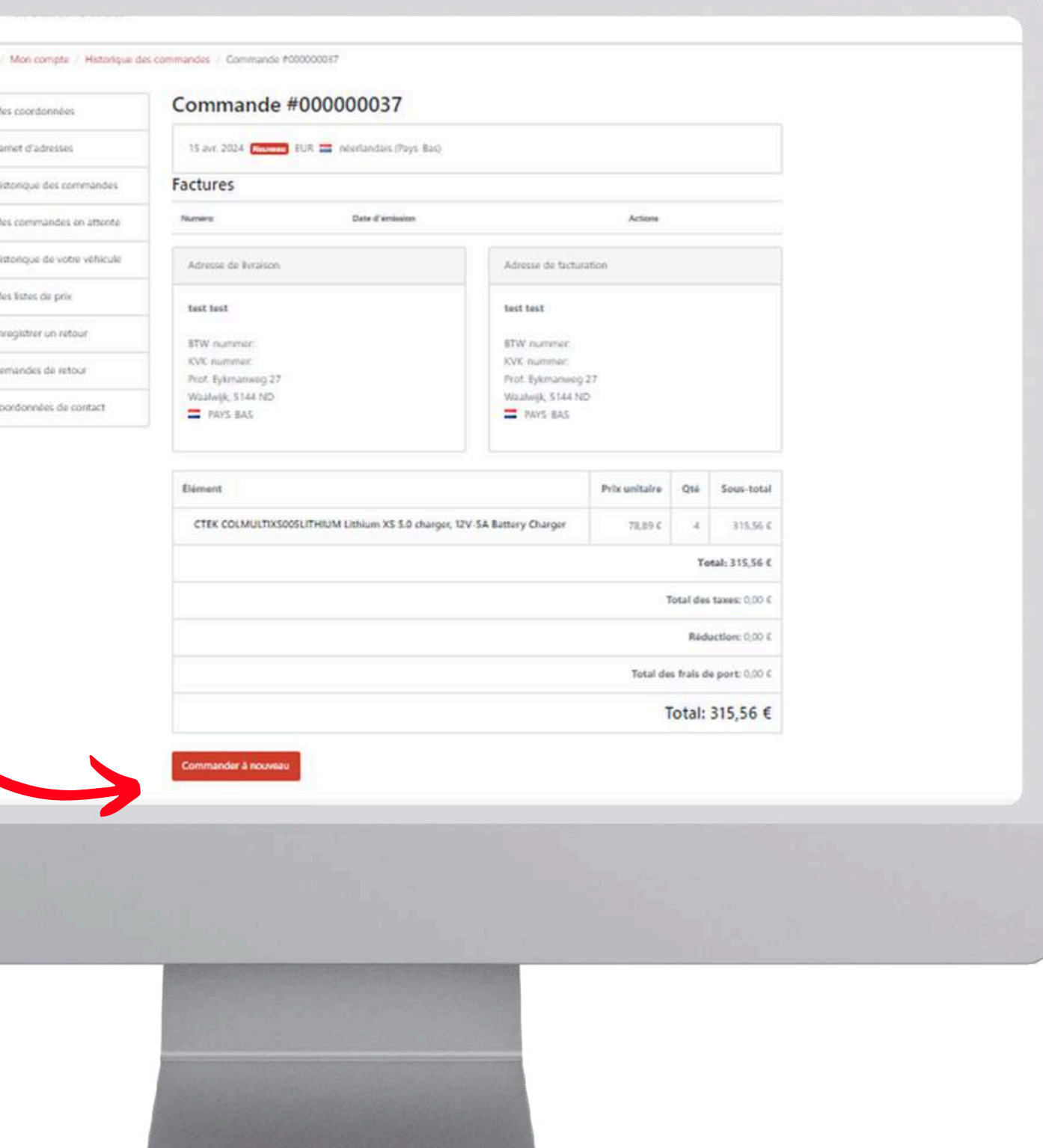

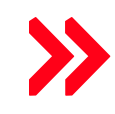

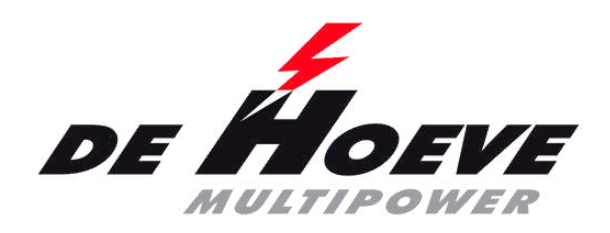

## **Commander à nouveau 2**

- Vers mon compte
- Vers mes commandes historique
- Sélectionnez Afficher
- Sous la facture, il est indiqué de commander à nouveau

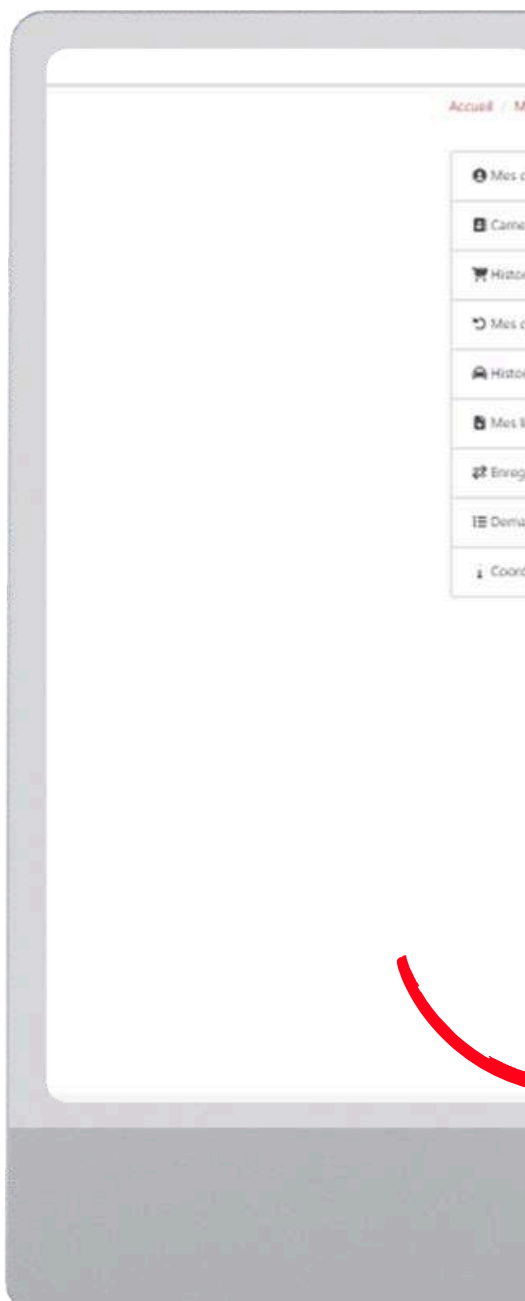

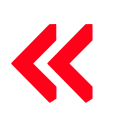

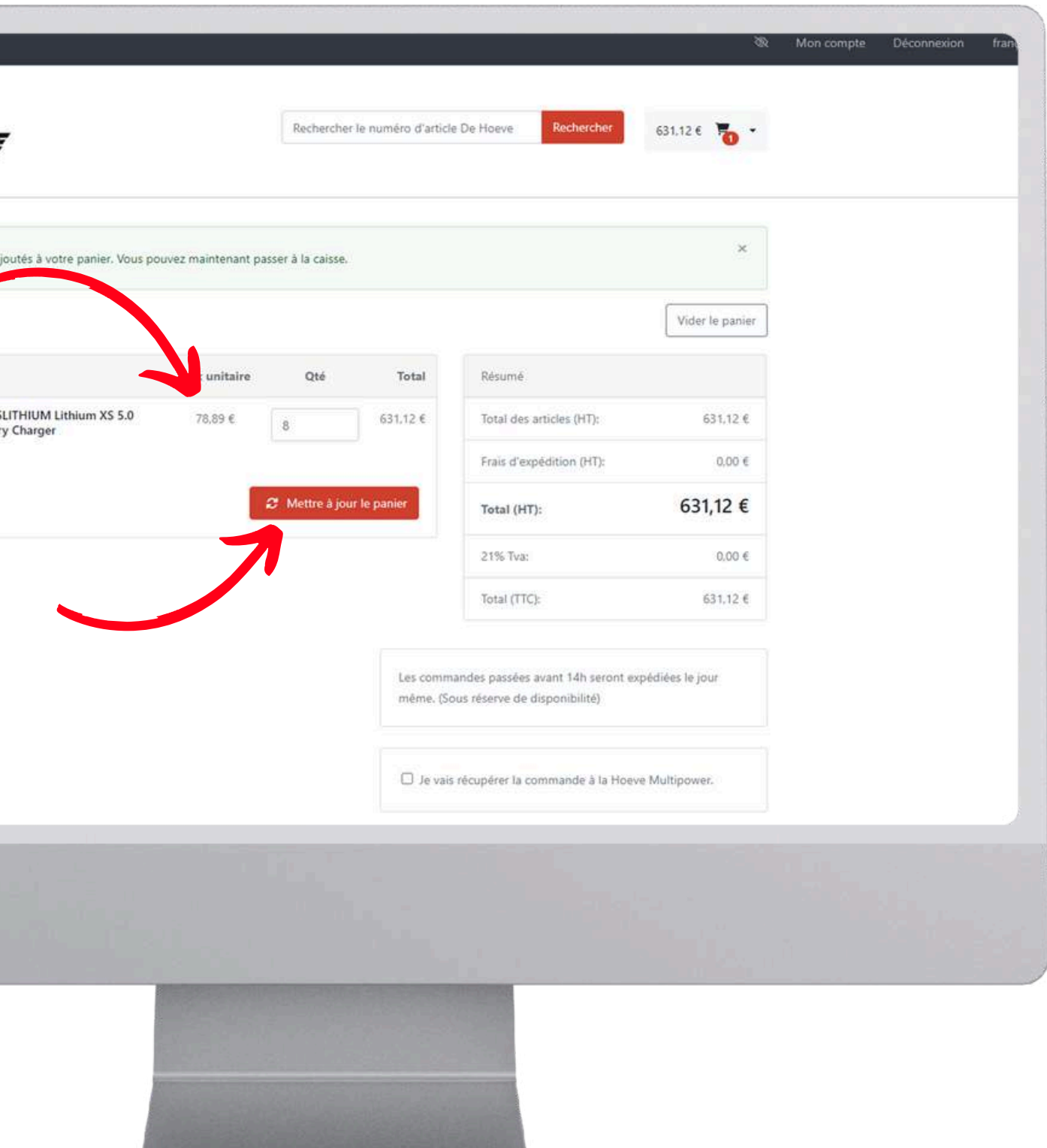

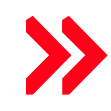

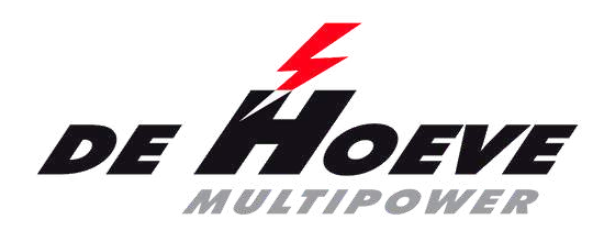

## **Commander à nouveau 2**

- Vers mon compte
- Vers mes commandes historique
- Sélectionnez Afficher
- Sous la facture, il est indiqué de commander à nouveau
- Barre de réussite
- Le prix a été mis à jour
- Attention aux quantités !!!

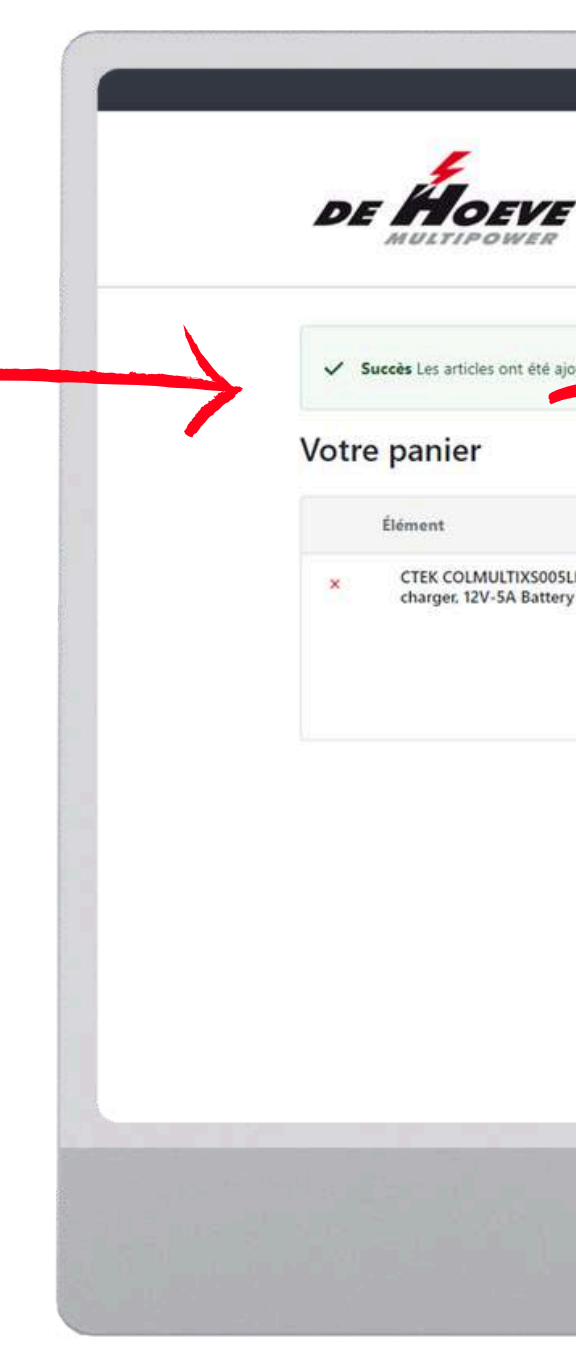

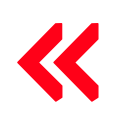

- Vers mon compte
- Vers mes commandes historique
- Sélectionnez Afficher
- Sous la facture, il est indiqué de commander à nouveau
- Barre de réussite
- Le prix a été mis à jour
- Attention aux quantités !!!
- Continuez vos achats via le logo Hoeve

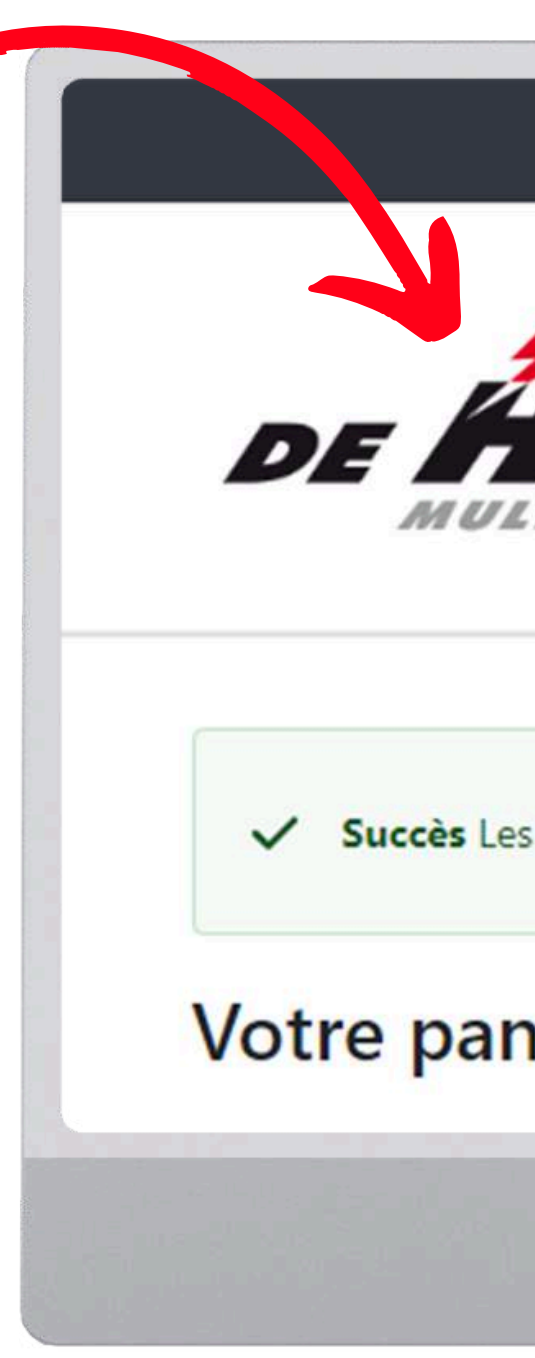

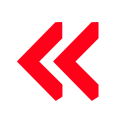

Rech

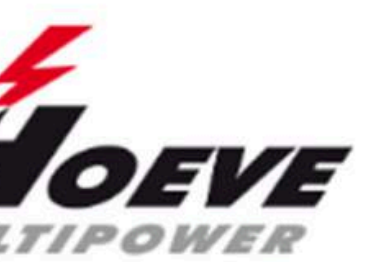

articles ont été ajoutés à votre panier. Vous pouvez maintenant passer à la c

### iier

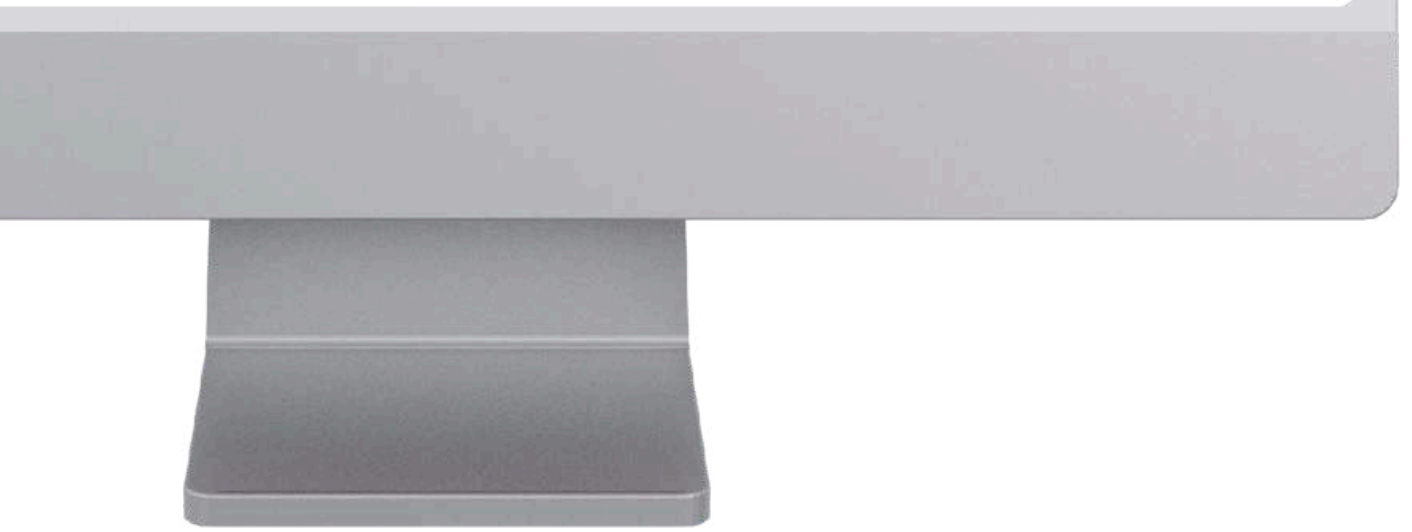

1ère [connexion](#page-1-0) | [Connexion](#page-8-0) | Liste de [commande](#page-11-0) par marque | Recherche par plaque [d'immatriculation](#page-14-0) ou VIN | [Recherche](#page-17-0) par [segment](#page-17-0) | [Recherche](#page-21-0) par groupe[s](#page-21-0) d'articles et marques | Prix [nets/bruts](#page-23-0) | Voir la [facture](#page-26-0) | Voir les [reliquats](#page-30-0) | [Commander](#page-33-0) à [nouveau](#page-33-0) | [Commander](#page-38-0) à nouveau 2 | [Enregistrer](#page-42-0) le retour | [Listes](#page-44-0) de pri[x](#page-44-0) | Fonction de [recherche](#page-45-0) | Voir les [stocks](#page-46-0)

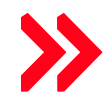

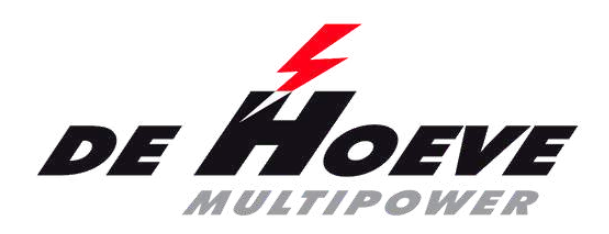

## **Commander à nouveau 2**

<span id="page-42-0"></span>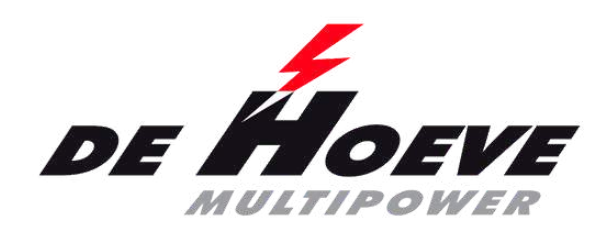

## **Retour d'enregistrement**

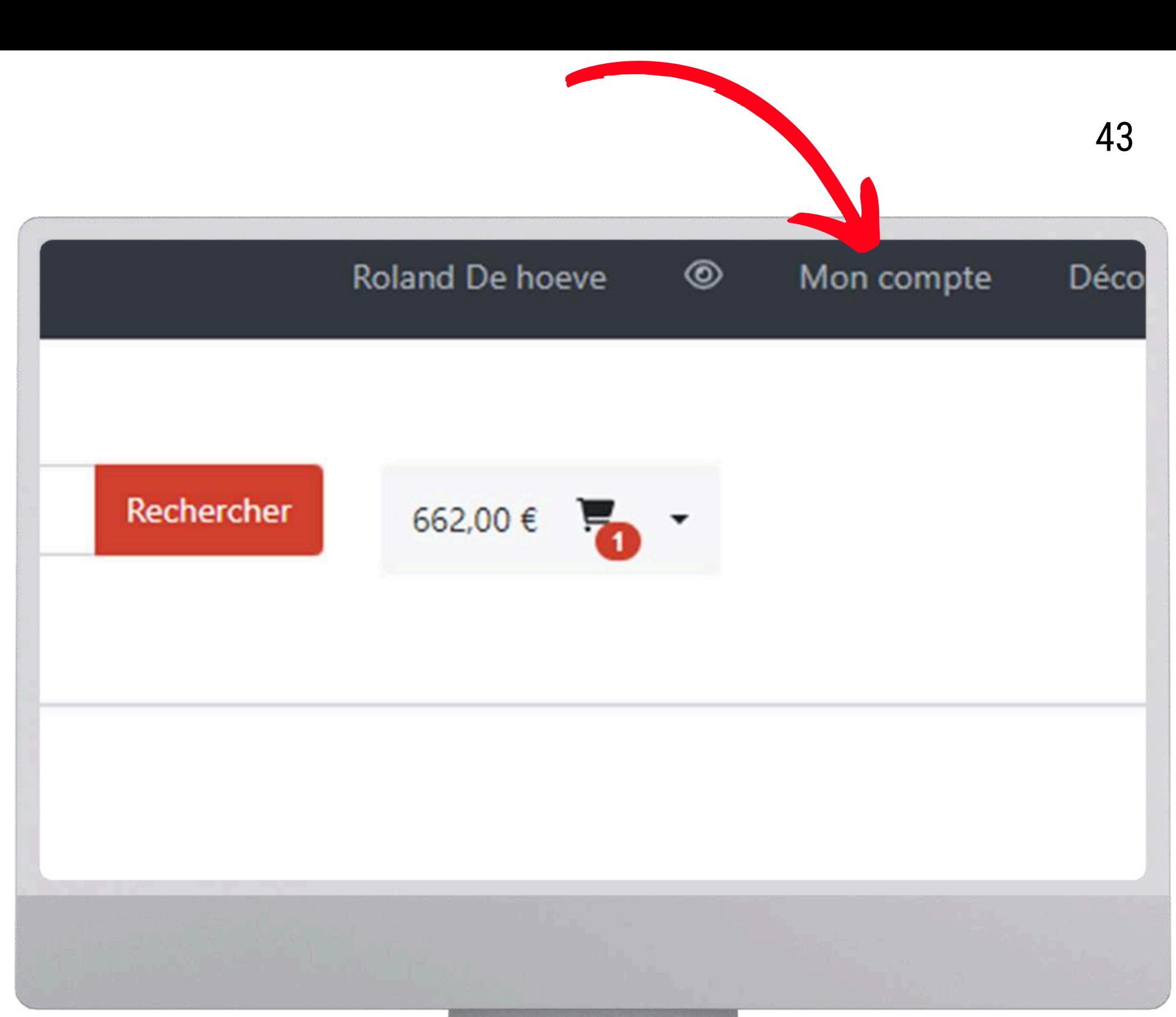

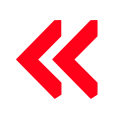

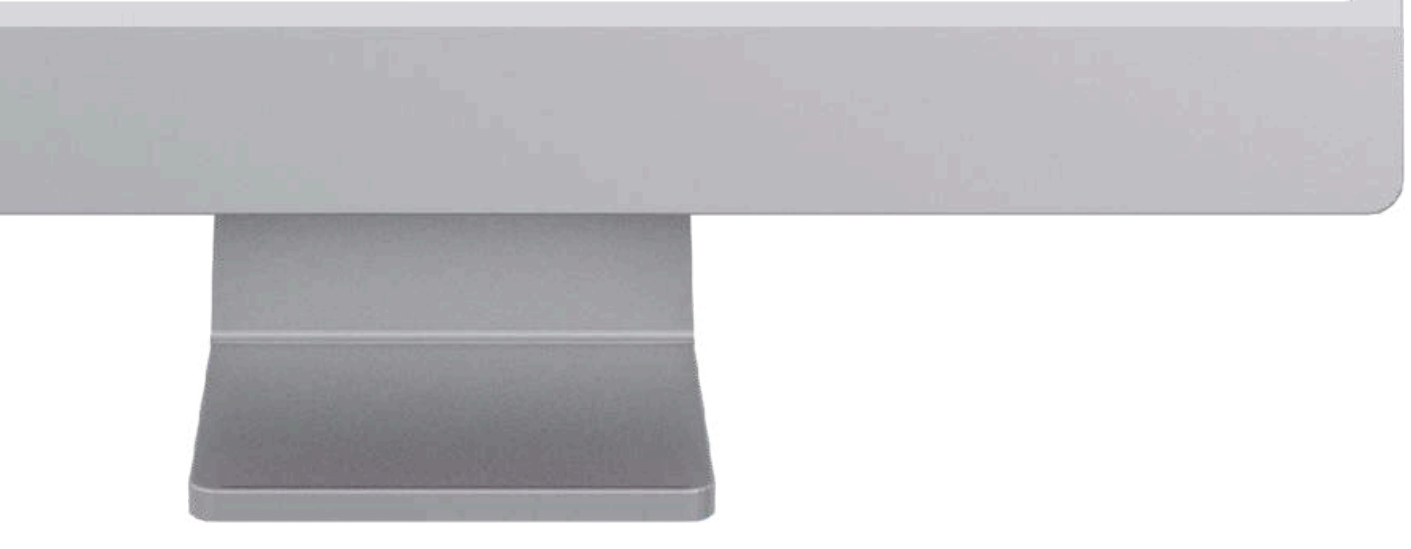

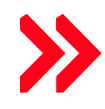

- Vers mon compte
- Inscrivez-vous pour le retour
- Remplissez les informations demandées (vous pouvez les retrouver dans l'historique des commandes ou sur votre facture)
- Entrez le motif du retour dans les commentaires
- Appuyez sur envoyer
- Vous retrouverez ensuite les demandes de retour sous Demandes de retour
- Vers mon compte
- Inscrivez-vous pour le retour
- Remplissez les informations demandées (vous pouvez les retrouver dans l'historique des commandes ou sur votre facture)
- Entrez le motif du retour dans les commentaires
- Appuyez sur envoyer
- Vous retrouverez ensuite les demandes de retour sous Demandes de retour

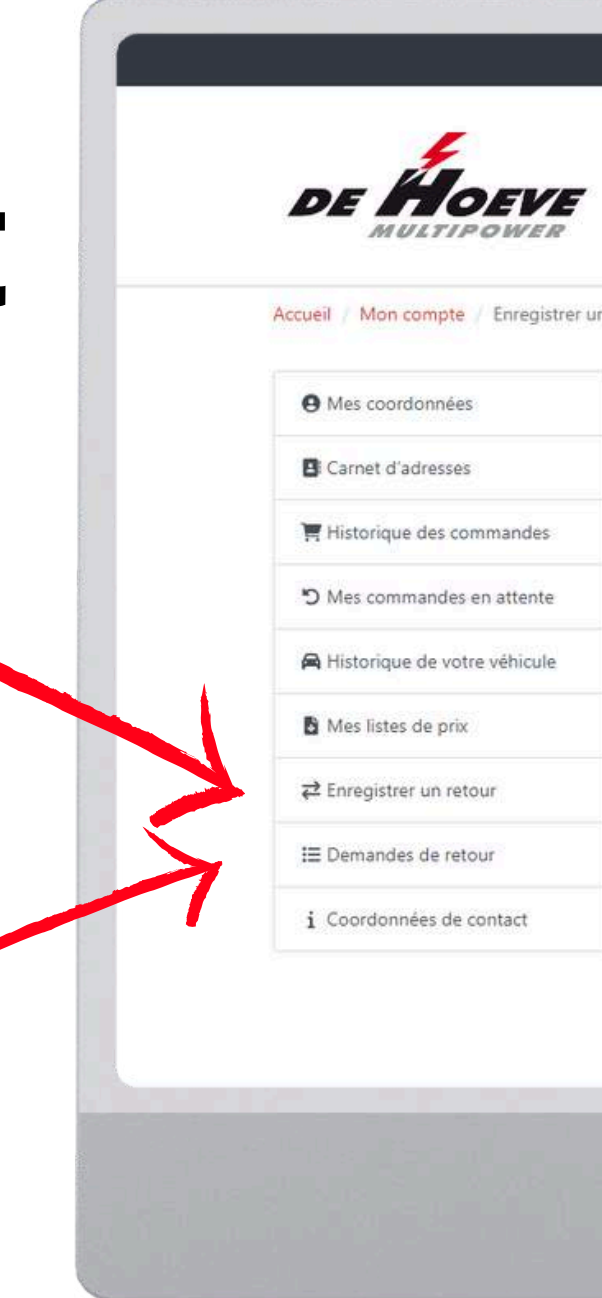

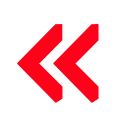

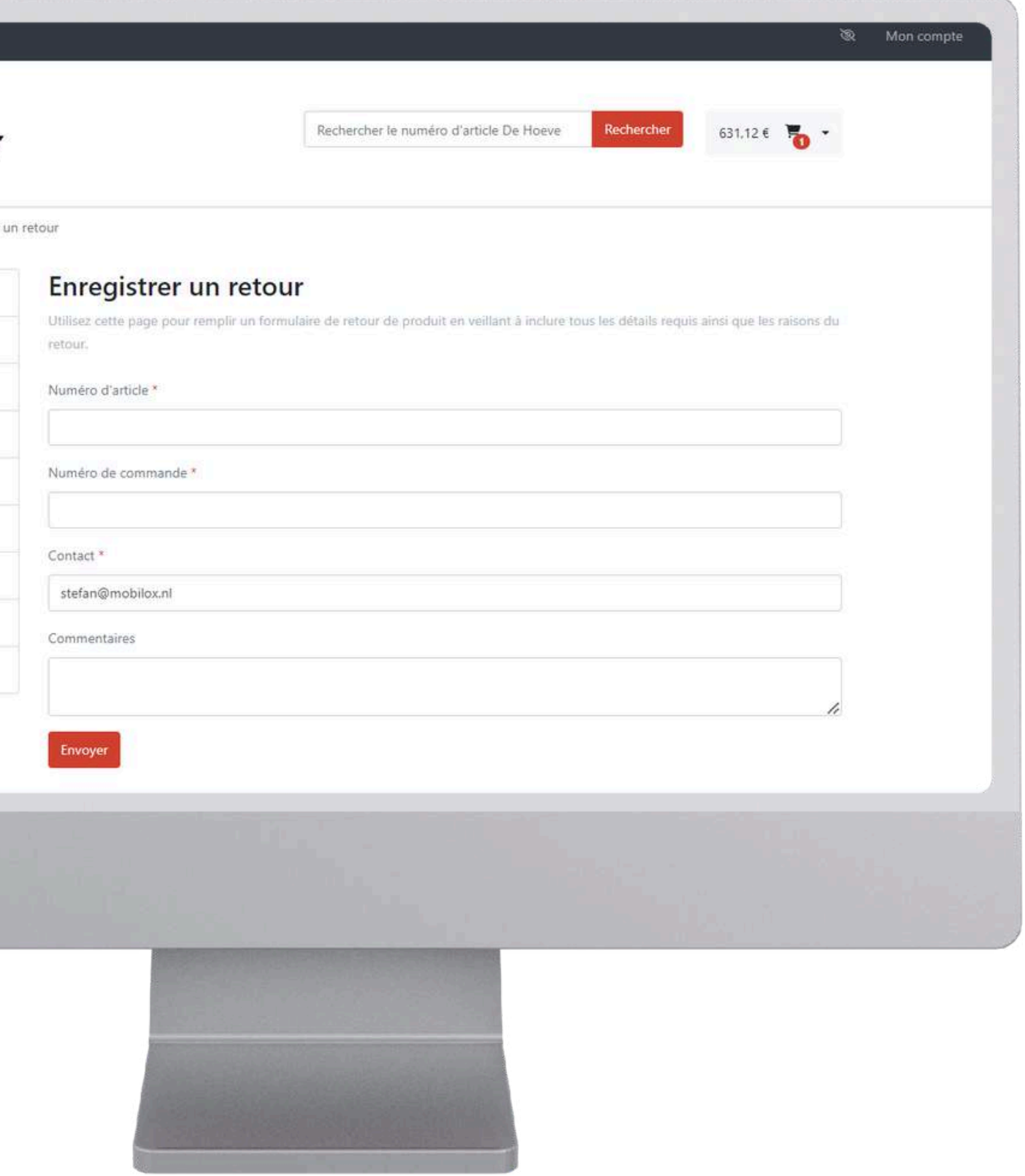

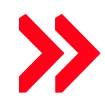

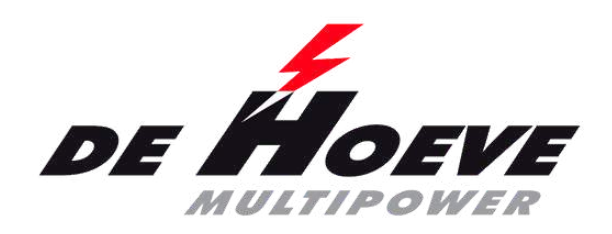

## **Retour d'enregistrement**

- Vers mon compte
- Vers mes listes de prix (bruts)
	- Télécharger le format PDF ou Excel (xlsx)

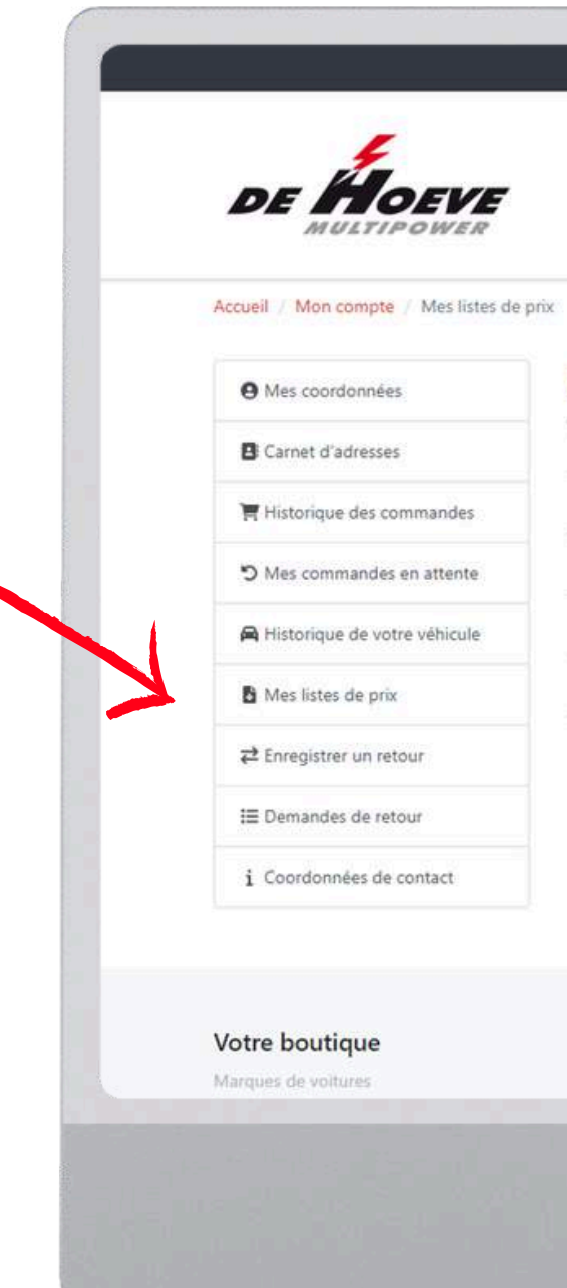

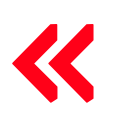

<span id="page-44-0"></span>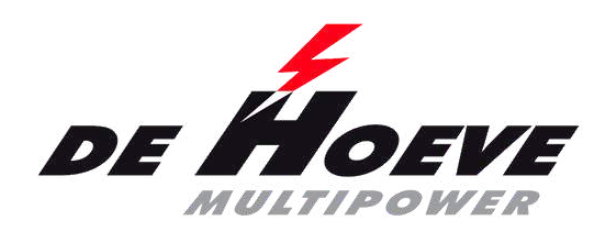

# **Listes de prix**

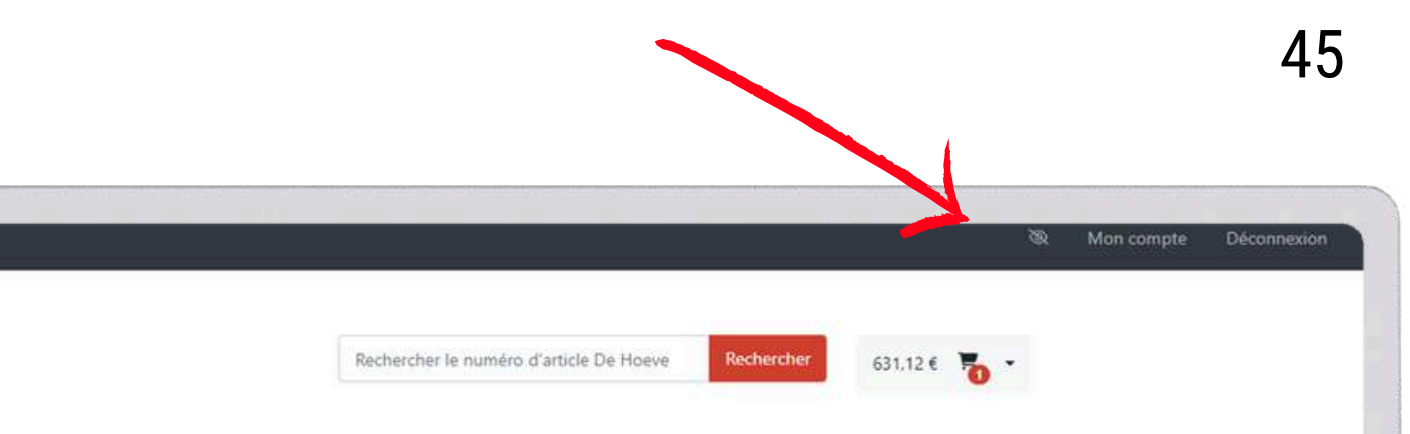

### Mes listes de prix

Voici vos listes de prix que vous pouvez télécharger

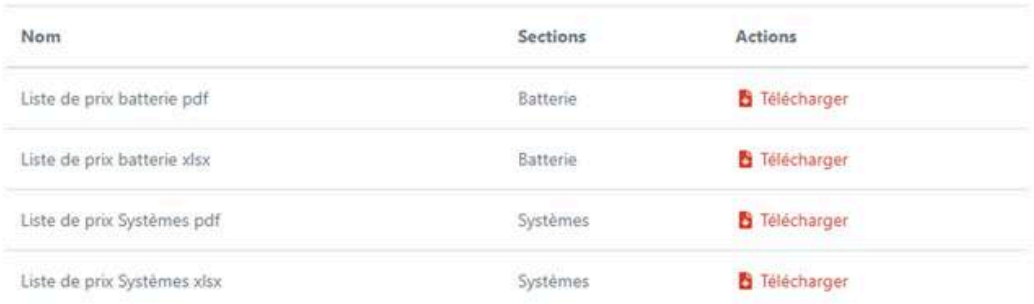

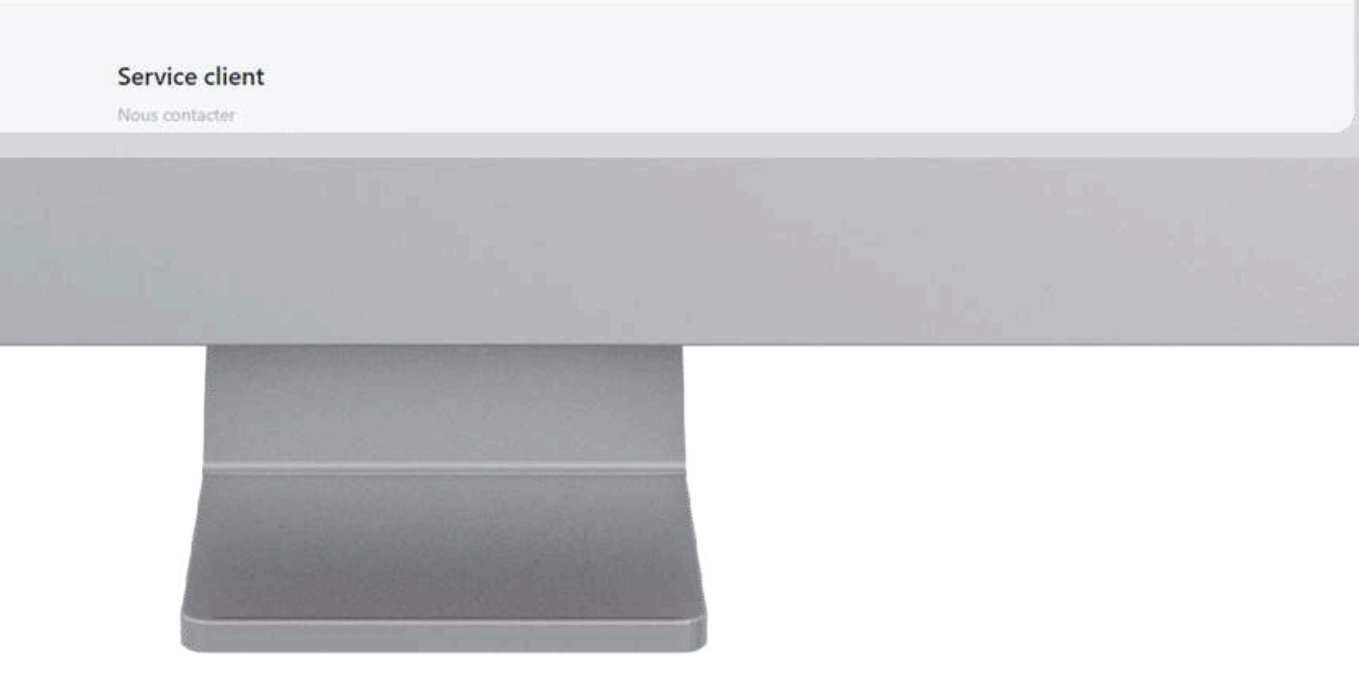

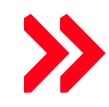

- la fonction de recherche consulte tous les produits, groupes d'articles et segments
- La fonction de recheche consulte aussi le cataloque TecDoc

<span id="page-45-0"></span>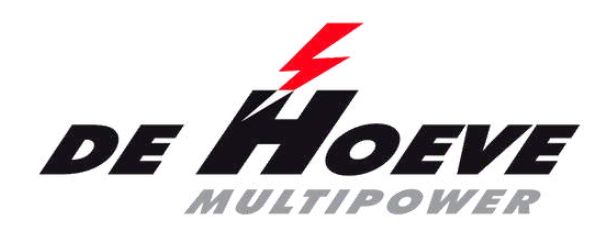

## **Fonction de recherche**

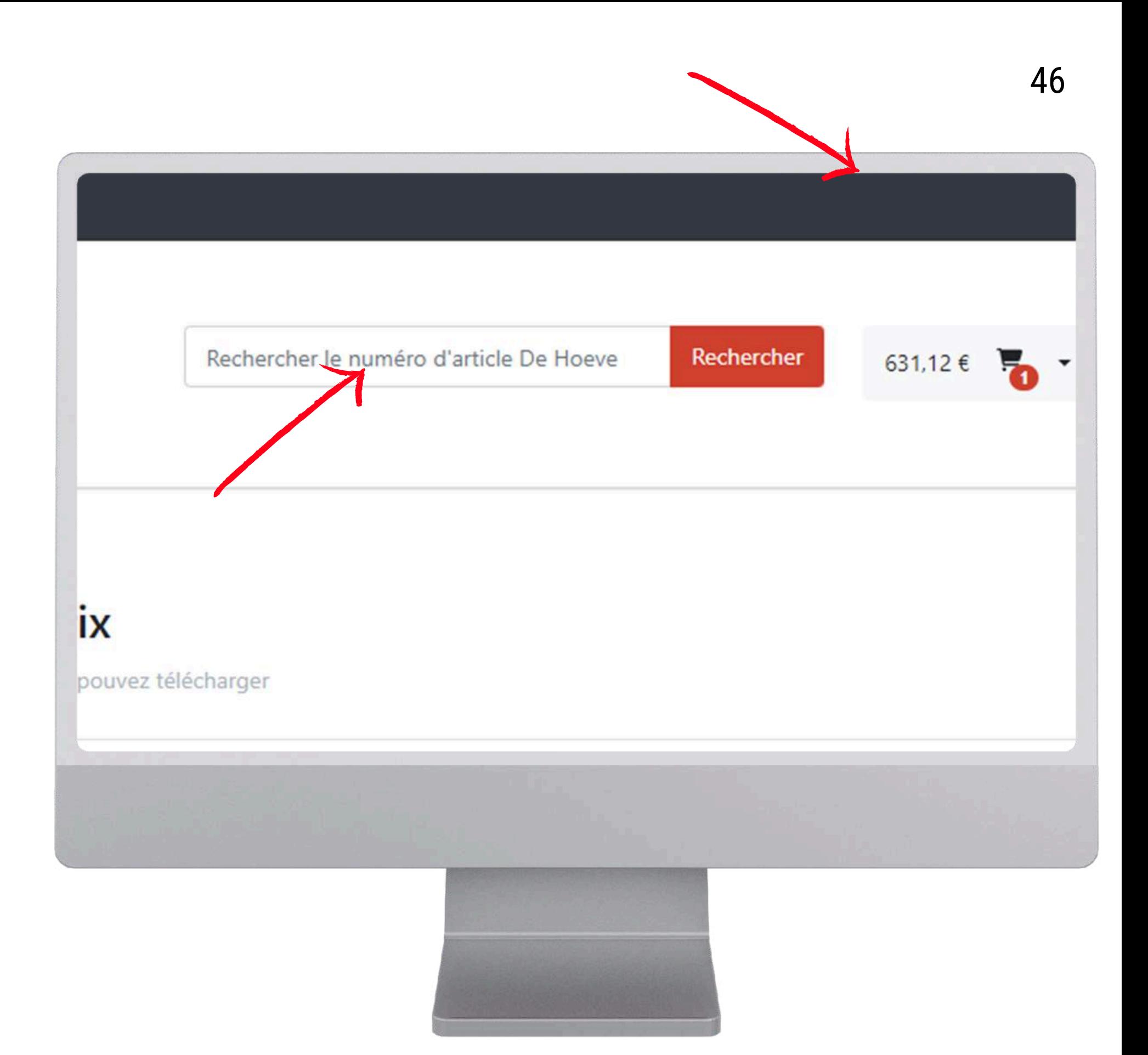

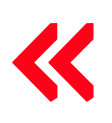

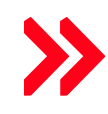

- Recherchez le produit dans les groupes [d'articles](#page-21-0) et vous verrez s'il y a du stock
- Il est indiqué s'il y en a 0,1,2,3,4 ou plus de 5 en stock
- La quantité par palette est également indiquée

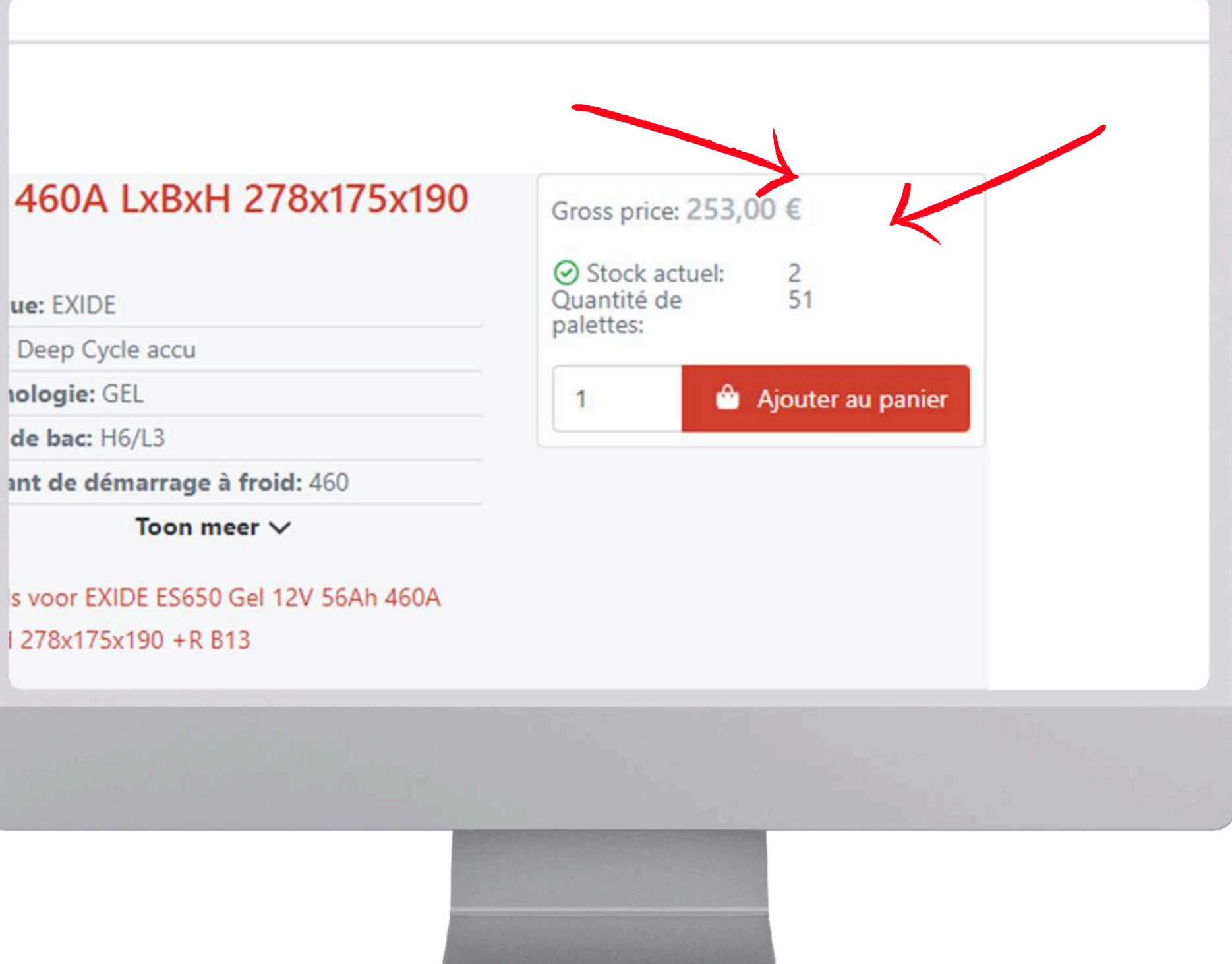

ue: EXIDE

**10logie: GEL** 

de bac: H6/L3

I 278x175x190 + R B13

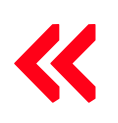

<span id="page-46-0"></span>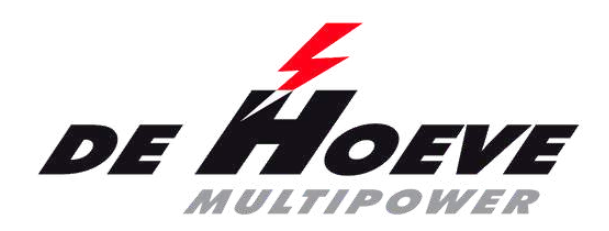

## **Voir les stocks**

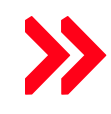